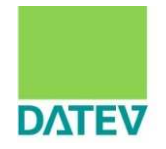

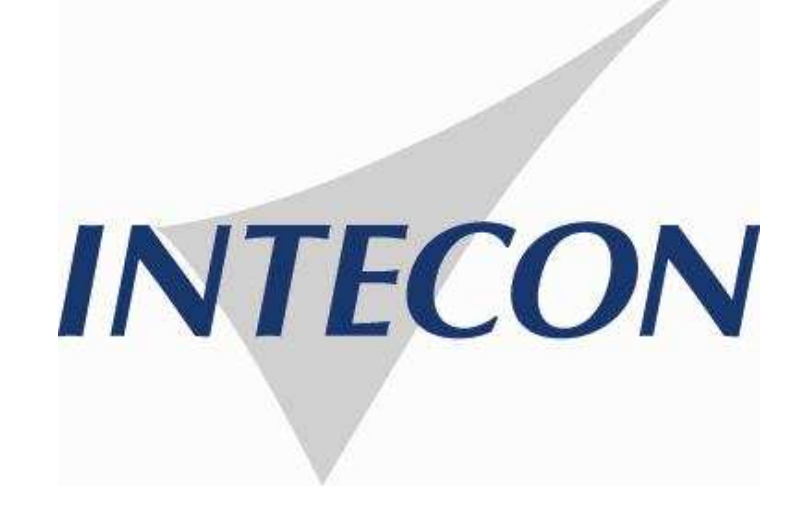

# **Die E-Bilanz in der praktischen Umsetzung**

Bereiten Sie sich und Ihre Mandanten heute schon vor!

Inhalt

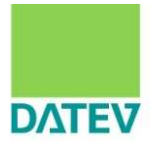

- **1. Grundlagen zur E-Bilanz im Überblick**
- **2. Auswirkungen auf Kontenrahmen und Buchungsverhalten**
- **3. Darstellung der Szenarien in der Praxis und ein Überblick über mögliche Lösungen mit DATEV und dem steuerlichen Berater**
- **4. Beispiel für die technische Umsetzung in den DATEV-Anwendungen**
- **5. Zusammenfassung und Handlungsempfehlungen**

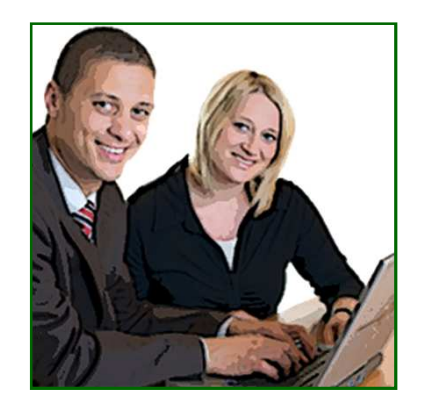

# Inhalt

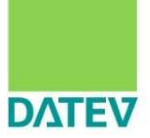

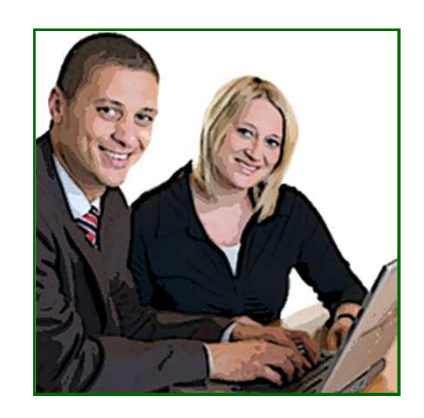

- **1. Grundlagen zur E-Bilanz im Überblick**
- 2. Auswirkungen auf Kontenrahmen und Buchungsverhalten
- 3. Darstellung der Szenarien in der Praxis und ein Überblick über mögliche Lösungsmöglichkeiten mit DATEV und dem steuerlichen Berater
- 4. Beispiel für die technische Umsetzung in den DATEV-Anwendungen
- 5. Zusammenfassung und Handlungsempfehlungen

1. Grundlagen zur E-Bilanz im Überblick Umfang, Betroffenheit, Fristen

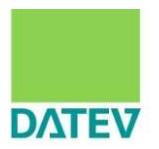

# § 5b EStG

Gewinneinkunftsarten

**Elektronische Übermittlung von Bilanzen sowie Gewinn- und Verlustrechnungen**

(1) Wird der Gewinn nach § 4 Abs. 1, § 5 oder § 5a ermittelt, so ist der **Inhalt der Bilanz sowie der Gewinn- und Verlustrechnung nach amtlich vorgeschriebenem Datensatz durch Datenfernübertragung zu übermitteln**. Enthält die Bilanz Ansätze oder Beträge, die den steuerlichen Vorschriften nicht entsprechen, so sind diese Ansätze oder Beträge **durch Zusätze oder Anmerkungen den steuerlichen Vorschriften** ahzupassen und nach amtlich vorgeschriebenem Datensatz durch Datenfernübertragung zu übermitteln.

Der Steuerpflichtige kann **auch eine den steuerlichen Vorschriften entsprechende Bilanz nach amtlich vorgeschriebenem Datensatz durch Datenfernübertragung** übermitteln. [...]

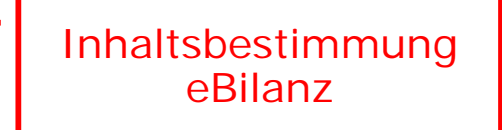

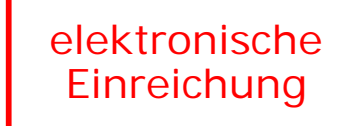

## 1.Grundlagen zur E-Bilanz im Überblick Umfang, Betroffenheit, Fristen

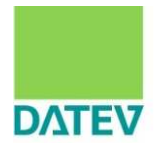

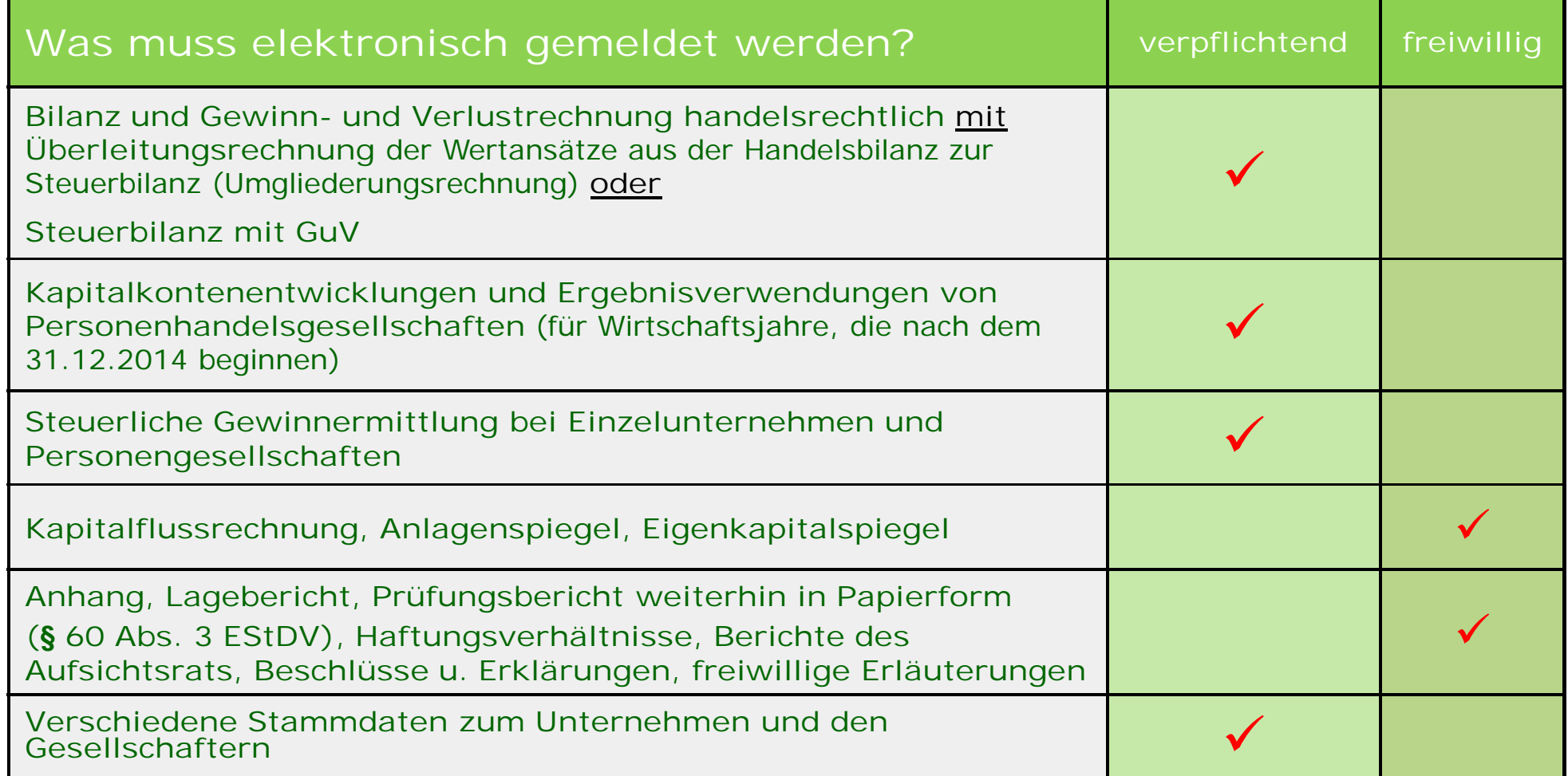

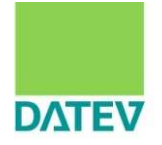

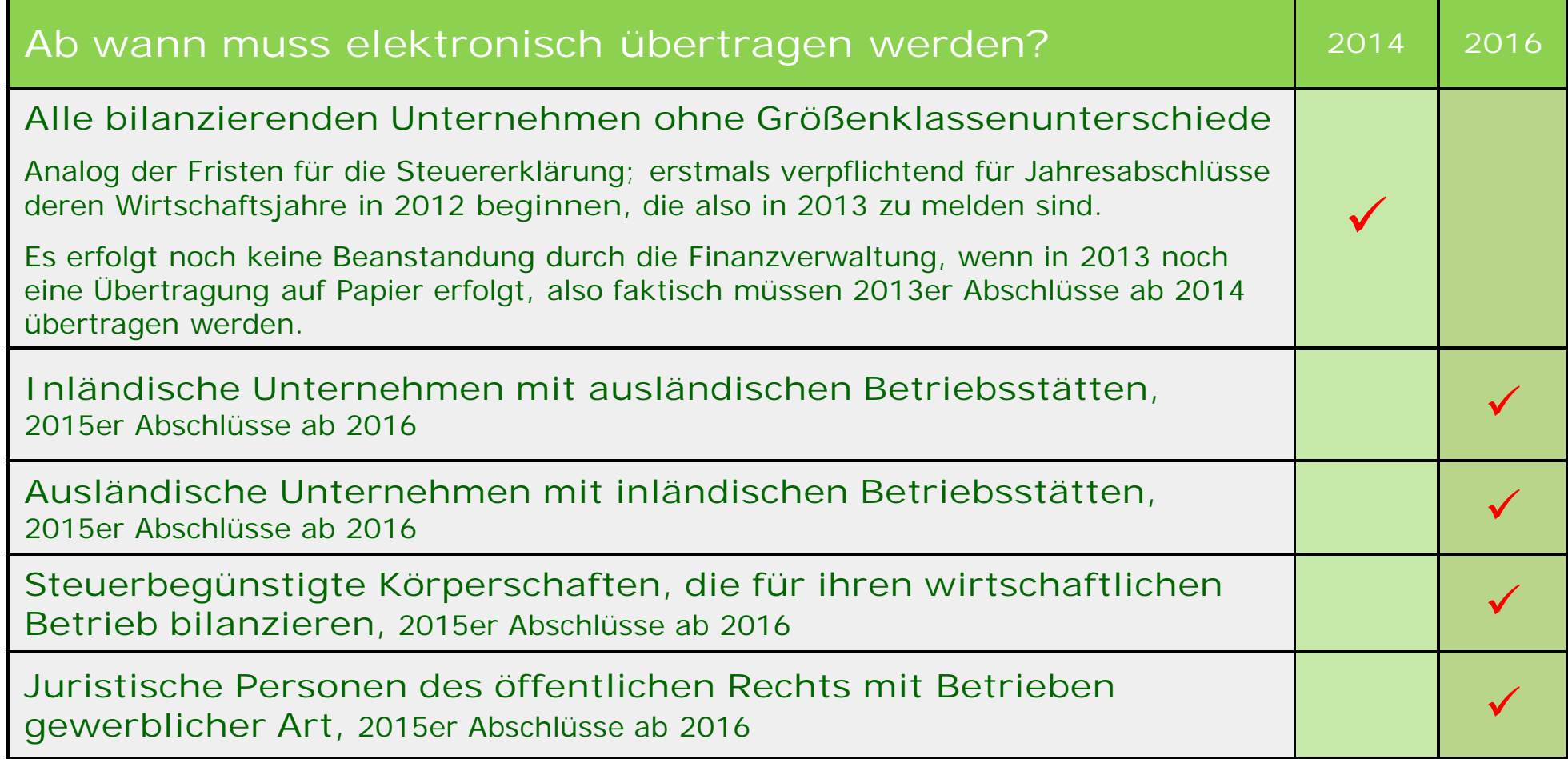

Quelle: BMF-Schreiben vom 28.09.2011

## 1.Grundlagen zur E-Bilanz im Überblick Taxonomien

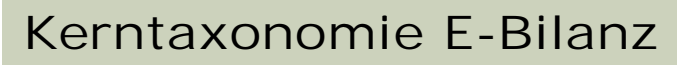

**Definition**

= Definition der zu übermittelnden Felder branchenneutral, unterteilt nach einem so genannten Stammdatenmodul und einem GAAP-Modul (Bilanz, GuV, …).

**Spezialtaxonomien** ersetzen die Kerntaxonomie

= vorgesehen für Banken und Versicherungen

**Ergänzungstaxonomien** ergänzen die Kerntaxonomie

= vorgesehen für Wohnungswirtschaft, Krankenhäuser, Pflegeeinrichtungen, Land- u. Forstwirtschaft, Kommunaler Eigenbetrieb und Verkehrsunternehmen

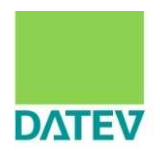

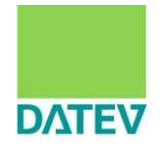

PDF-, Word-, HTML-, etc.-Dokumente sind "optisch ansprechend", aber "dumm", weil aus ihnen die Zahlen und ihre Bedeutung nicht automatisch extrahiert werden können. XBRL strukturiert und standardisiert Finanzinformationen. (XBRL = e**X**tensible **B**usiness **R**eporting **L**anguage)

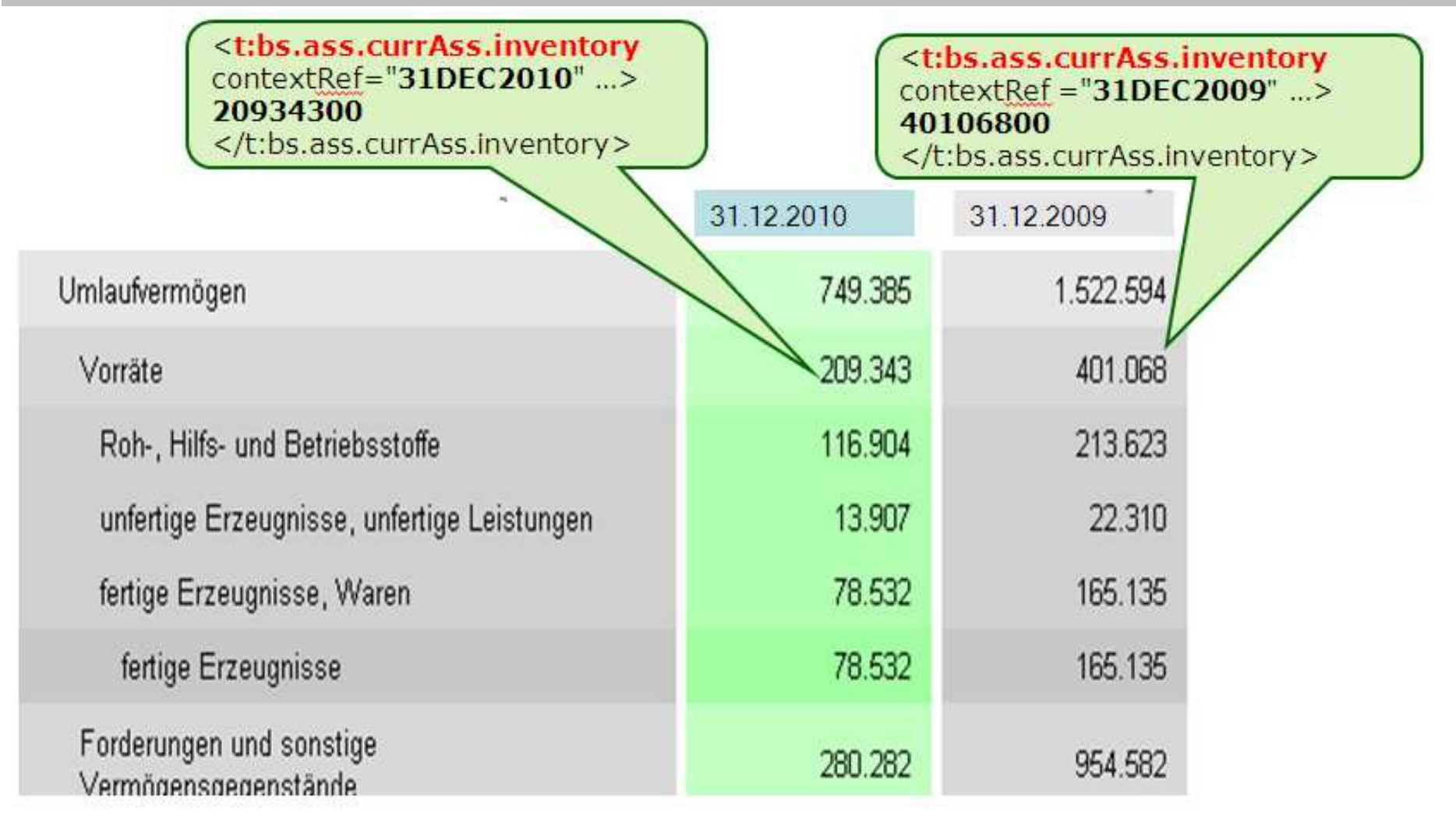

1.Grundlagen zur E-Bilanz im Überblick Anforderungen der E-Bilanz-Taxonomie

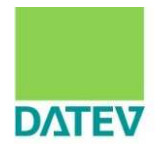

Finanzverwaltung definiert in der "E-Bilanz-Taxonomie" **Pflichtfelder**, die für jeden Jahresabschluss übertragen werden müssen:

- n Mussfelder
- n Mussfelder, Kontennachweis erwünscht
- **Summenmussfelder**
- n Rechnerisch notwendig, soweit vorhanden

Sofern die Konten der Buchführung (noch) nicht die Differenzierung der geforderten Mindestpositionen hergeben, kann an zahlreichen Stellen eine Überleitung auf sog. **"Auffangpositionen"** erfolgen.

Es entsteht erstmals ein Größenklassen-unabhängiges Normschema für eine "Steuerbilanz", das deutlich detaillierter ist als z. B. die HGB-Gliederung für große Kapitalgesellschaften.

1.Grundlagen zur E-Bilanz im Überblick BMF-Schreiben vom 28.09.2011

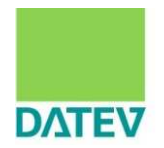

## n Erläuterung der **Kennzeichnung von Positionen**

#### **Mussfeld**

Die in den Taxonomien als "Mussfeld" gekennzeichneten Positionen sind zwingend zu befüllen (Mindestumfang). Bei Summen-Mussfeldern gilt dies auch für die darunter liegenden Ebenen. Es wird elektronisch geprüft, ob formal alle Mussfelder in den übermittelten Datensätzen enthalten sind. Sofern sich ein Mussfeld nicht mit Werten füllen lässt, weil die Position in der ordnungsmäßigen individuellen Buchführung nicht geführt wird oder aus ihr nicht ableitbar ist, ist zur erfolgreichen Übermittlung des Datensatzes die entsprechende Position ohne Wert (technisch: NIL-Wert) zu übermitteln.

1.Grundlagen zur E-Bilanz im Überblick Anforderungen der E-Bilanz-Taxonomie

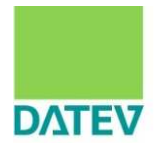

Finanzverwaltung definiert in der "E-Bilanz-Taxonomie" Pflichtfelder, die für jeden Jahresabschluss übertragen werden müssen:

- n Mussfelder
- n Mussfelder, Kontennachweis erwünscht
- Summenmussfelder
- Rechnerisch notwendig

**Die Qualität der E-Bilanz liegt in der FIBU!**

Sofern die Konten der Buchführung (noch) picht die Differenzierung der geforderten Mindestpositionen hergeben, kann an zahlreichen Stellen eine Überleitung auf sog. **"Auffangpositionen"** erfolgen.

Es entsteht erstmals ein Größenklassen-unabhängiges Normschema für eine "Steuerbilanz", das deutlich detaillierter ist als z. B. die HGB-Gliederung für große Kapitalgesellschaften.

1.Grundlagen zur E-Bilanz im Überblick Anforderungen der E-Bilanz-Taxonomie

Finanzverwaltung definiert in der "E-Bilanz-Taxonomie" Pflichtfelder, die für jeden Jahresabschluss übertragen werden müssen:

- Mussfelder
- n Mussfelder, Kontennachweis erwünscht
- Summenmussfelder
- n Rechnerisch notwendig, soweit vorhanden

Sofern die Konten der Buchführung (noch) nicht die Differenzierung der geforderten Mindestpositionen hergeben, kann an zahlreichen Stellen eine Überleitung auf sog. "Auffangpositionen" erfolgen.

Es entsteht erstmals ein Größenklassen-unabhängiges Normschema für eine "Steuerbilanz", das deutlich detaillierter ist als z. B. die HGB-Gliederung für große Kapitalgesellschaften.

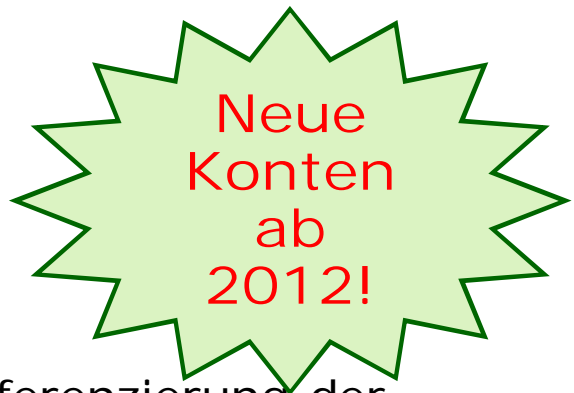

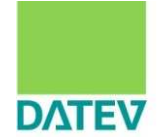

1.Grundlagen zur E-Bilanz im Überblick BMF-Schreiben vom 28.09.2011

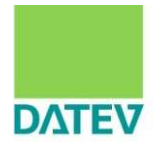

### n **Beispiel für "Rechnerisch notwendige Positionen"**

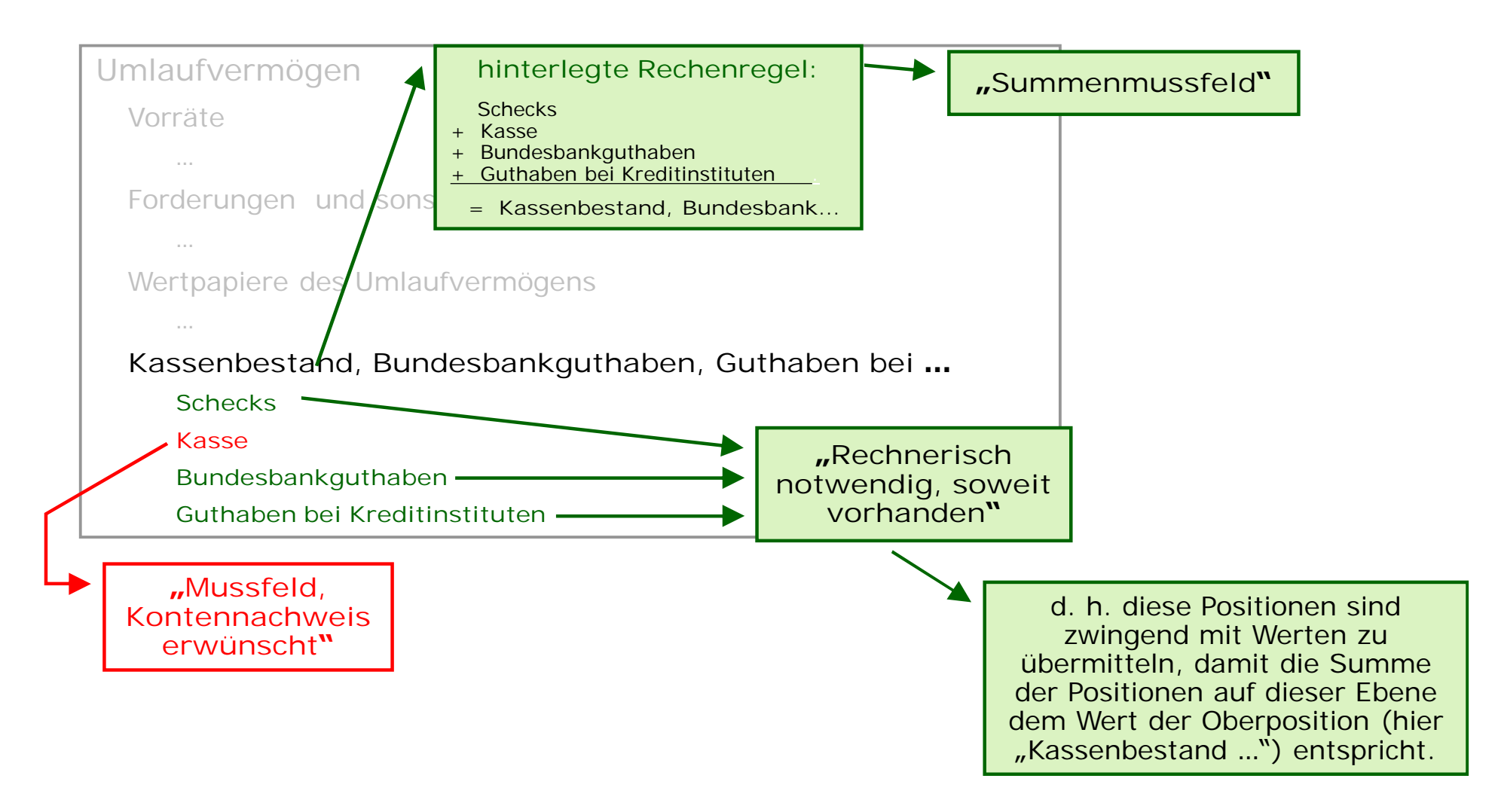

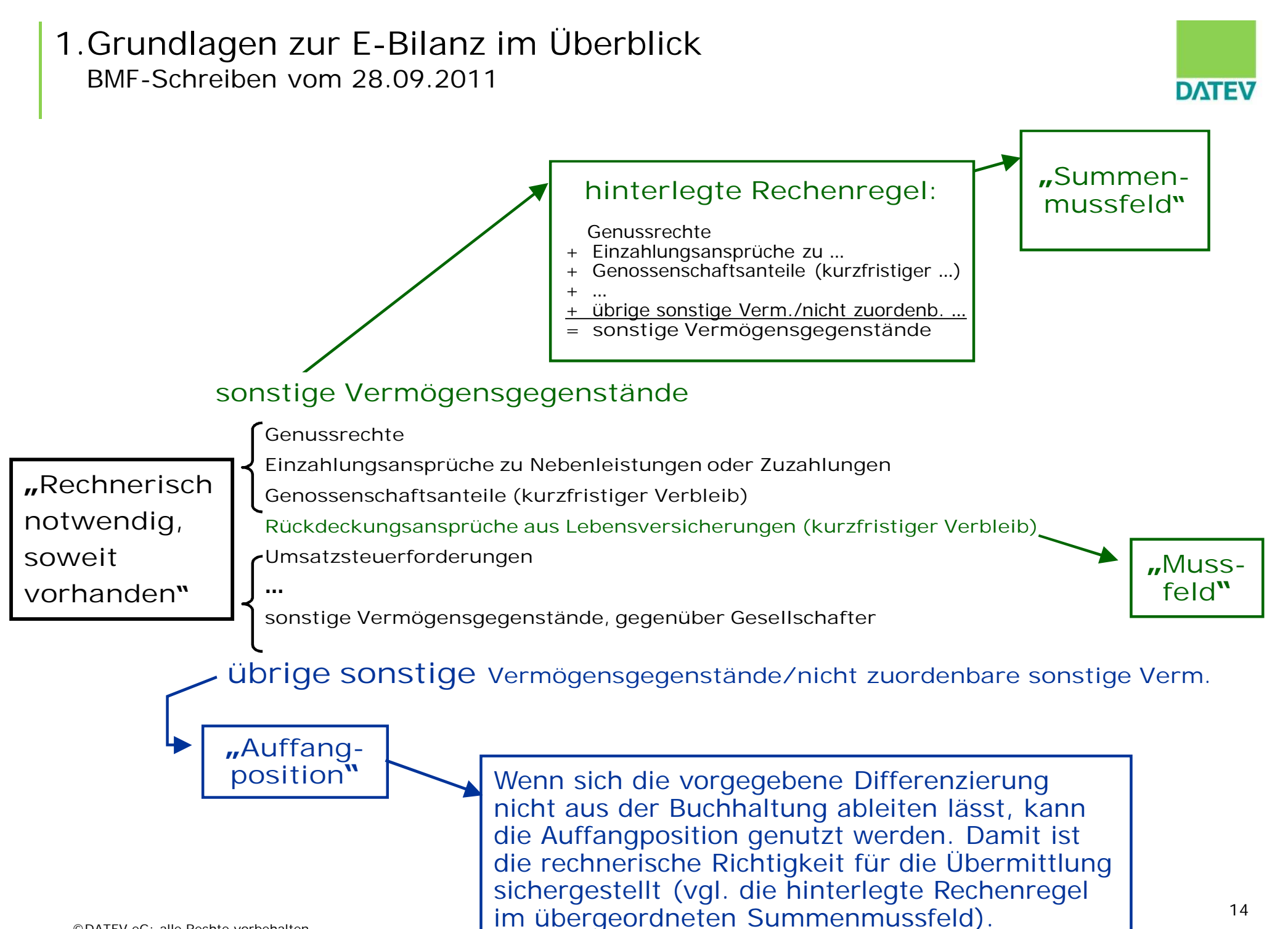

1.Grundlagen zur E-Bilanz im Überblick Auffangpositionen

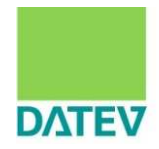

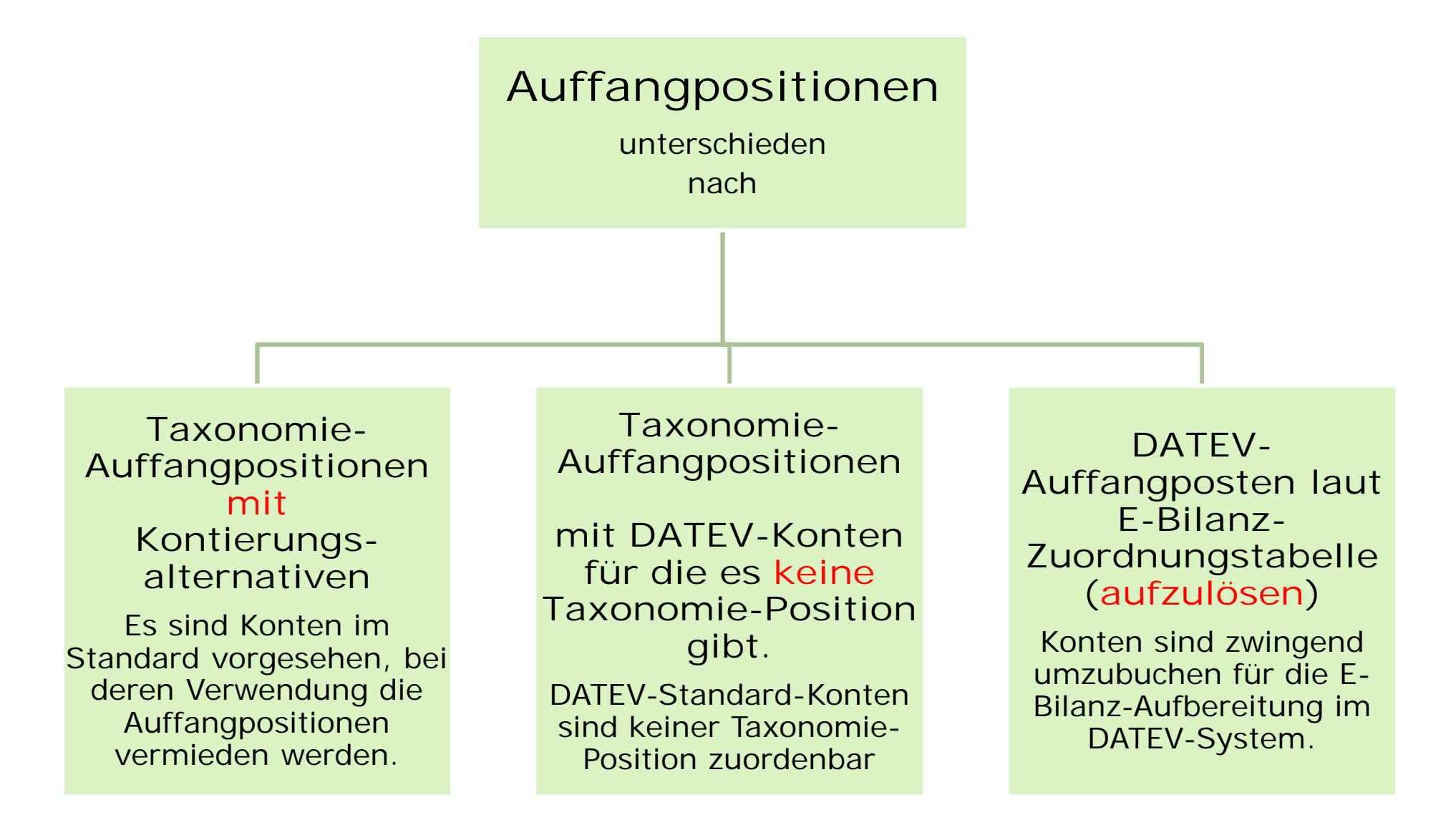

#### 1.Grundlagen zur E-Bilanz im Überblick Zwischenfazit

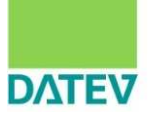

Es entsteht erstmals ein **Größenklassenunabhängiges Normschema** für eine "Steuerbilanz", das **deutlich detaillierter** ist als z.B. die HGB-Gliederung für große Kapitalgesellschaften.

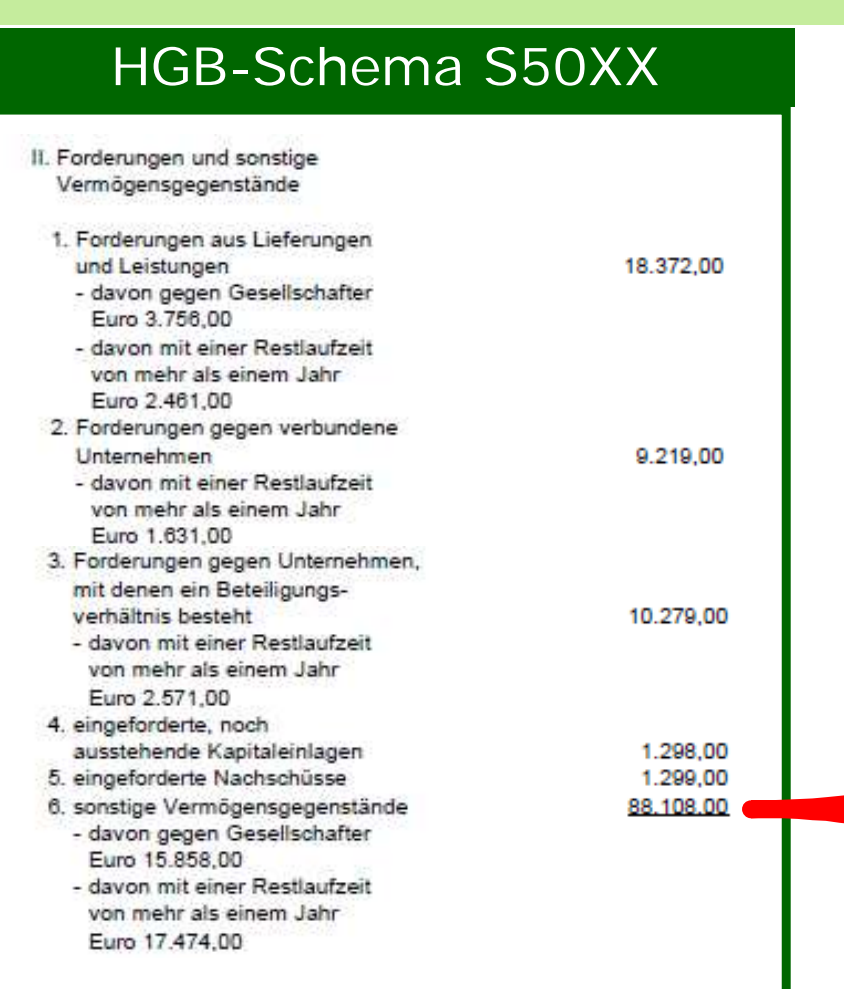

#### E-Bilanz S90…

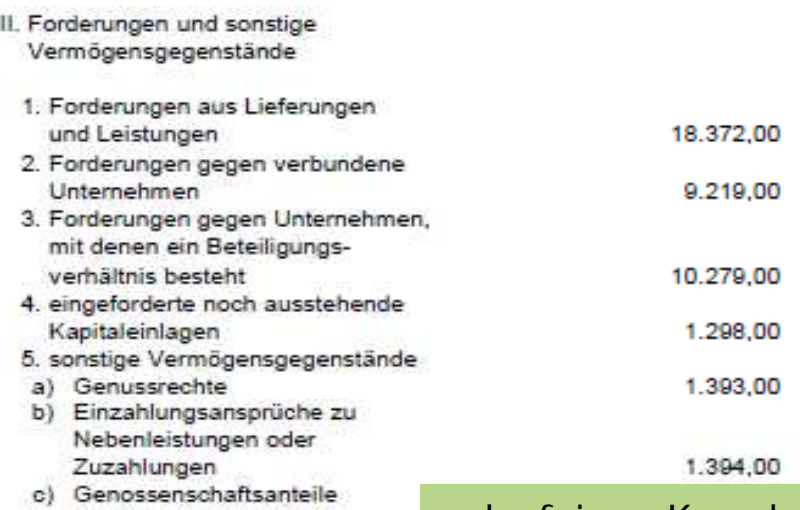

- (kurzfristiger Verbleib) d) Rückdeckungsansprüche aus Lebensversicherungen
- (kurzfristiger Verbleib) e) Umsatzsteuerforderungen
- f) Körperschaftsteuerüber-
- zahlungen g) Gewerbesteuerüberzahlungen
- h) Körperschaftsteuerguthaben nach § 37 KStG
- i) andere Forderungen gegen Finanzbehörden
- j) Forderungen und Darlehen an Mitarbeiter
- k) Forderungen und Darlehen an Organmitglieder
- I) Forderungen gegen Arbeitsgemeinschaften
- m) sonstige Vermögensgegenstände, gegenüber Gesellschafter
- n) übrige / nicht zuordenbare sonstige Vermögensgegenstände

#### sehr feines Korn bei der Kontierung

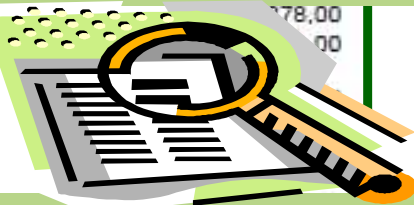

entscheidet über den Ausweis in der E-Bilanz

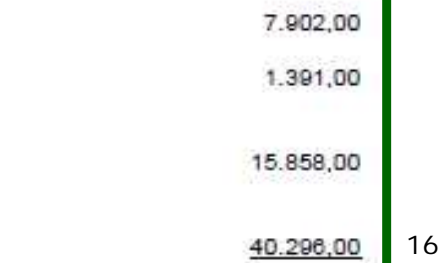

1.Grundlagen zur E-Bilanz im Überblick Ziele der Finanzverwaltung

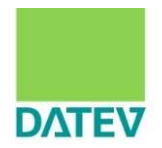

- **Signifikante Reduktion des Erfassungsaufwands**
- Verprobung mit Steuererklärung, elektronische Plausibilitätsprüfung
- n **Auswahl** prüfungswürdiger Fälle durch intelligentes Risikomanagementsystem, z.B. Durchführung von:
	- Zeitreihenanalysen, Bilanzstrukturanalysen, ggf. Ziffernanalyse
	- § Branchenvergleiche, Bildung von Peer-Groups
- n **Beschleunigung** im Besteuerungsverfahren und ggf. Betriebsprüfung
- n **Verbesserung** Steuerschätzung bei Rechtsänderungen
- n **Organisatorische** Anpassungen, z.B. Neuausrichtung des Verhältnisses zwischen Veranlagung und Betriebsprüfung
- n Gewährleistung Datensicherheit

1.Grundlagen zur E-Bilanz im Überblick Strategie des Steuerpflichtigen

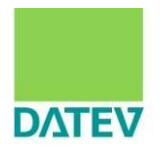

**Welche Strategie?**

**Minimalstrategie = Ausweis Mindestumfang unter weitgehender Nutzung der Auffangpositionen**

Vorteil:

wenig Eingriffe ins Buchungsverhalten, wenig Aufwand Nachteil:

Rückfragen von der Finanzverwaltung, Steuerpflichtiger rückt u.U. in den Fokus der Betriebsprüfung (Vermutung)

# Wer nicht auffallen will, muss handeln!

**Anpassungsstrategie = Ausweis aller aus der Buchführung ableitbaren Positionen entsprechend der Taxonomie**

## Vorteil

wenig Rückfragen, geringere Wahrscheinlichkeit zur BP (Vermutung)

## **Nachteil**

Eingriffe in das Buchungsverhalten, Aufwand durch Anpassungen in den Systemen des betrieblichen Rechnungswesens

## Inhalt

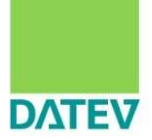

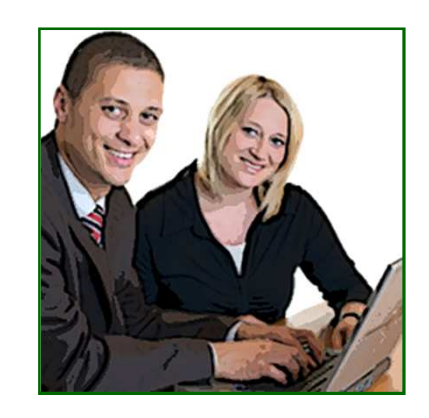

- 1. Grundlagen zur E-Bilanz im Überblick
- **2. Auswirkungen auf Kontenrahmen und Buchungsverhalten**
- 3. Darstellung der Szenarien in der Praxis und ein Überblick über mögliche Lösungsmöglichkeiten mit DATEV und dem steuerlichen Berater
- 4. Beispiel für die technische Umsetzung in den DATEV-Anwendungen
- 5. Zusammenfassung und Handlungsempfehlungen

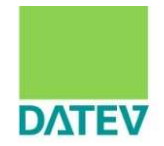

Nachfolgend werden die für die Praxis wichtigsten Veränderungen in den DATEV SKR03 und SKR04 besprochen.

Wenn Sie die Kontenrahmenänderungen auf Grund der Einführung der E-Bilanz vollumfänglich sichten wollen empfehlen wir Ihnen die nachfolgend zitierten Hilfsmittel.

2.Auswirkungen auf Kontenrahmen und Buchungsverhalten Anlagevermögen Sachanlagen

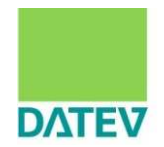

# Anlagevermögen Sachanlagen

2.Auswirkungen auf Kontenrahmen und Buchungsverhalten Bedeutung der Auffangpositionen

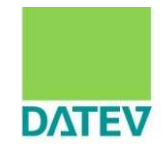

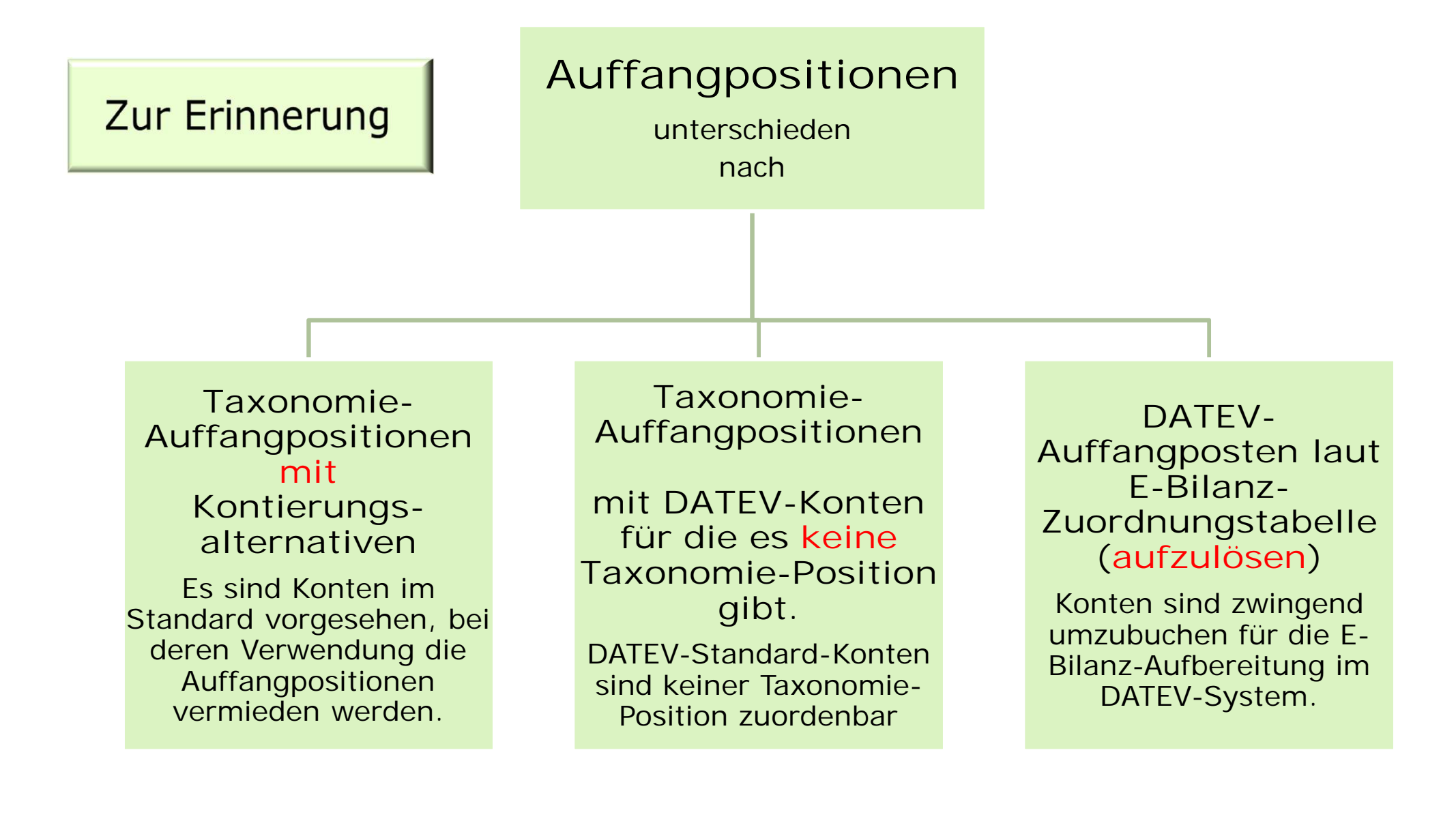

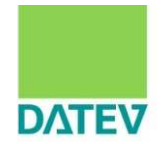

#### Konten in **Taxonomie-Auffangpositionen mit Kontierungsalternativen** im Anlagevermögen

#### **Bisher:**

Sie aktivierten Grundstücke und Bauten auf dem Konto "Grundstücke, grundstücksgleiche Rechte und Bauten…" Kontonummer 200/50 im SKR04/03 .

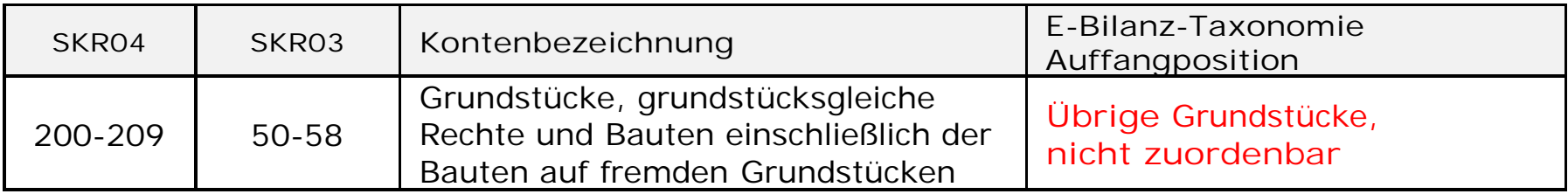

**Zukünftig alternativ, wenn Sie Auffangpositionen vermeiden wollen:** Sie buchen auf die vorgesehenen Konten im Standard. Nachfolgend ein Ausschnitt.

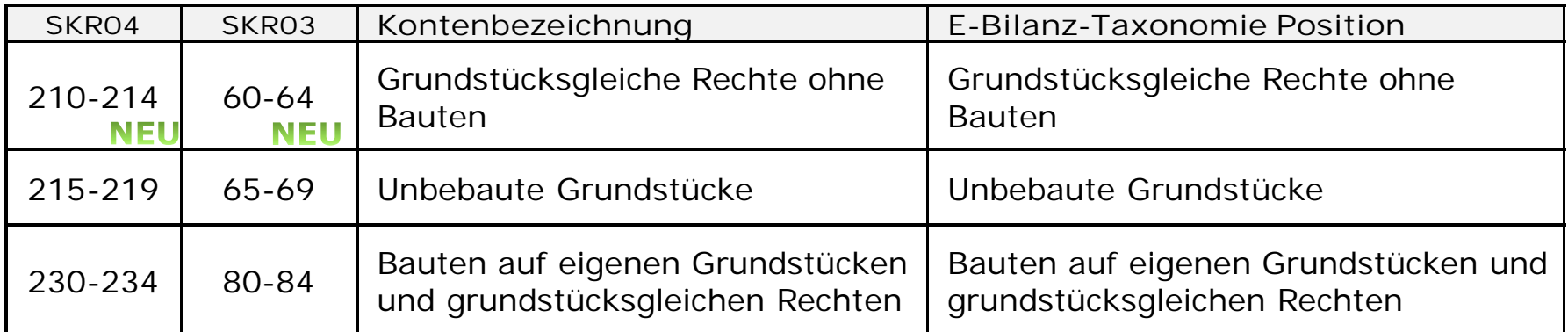

\* Die vollständigen Kontenzuordnungen entnehmen Sie bitte der Schnellberechnung "Arbeitshilfe Kontenzuweisung SKR03/SKR04 auf E-Bilanz-Taxonomie"

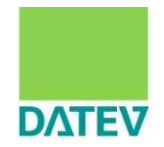

## Beispiel:

Das Konto **200** (SKR04) **"Grundstücke,grndst. Rechte und Bauten"** wird in der E-Bilanz in einer Auffangposition ausgewiesen.

Soll das Konto gegenüber der Finanzverwaltung differenziert dargestellt werden, ist eine Umgliederung im Anlagevermögen vorzunehmen.

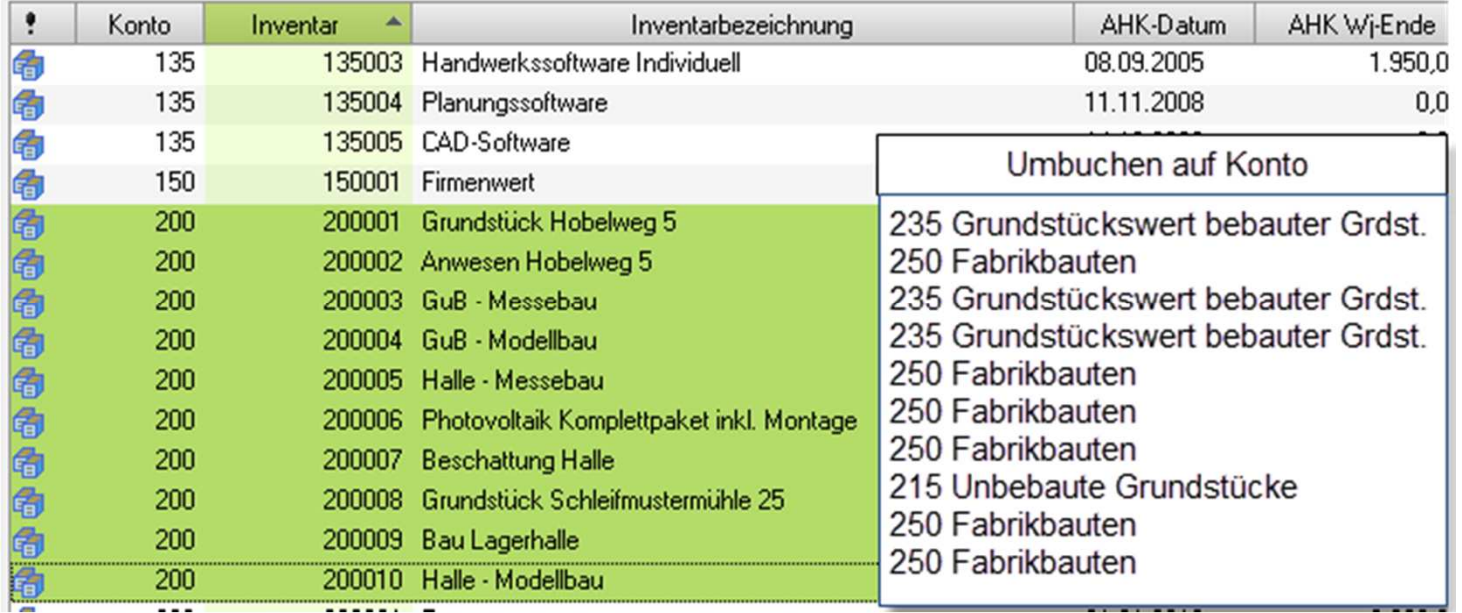

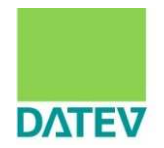

**Was ist wann in der Finanzbuchführung und Anlagenbuchführung zu tun?**

- 1. Zum Wirtschaftsjahresbeginn die EB-Werte in der Finanzbuchführung in Kanzlei-Rechnungswesen pro umbuchen; falls die Soforterfassung aktiviert ist, diese mit Abbrechen schließen.
- 2. In der Anlagenbuchführung unter Kanzlei-Rechnungswesen pro die Umgliederung mit der **Bewegung** "*Umbuchung Konto/KOST/Filiale*" vornehmen.
	- a. Bei dieser Lösungsmöglichkeit erfassen Sie in den betreffenden Inventaren die Bewegung *Umbuchung Konto/Kost/Filiale*. Sie können diese Bewegung gezielt in einem Inventar oder pauschal für mehrere Inventare erfassen.
	- b. Dabei ist Folgendes zu beachten: Es wird die Kontonummer angepasst, nicht aber die Inventarnummer.
	- c. Wurden bereits Abschreibungsbuchungen erzeugt und als gebucht gekennzeichnet, werden **keine Korrekturbuchungssätze** erzeugt. Bereits übergeben Abschreibungsbuchungen sind manuell in der FIBU zu korrigieren, bei Festschreibung mit Generalumkehr. Deshalb ist es von Vorteil, wenn Sie die Umbuchungen zum **Wirtschaftsjahresbeginn** vornehmen, wenn **noch keine Abschreibungsbuchungen** von der Anlagenbuchführung für die Finanzbuchführung **erzeugt** wurden.

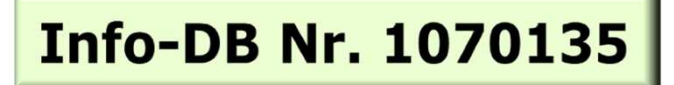

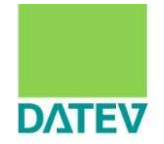

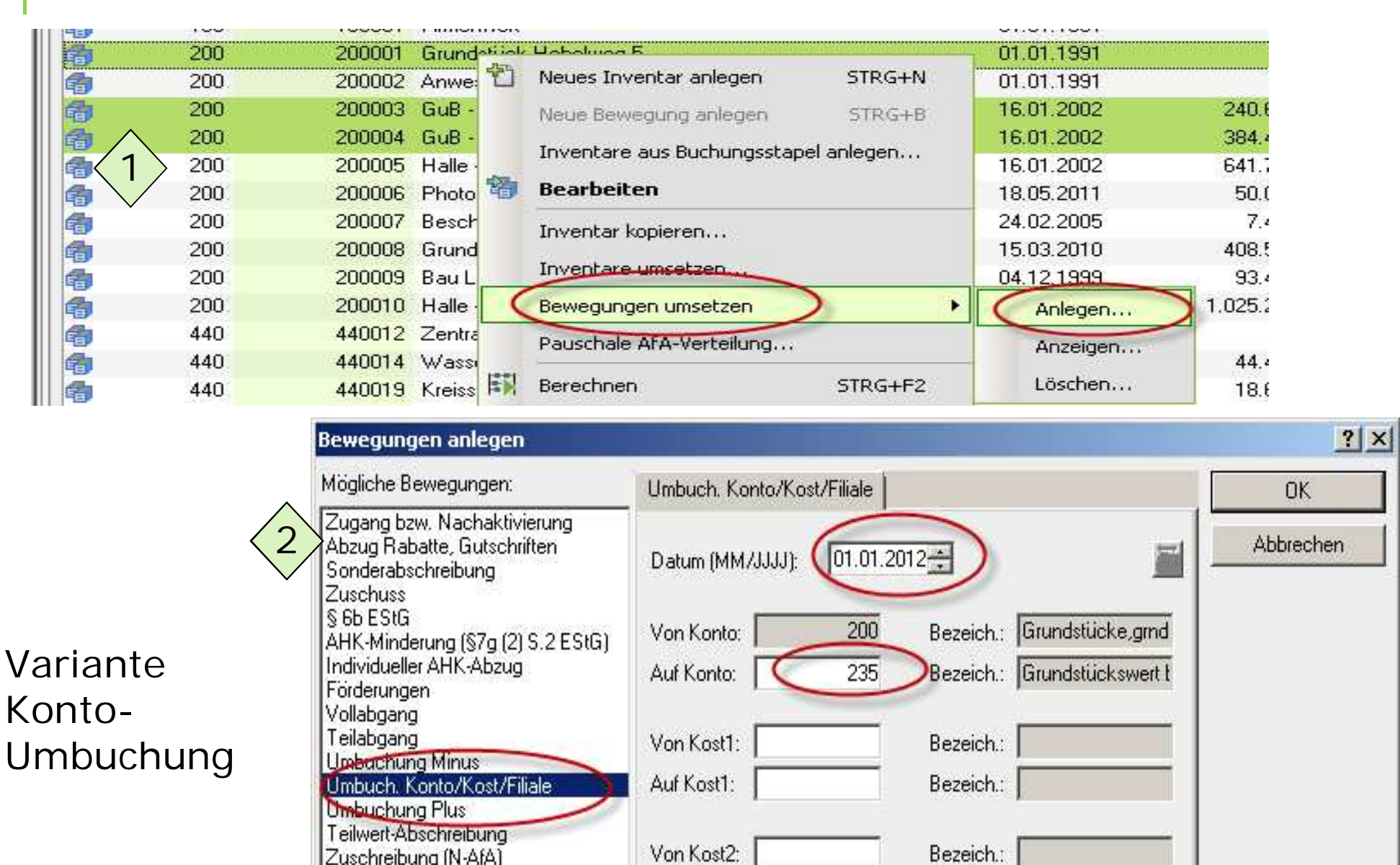

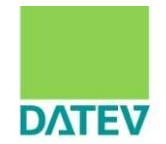

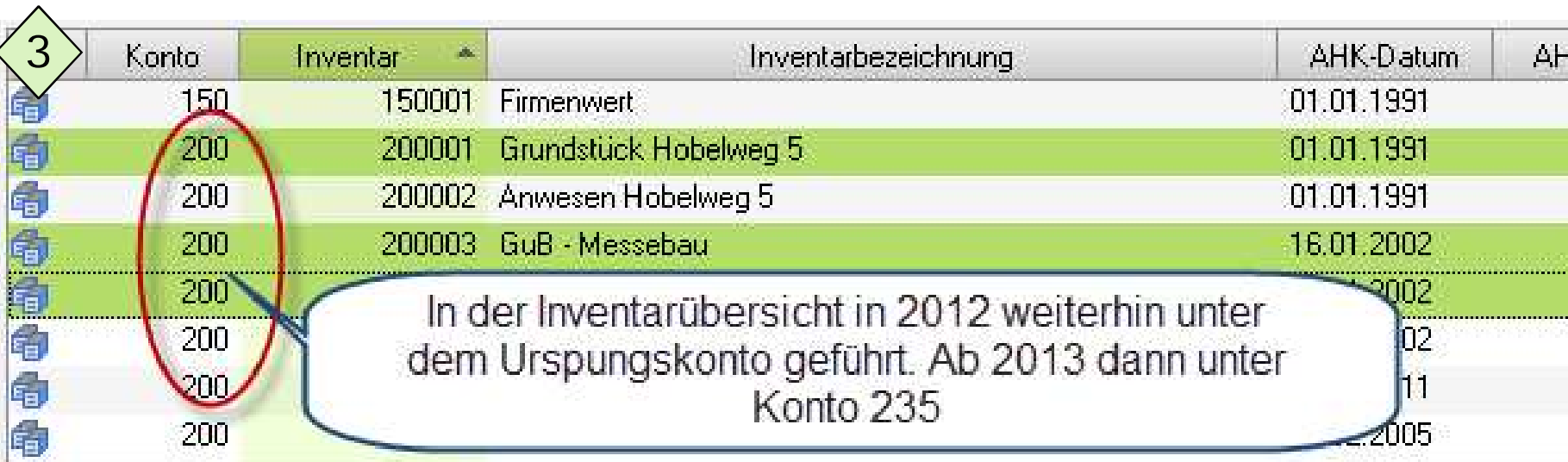

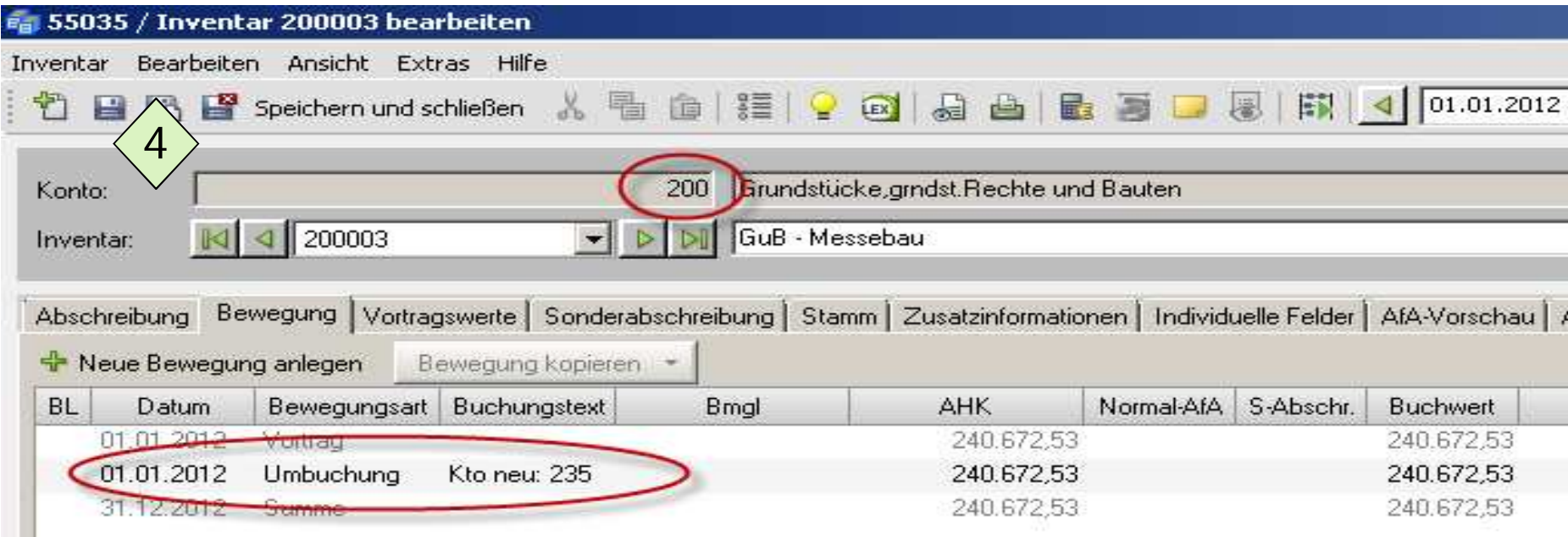

©DATEV eG; alle Rechte vorbehalten

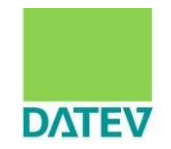

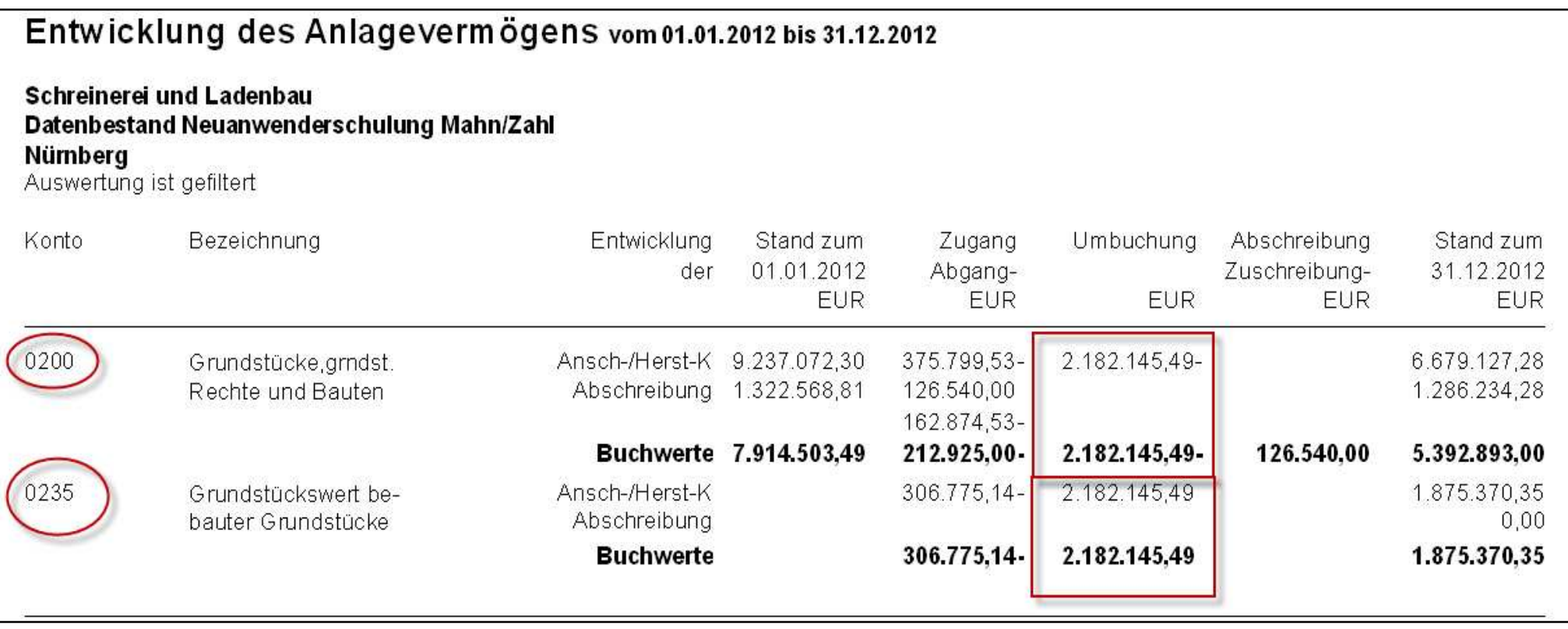

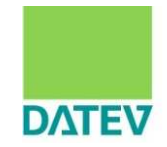

Weitere Konten in **Taxonomie-Auffangpositionen** im Anlagevermögen, **mit Kontierungsalternativen**, um den Ausweis von Auffangpositionen zu vermeiden.

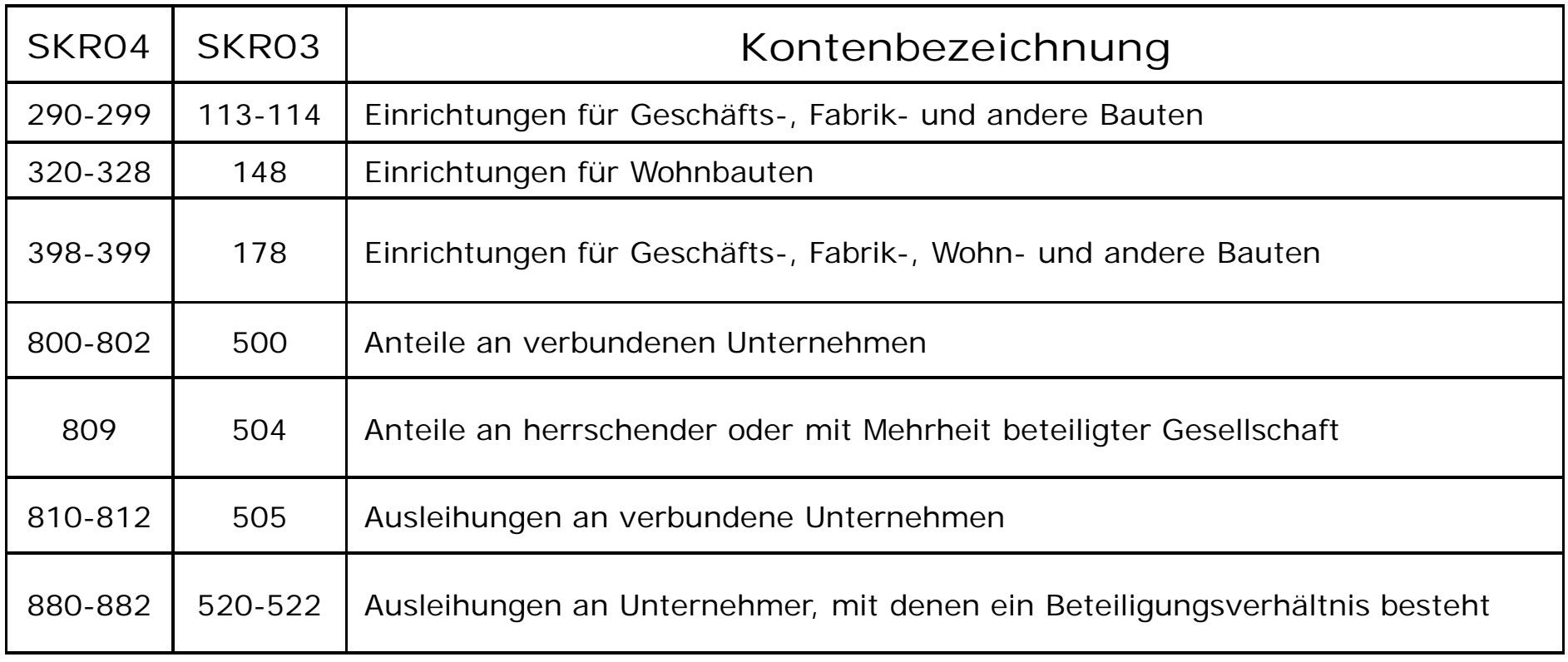

#### **Hinweis:**

Beachten Sie, dass diese Umbuchung im Anlagevermögen sowohl in der Finanzbuchführung, als auch in der Anlagenbuchführung vollzogen werden muss um Abstimmfehler zu vermeiden.

2.Auswirkungen auf Kontenrahmen und Buchungsverhalten Hilfsmittel Kontenzuordnung

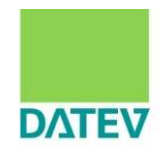

## Wo kann ich nachsehen welche Konten in welche Taxonomie-Position fließen?

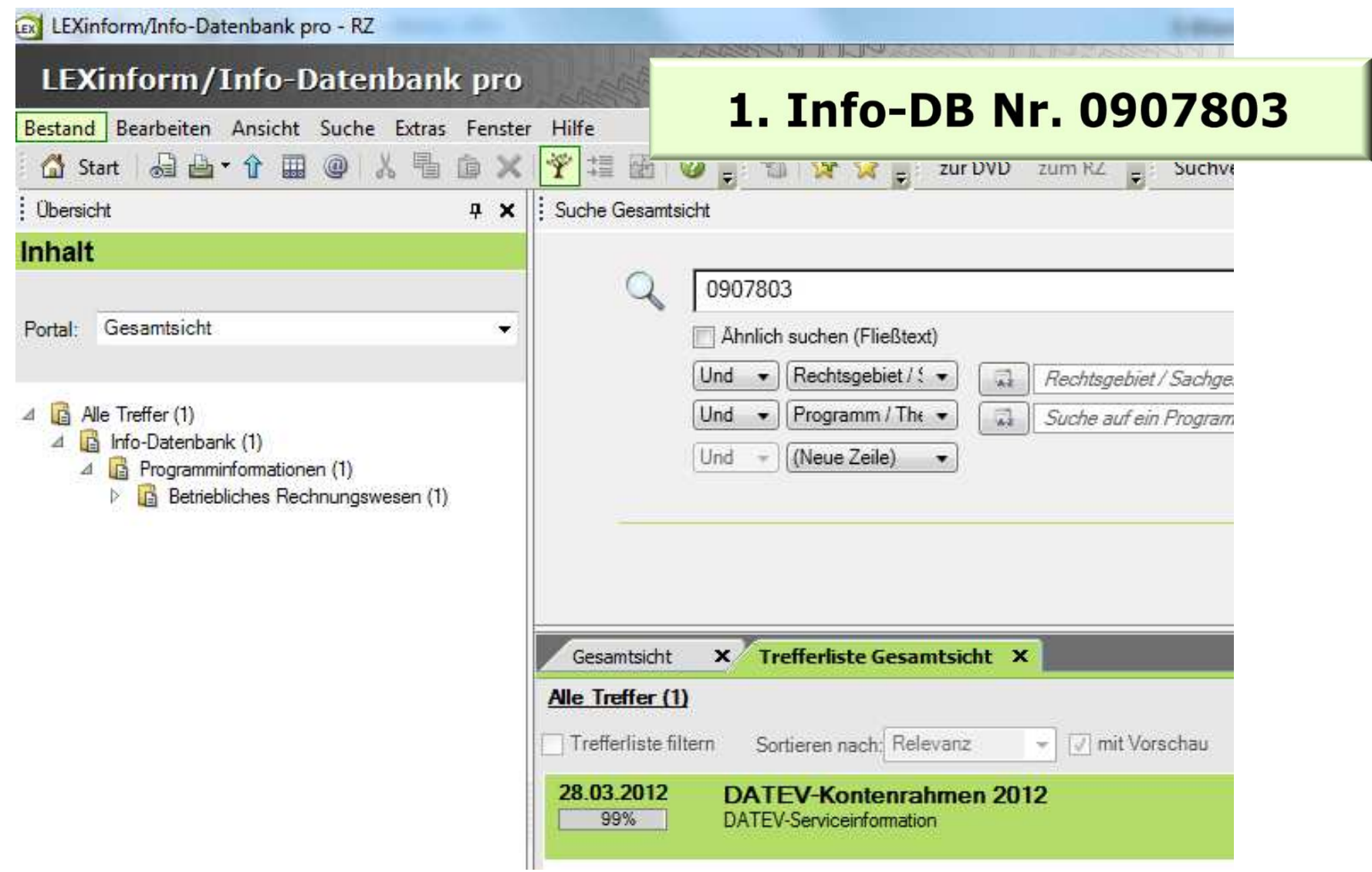

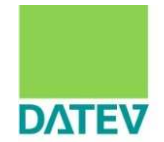

#### Wo kann ich nachsehen welche Konten in welche Taxonomie-Position fließen?

#### **DATEV-Kontenrahmen 2012**

# **Info-DB Nr. 0907803**

1 DATEV-Kontenrahmen 2012

In den von DATEV bereitgestellten Standardkontenrahmen (SKR) und den Kontenrahmen für die Branchenlösungen sind die üblicherweise verwendeten Konten bereits eingerichtet. Im Folgenden finden Sie alle DATEV-Kontenrahmen zum genannten Jahr als PDF-Dateien.

#### A DATEV-Kontenrahmen SKR 03, Art.-Nr. 11174 (PDF-Datei, 479 KB)

DATEV-Kontenrahmen SKR 03 E-Bilanz für Einzelunternehmen, Art.-Nr. 10068 (PDF-Datei, 352 KB)

DATEV-Kontenrahmen SKR 03 E-Bilanz für Kapitalgesellschaft & Co., Art.-Nr. 19644 (PDF-Datei, 381 KB)

DATEV-Kontenrahmen SKR 03 E-Bilanz für Kapitalgesellschaft, Art.-Nr. 19642 (PDF-Datei, 362 KB)

DATEV-Kontenrahmen SKR 04, Art.-Nr. 11175 (PDF-Datei, 409 KB)

DATEV-Kontenrahmen SKR 04 E-Bilanz für Einzelunternehmen, Art.-Nr. 10069 (PDF-Datei, 347 KB)

DATEV-Kontenrahmen SKR 04 E-Bilanz für Kapitalgesellschaft & Co., Art.-Nr. 19645 (PDF-Datei, 376 KB)

DATEV-Kontenrahmen SKR 04 E-Bilanz für Kapitalgesellschaft, Art.-Nr. 19643 (PDF-Datei, 352 KB)

2.Auswirkungen auf Kontenrahmen und Buchungsverhalten Hilfsmittel Kontenzuordnung

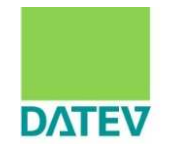

Wo kann ich nachsehen welche Konten in welche Taxonomie-Position fließen?

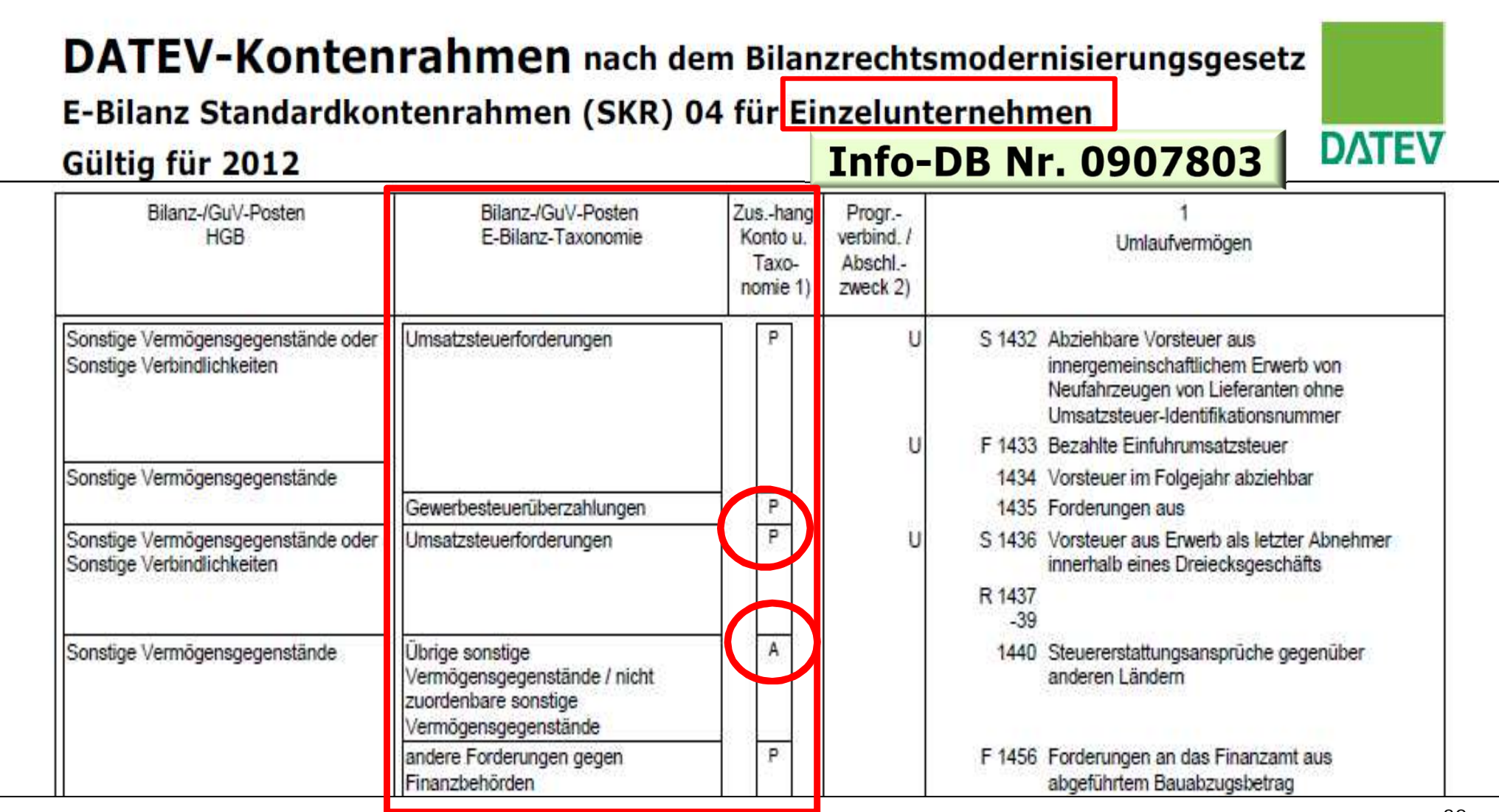

2.Auswirkungen auf Kontenrahmen und Buchungsverhalten Hilfsmittel Schnellberechnung "Kontenzuweisung SKR03/04 auf E-Bilanz-Taxonomie"

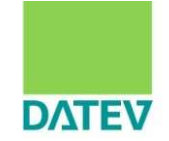

#### Wo kann ich nachsehen welche Konten in welche Taxonomie-Position fließen?

#### Service

#### Serviceangebot

#### **Service für Anwender**

Abschlussprüfung

**Betriebliches** Rechnungswesen

Bildungs-Partner

DATEV Mittelstand pro

DATEV pro

DATEVkommunal

IT-Lösungen und Security

Office-Management

Personalwirtschaft

Steuerberechnung und Steuererklärung

Unternehmen online

#### Wirtschaftsberatung

Jahreswechsel 2011/2012 Häufigste Fragen Meldungen im Überblick Infoservice

## 2. Arbeitshilfe Kontenzuweisung SKR03/04

# Kontenzuweisung SKR03/SKR04 auf E-Bilanz-Taxonomie

Mit der Veröffentlichung des BMF-Schreibens am 28.09.2011 ist die E-Bilanz amtlich. Formal gültig ist sie für Jahresabschlüsse, die nach dem 31.12.2011 beginnen. Die E-Bilanz verändert nicht nur die Art und Weise der Übermittlung, sondern auch die Gliederungstiefe. Diese geht weit über die im handelsrechtlichen Abschluss vorgeschriebene Gliederungstiefe hinaus und kann Auswirkungen auf das bisherige Buchungsverhalten haben.

Die Schnellberechnung Kontenzuweisung SKR03/SKR04 auf E-Bilanz-Taxonomie hilft Thnen dabei, ausgehend von den für Ihren Mandanten relevanten Konten, eine Zuordnung zu der E-Bilanz-Taxonomie und zu den HGB-Positionen aufzubereiten. Dadurch bekommen Sie einen Einblick in die Vorgaben über den Aufbau (Taxonomie) des elektronisch zu übermittelnden Jahresabschlusses sowie dessen Mindestpositionen (Pflichtfelder).

#### Mehr zum Thema

Schnellberechnung - Kontenzuweisung SKR03/SKR04 auf E-Bilanz-Taxonomie Informations-Datenbank, Dok.-Nr. 1021885

# www.datev.de/e-bilanz

### 2.Auswirkungen auf Kontenrahmen und Buchungsverhalten Hilfsmittel Schnellberechnung "Kontenzuweisung SKR03/04 auf E-Bilanz-Taxonomie"

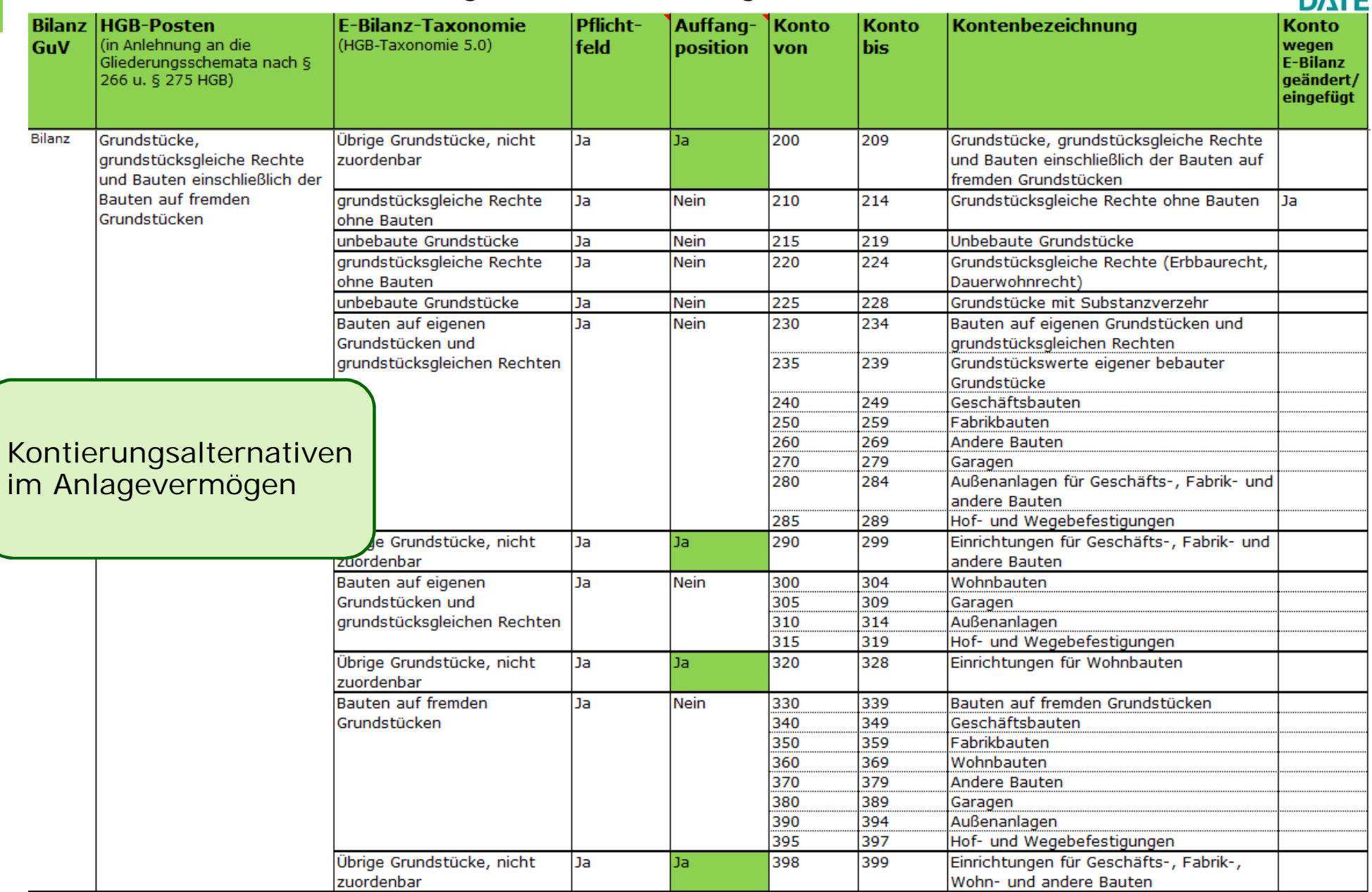

2.Auswirkungen auf Kontenrahmen und Buchungsverhalten Hilfsmittel Zuordnungstabelle in Kanzlei-Rechnungswesen pro

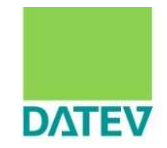

Wo kann ich nachsehen welche Konten in welche Taxonomie-Position fließen?

#### 3. E-Bilanz Kontenzuordnungstabelle im Jahresabschluss von Kanzlei-Rechnungswesen

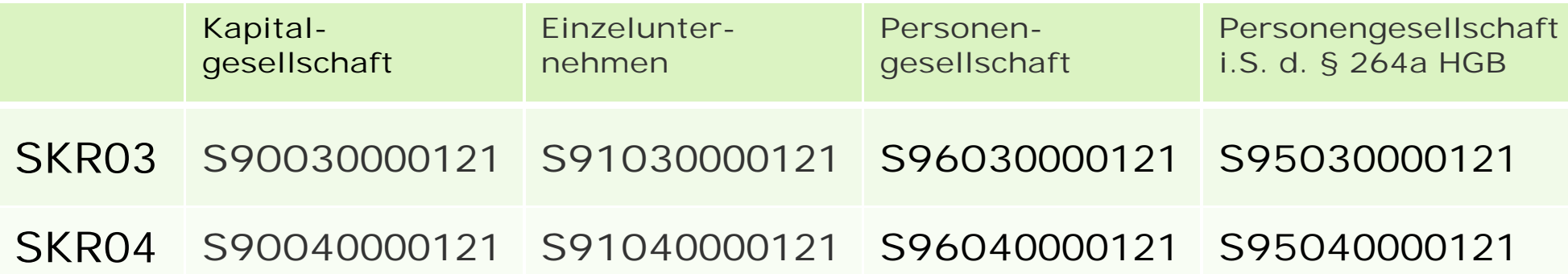

Auslieferung generell mit der Version Kanzlei-Rechnungswesen 2.14 im April 2012 in den Standarddaten von Kanzlei-Rechnungswesen. Weitere Zuordnungstabellen folgen kontinuierlich.

2.Auswirkungen auf Kontenrahmen und Buchungsverhalten

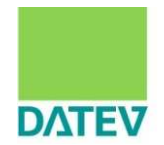

# Anlagevermögen Finanzanlagen
2.Auswirkungen auf Kontenrahmen und Buchungsverhalten Anlagevermögen Finanzanlagen

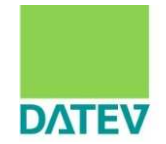

**Konten mit Kontierungsalternativen** Beteiligungen im Anlagevermögen

**Bisher:**

Sie weisen Beteiligungen im Anlagevermögen auf Konto 820 im SKR04 bzw. auf Konto 510 im SKR03 aus.

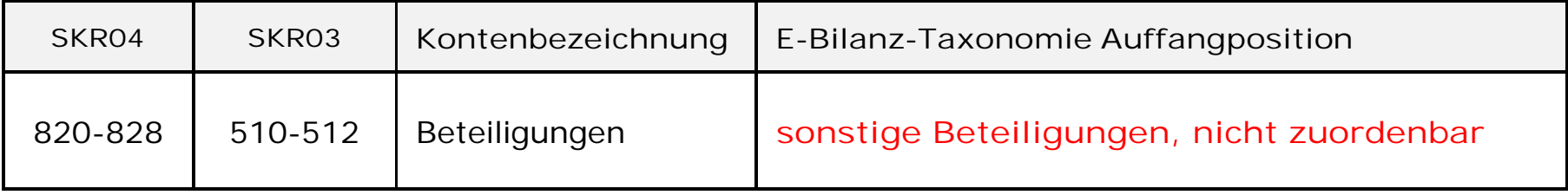

# 2.Auswirkungen auf Kontenrahmen und Buchungsverhalten Anlagevermögen Finanzanlagen

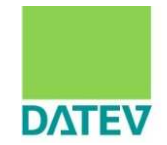

#### **Zukünftig:** Sie buchen Beteiligungen auf die vorgesehenen Konten im Standard getrennt nach Rechtsform.

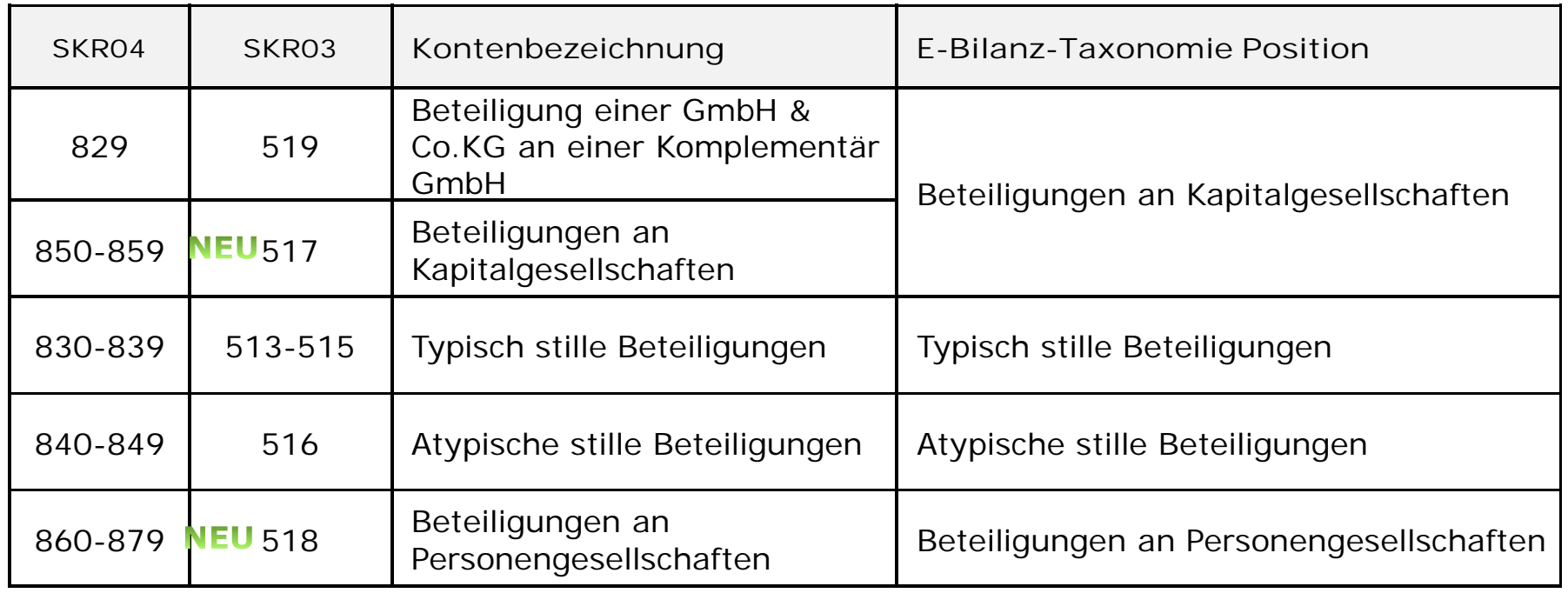

2.Auswirkungen auf Kontenrahmen und Buchungsverhalten Anlagevermögen Finanzanlagen

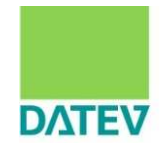

Konten in **DATEV-Auffangposten laut E-Bilanz-Zuordnungstabelle mit Kontierungsalternativen**, **zwingend aufzulösen.** Ausleihungen an Gesellschafter

**Bisher:**

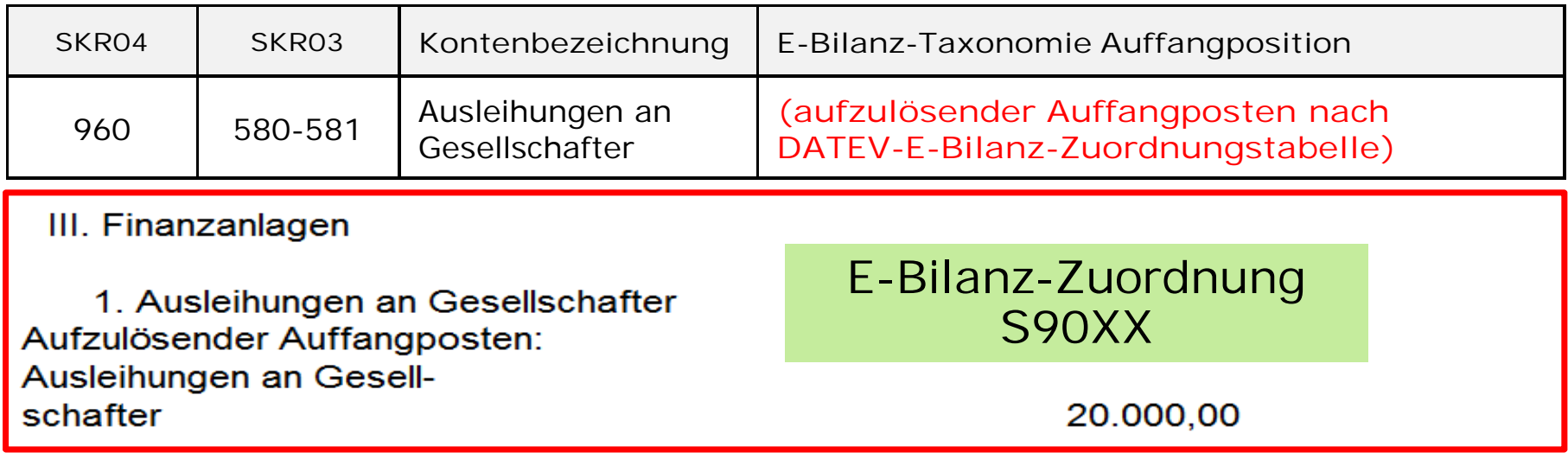

**Zukünftig:**

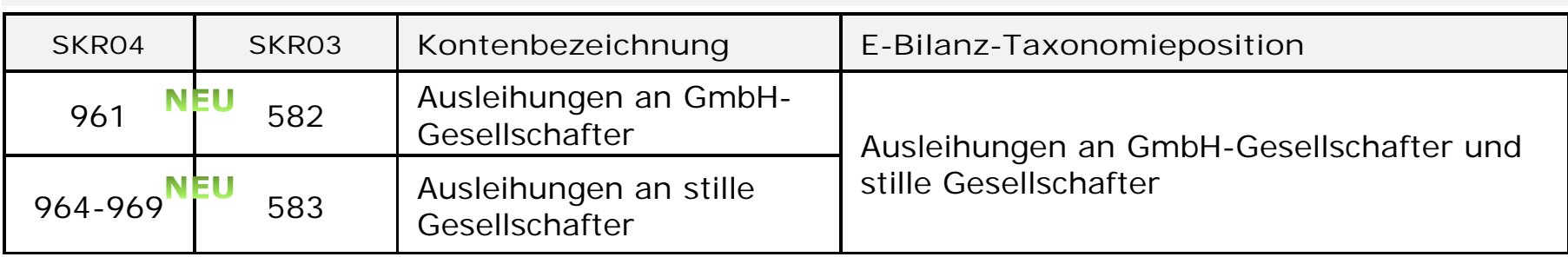

2.Auswirkungen auf Kontenrahmen und Buchungsverhalten

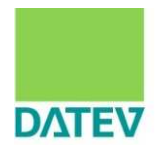

# Umlaufvermögen sonstige Vermögensgegenstände

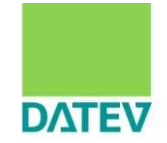

#### Konten in **Taxonomie-Auffangpositionen ohne Kontierungsalternativen**, am Beispiel sonstige Vermögensgegenstände

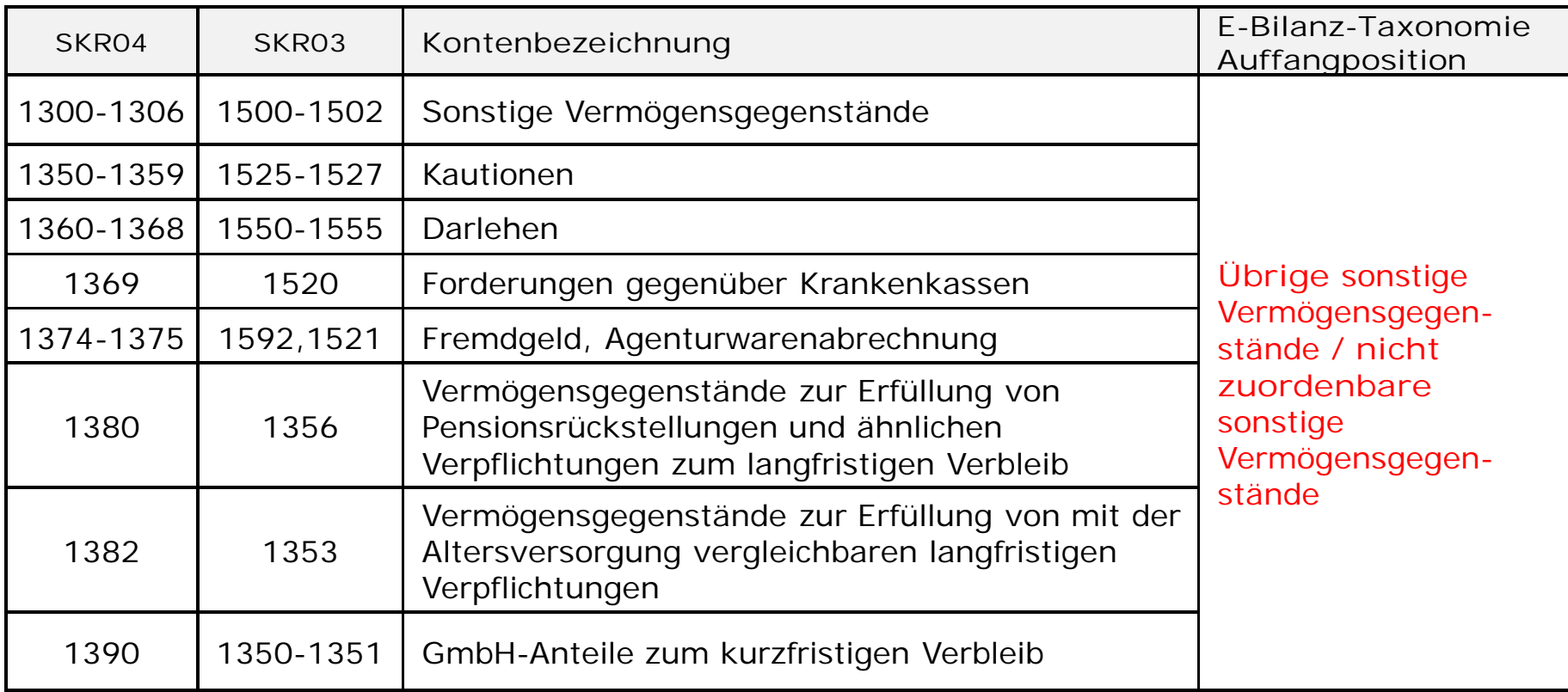

**Hinweis:** Für diese **DATEV-Standard-Konten** sieht die aktuelle **Taxonomie der Finanzverwaltung** keine Zuordnung vor. Deshalb erfolgt der Ausweis in den Auffangpositionen.

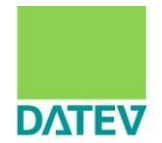

#### **Fortsetzung:** Sonstige Vermögensgegenstände Konten in **Auffangpositionen ohne** Kontierungsalternativen.

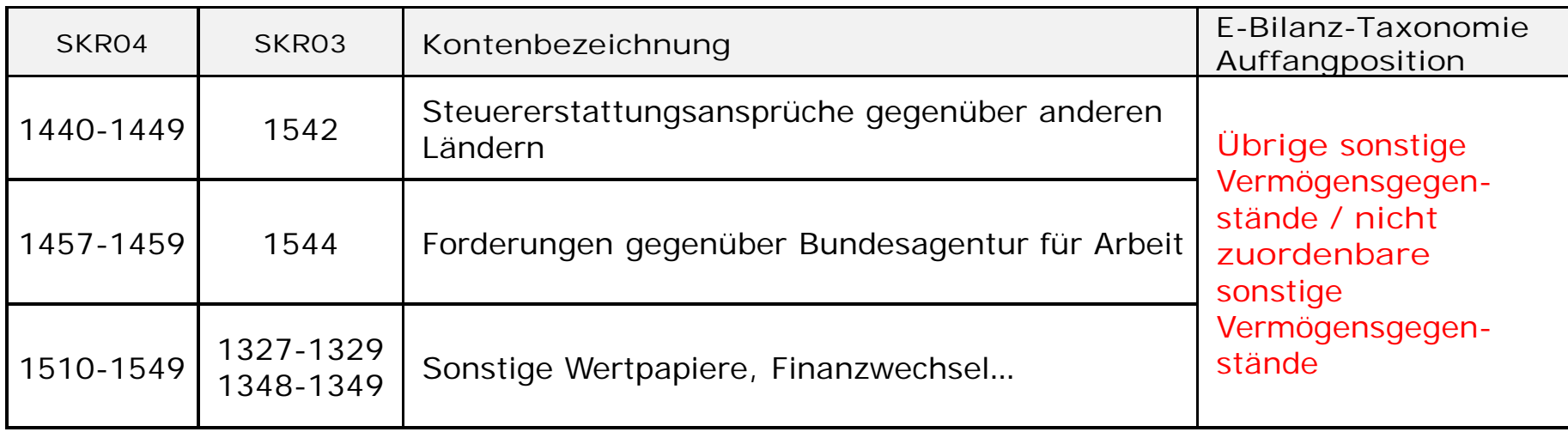

**Hinweis:** Für diese **DATEV-Standard-Konten** sieht die aktuelle **Taxonomie der Finanzverwaltung** keine Zuordnung vor. Deshalb erfolgt der Ausweis in den Auffangpositionen.

2.Auswirkungen auf Kontenrahmen und Buchungsverhalten

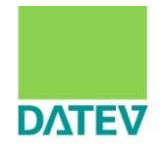

# Umsatzerlöse

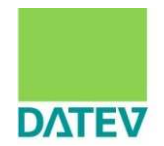

Erlöse aus Leistungen nach § 13b UStG Sonstige Umsatzerlöse, nicht steuerbar steuerfreie Umsätze nach § 4 Nr. 1a UStG (Ausfuhr Drittland) steuerfreie EG-Lieferungen § 4 Nr. 1b UStG (Innergemeinschaftliche Lieferungen) steuerfreie Umsätze nach § 4 Nr. 8 ff UStG steuerfreie Umsätze nach § 4 Nr. 2-7 UStG sonstige umsatzsteuerfreie Umsätze Umsatzerlöse ermäßigter Steuersatz Umsatzerlöse Regelsteuersatz Umsatzerlöse nach § 25 und § 25a UStG Auffangposition Umsatzerlöse sonstige Umsatzsteuersätze Umsatzerlöse ohne Zuordnung nach Umsatzsteuertatbeständen

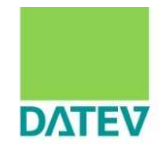

**Beispiel**

Mussfeld Umsatzerlöse mit Auffangposition

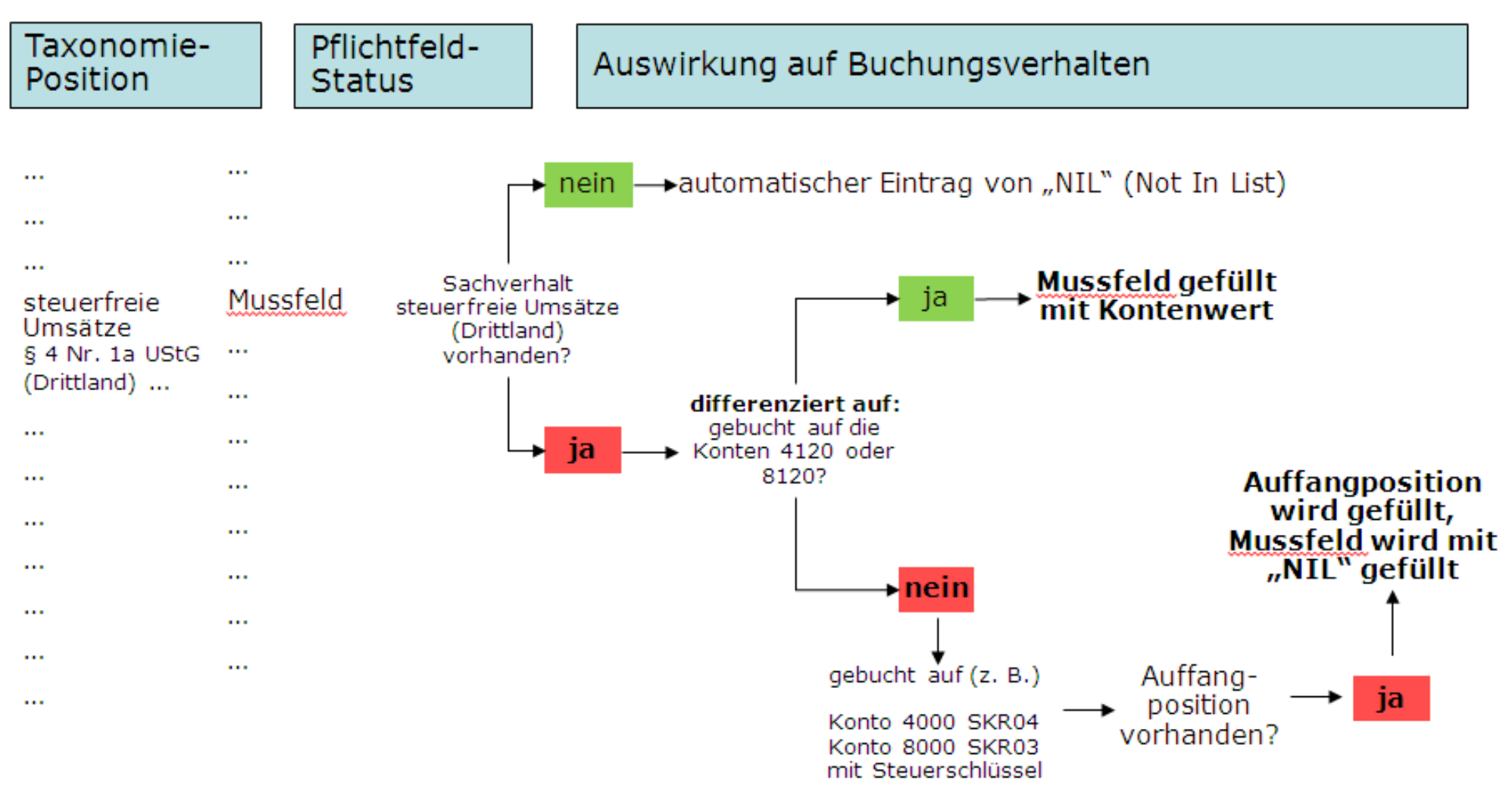

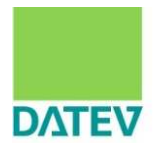

Bereich Umsatzerlöse Standard-Konten in **Taxonomie-Auffangpositionen mit Kontierungsalternativen** im Standard.

**Bisher:**

Sie buchen **Umsatzerlöse 19%** auf die **Konten 4000-4005 im SKR04 bzw. 8000-8005 im SKR03** (Beispiel). Die Konten wurden mit der Automatikfunktion 19% versehen.

Diese Konten wurden abweichend vom Standard verwendet,

- damit der Unternehmer sich nicht umstellen musste bzw.
- weil die Konten im Standard nicht ausreichten.
- weil das Schnittstellenprogramm (Faktura, WaWi) des Unternehmens nur diese Konten ausgeben kann.
- weil aufzuteilende Rechnungen aus einem Vorsystem übernommen werden.

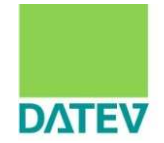

# Wie werden die Konten in der E-Bilanz-Taxonomie ausgewertet?

#### Bereich Umsatzerlöse Standard-Konten in **Taxonomie-Auffangpositionen mit Kontierungsalternativen**

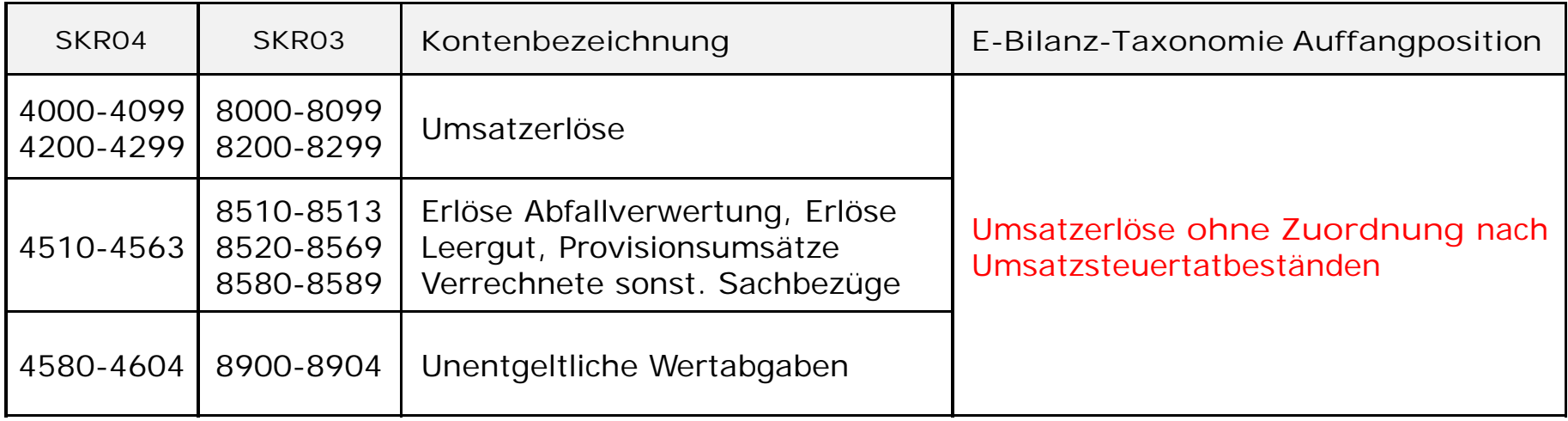

#### **Zukünftige Kontierungsalternativen:**

Sie buchen Umsatzerlöse 19% auf die vorgesehenen Konten im Standard.

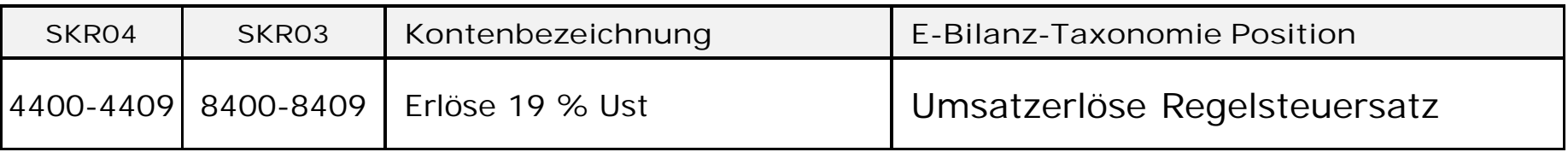

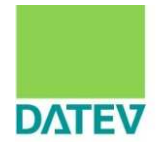

### Weitere Kontierungsalternativen im Bereich Umsatzerlöse 19% im Standard

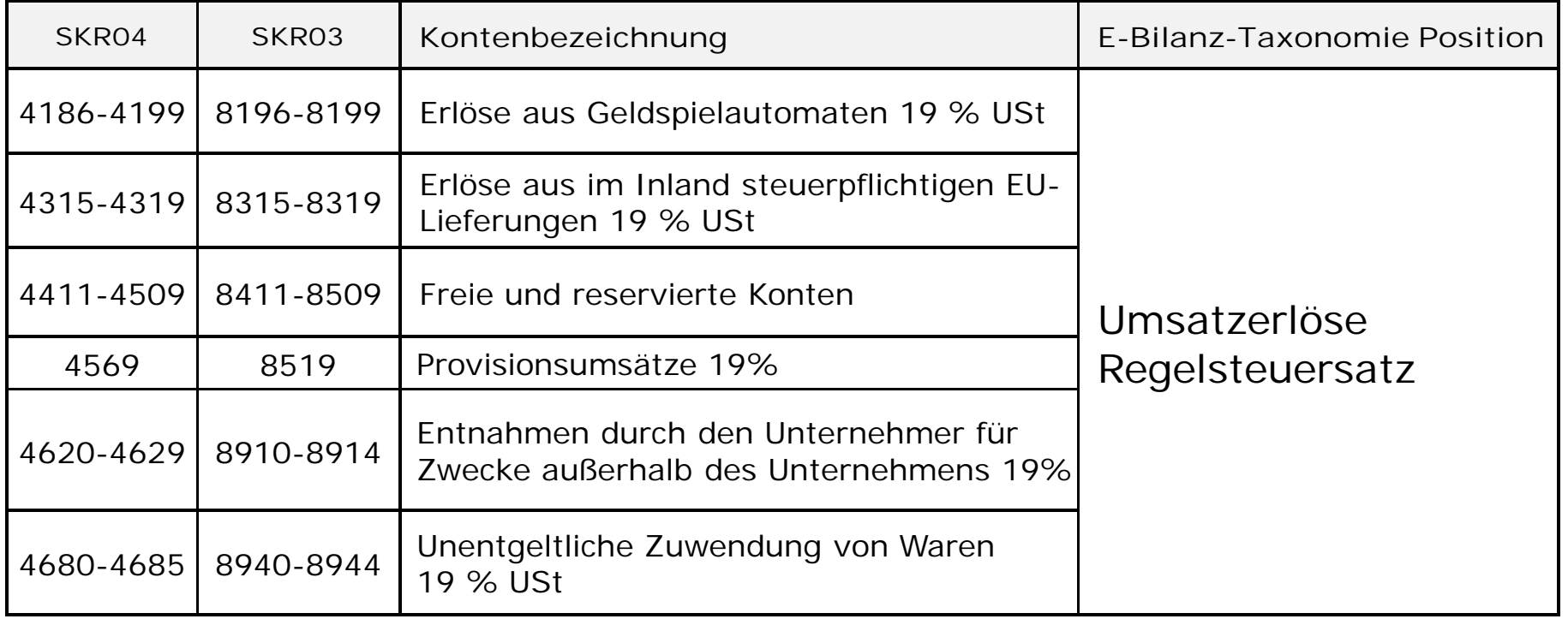

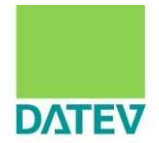

### Neue Konten in den Umsatzerlösen für geforderte Ausweise in der Taxonomie

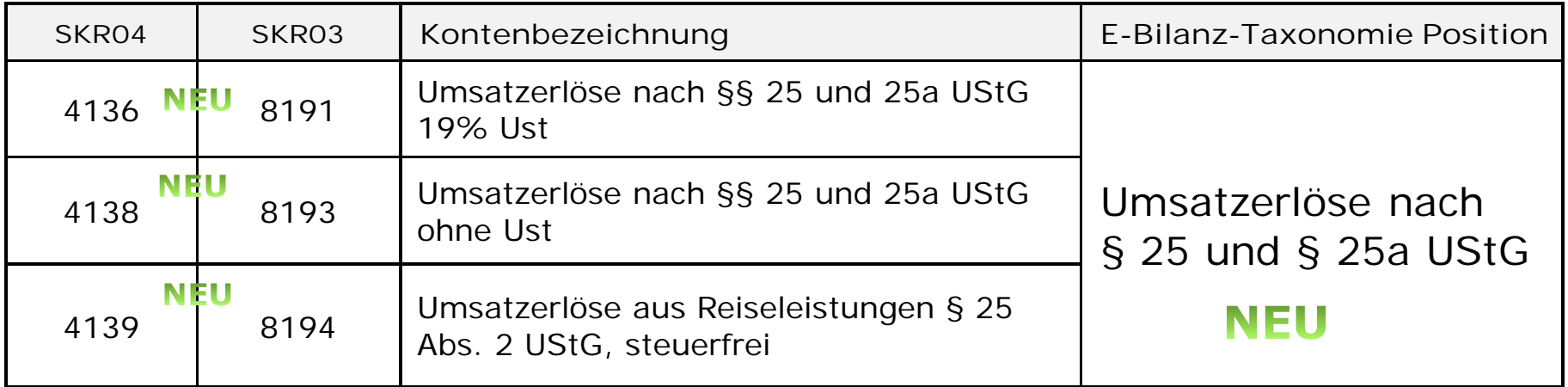

In den weiteren Taxonomie-Positionen im Bereich Umsatzerlöse sind die DATEV-Standard-Konten im Bereich Erlöse entsprechend ihren Kontenfunktionen zugeordnet.

2.Auswirkungen auf Kontenrahmen und Buchungsverhalten

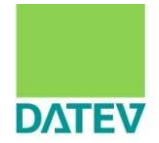

Sie benötigen mehr Standard-Konten für bestimmte Sachverhalte in der E-Bilanz-Taxonomie. Was können sie tun?

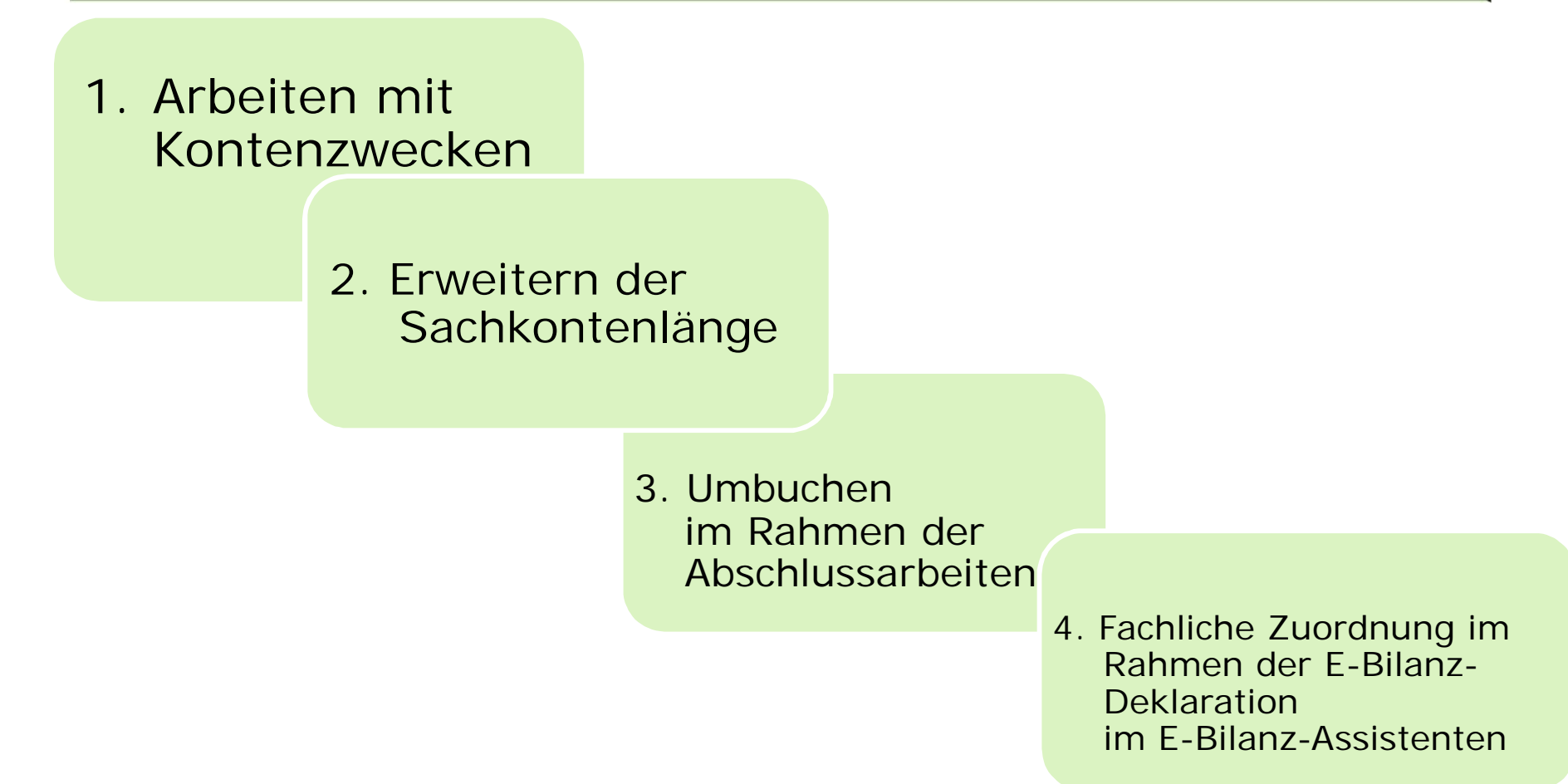

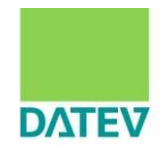

Sie benötigen mehr Standard-Konten für bestimmte Sachverhalte in der E-Bilanz-Taxonomie. Was können sie tun?

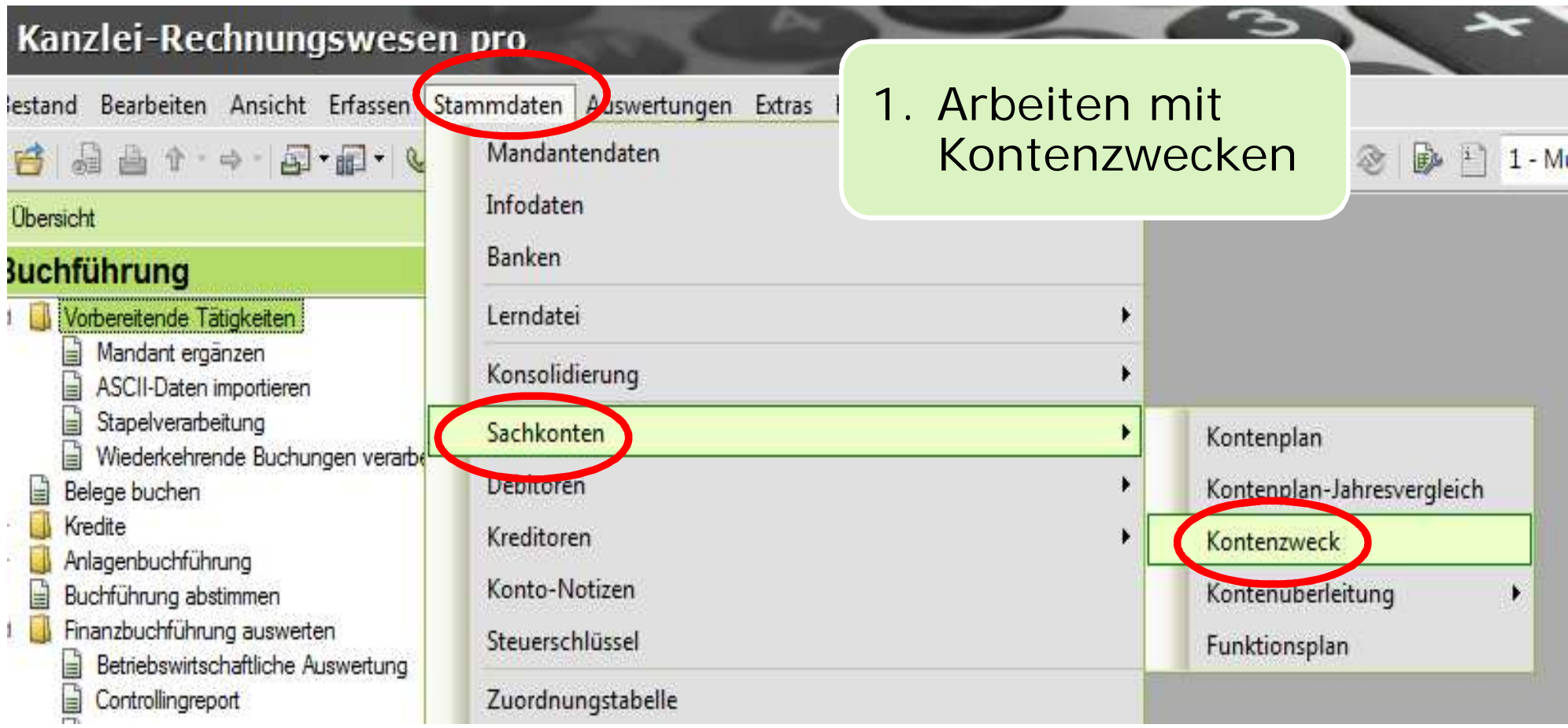

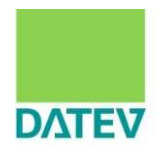

# Arbeiten mit Kontenzwecken

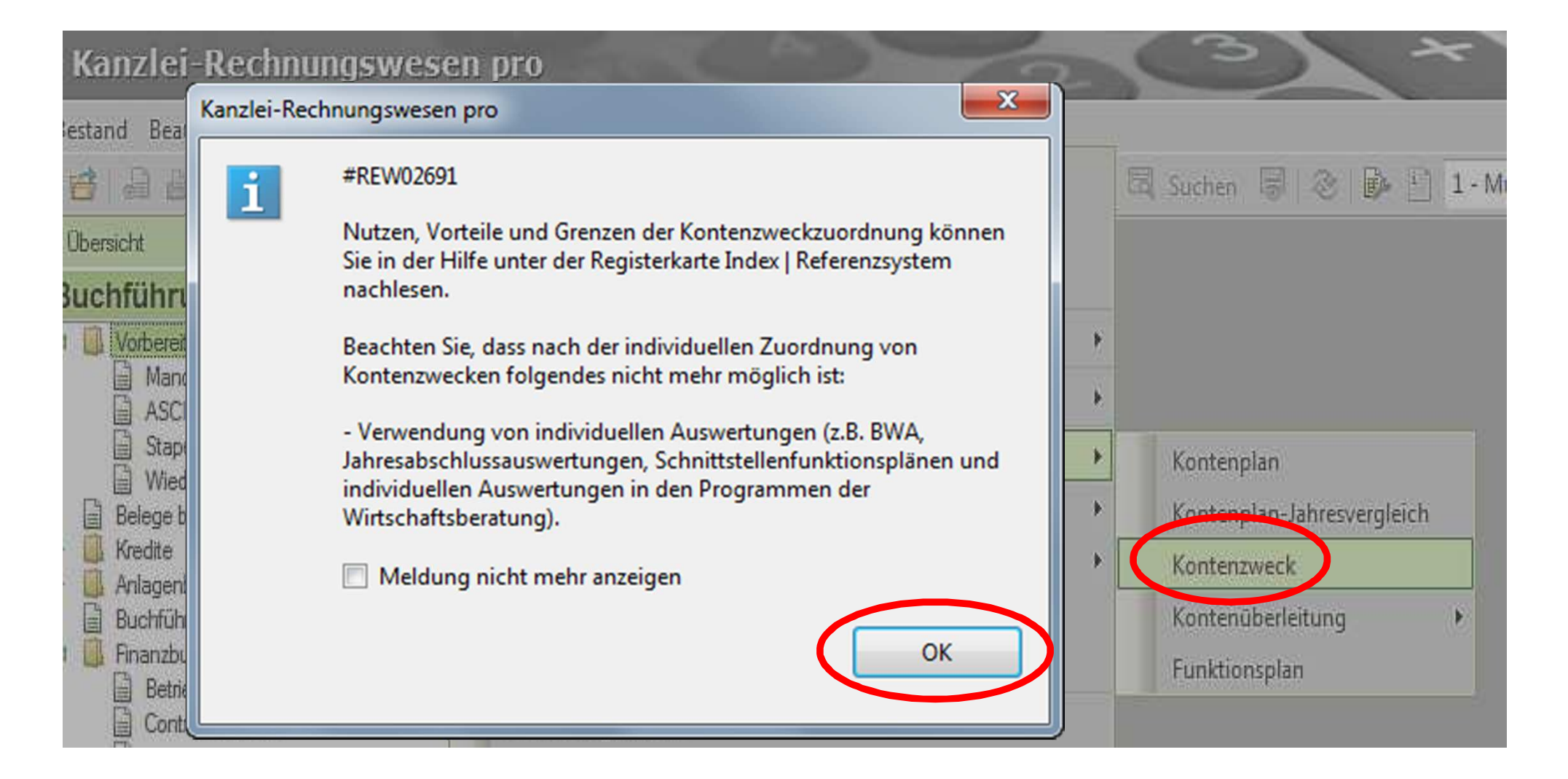

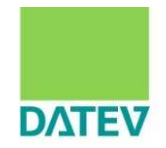

# Arbeiten mit Kontenzwecken

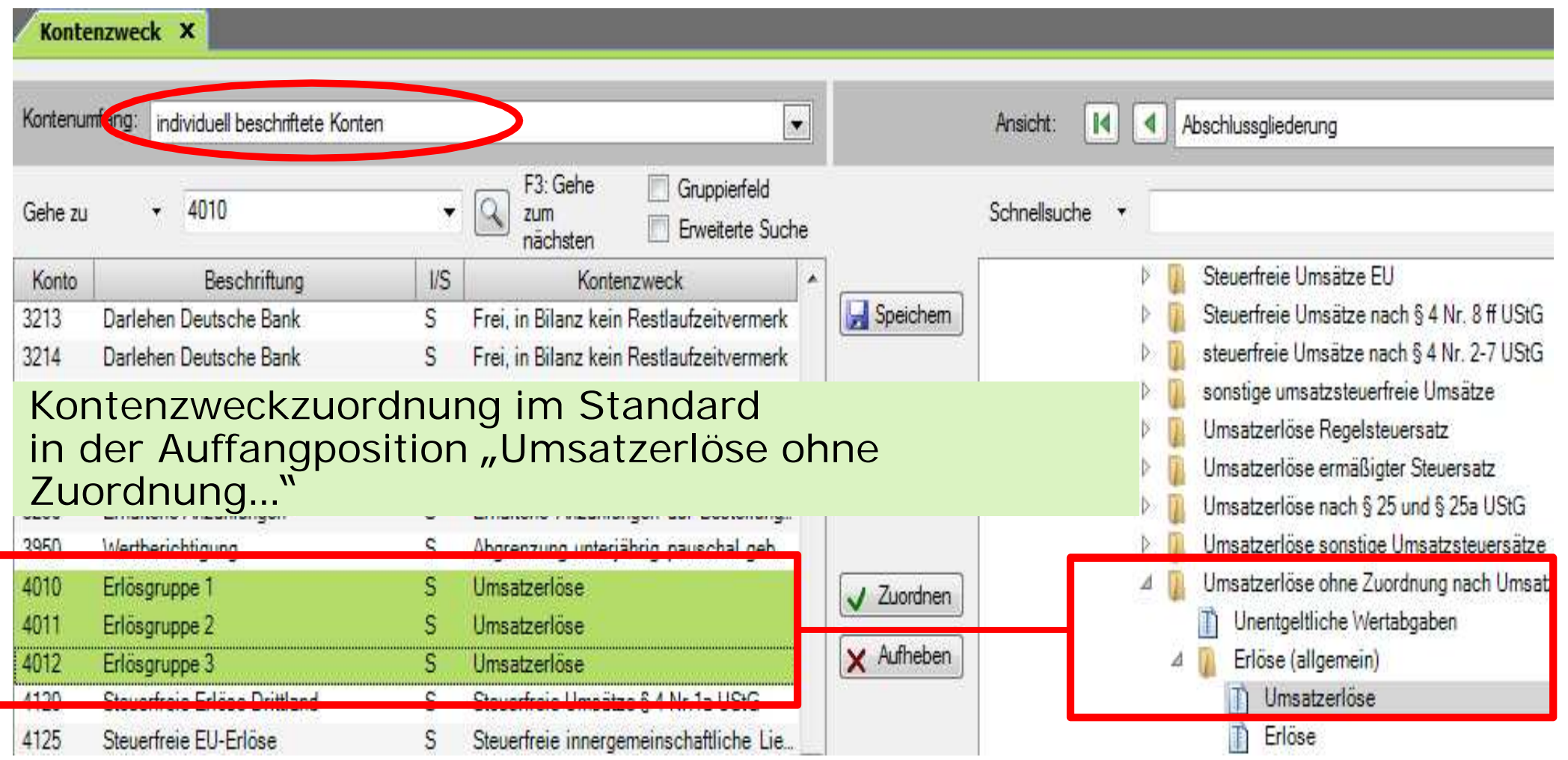

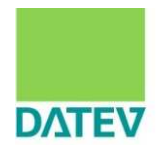

**Arbeiten mit Kontenzwecken abweichend vom Standard** Markieren Sie die dem Kontenzweck zuzuordnenden Konten links und wählen Sie den Kontenzweck rechts im Gliederungsschema. Über "Zuordnen" vergeben Sie den Kontenzweck.

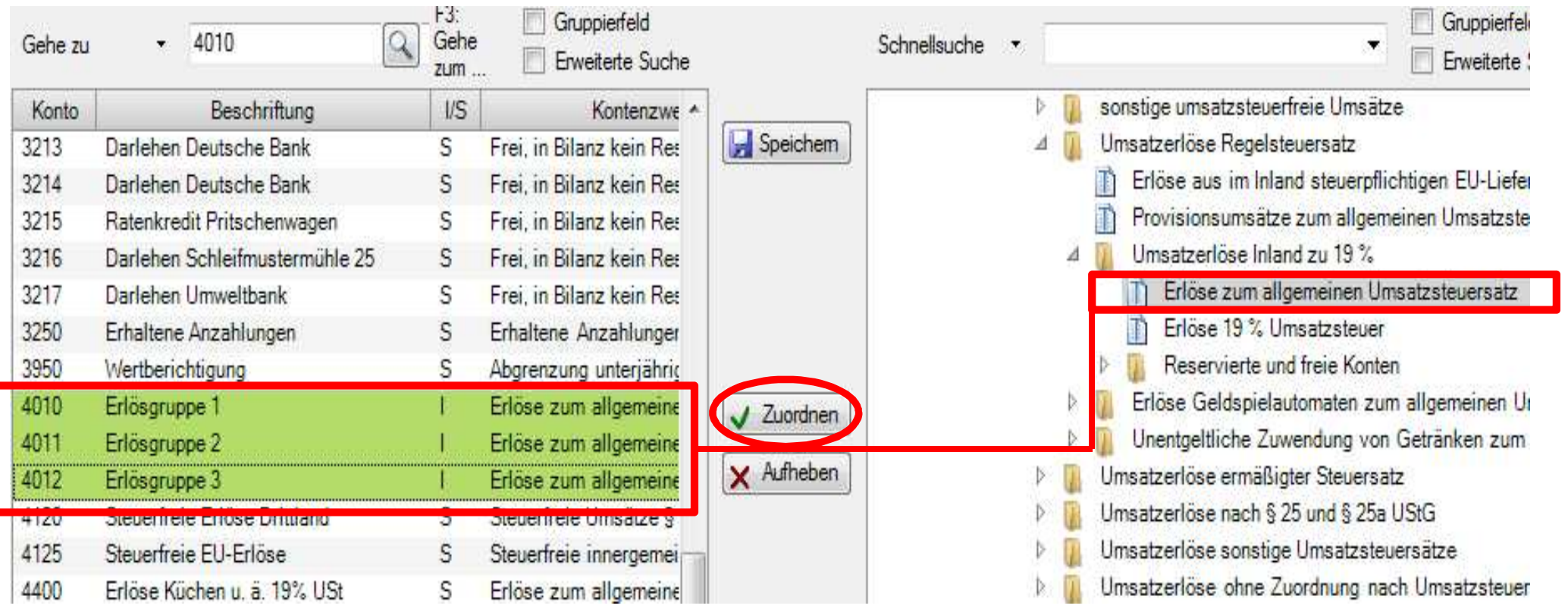

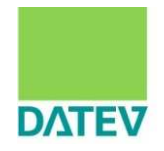

# **Definition Kontenzweck:**

Jedem Sachkonto ist ein Kontenzweck zugeordnet. Dieser Kontenzweck legt fest, wie das Konto in den jeweiligen **Auswertungen** berücksichtigt wird. Ändern Sie für ein Konto den Kontenzweck, wirken sich die Änderungen damit automatisch in allen betroffenen Auswertungsschemata aus. In Standardauswertungen erfolgt eine dem Kontenzweck folgende Zuordnung. In individuellen Auswertungen müssen zukünftig Prüfungen und Anpassungen erfolgen.

# **Definition Kontenfunktion**

Fast allen Sachkonten sind Kontenfunktionen zugeordnet. Sie bestimmen u.a. folgende Sachverhalte: Ausweis in der UStVA, Sammeln von Personenkonten, Skonti, Geldkontenfunktion, Anlagenspiegelfunktionen usw.

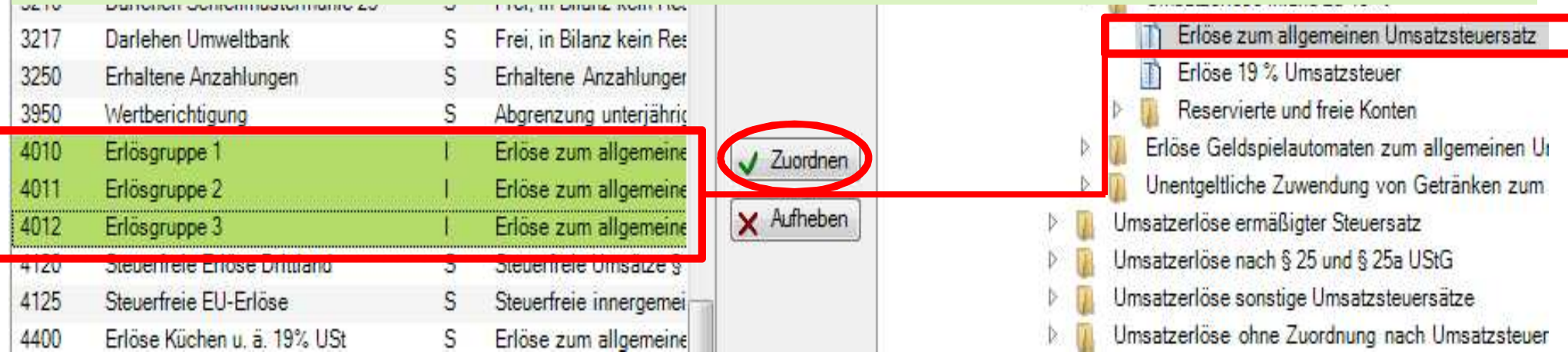

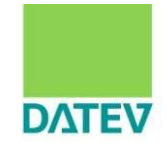

Sie benötigen mehr Standard-Konten für bestimmte Sachverhalte in der E-Bilanz-Taxonomie. Was können sie tun?

2. Erweiterung der Sachkontenlänge in den Stammdaten / Mandantendaten / Grunddaten Rechnungswesen

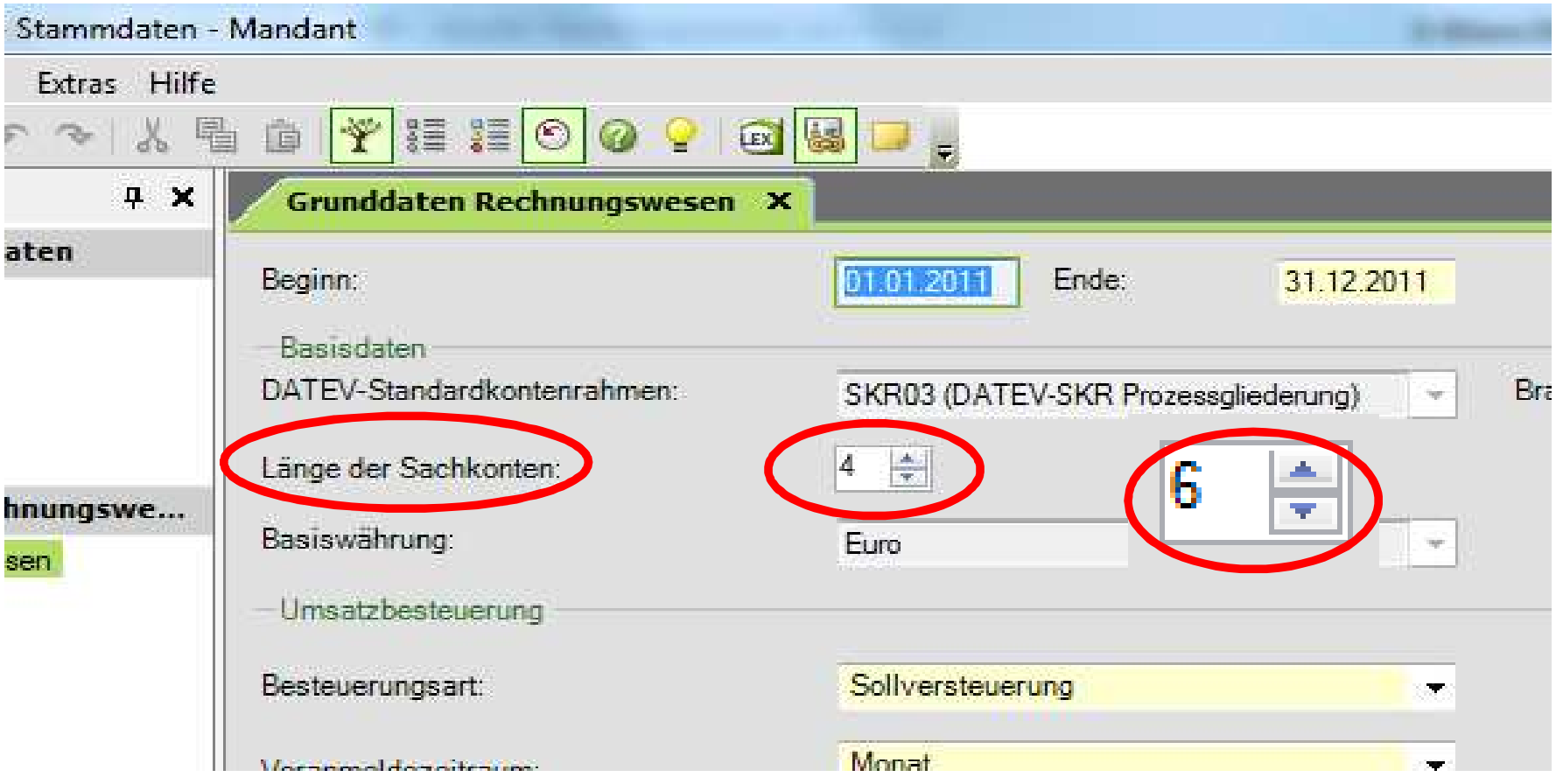

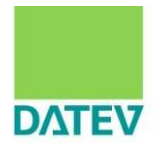

2. Erweiterung der Sachkontenlänge zu beachten.

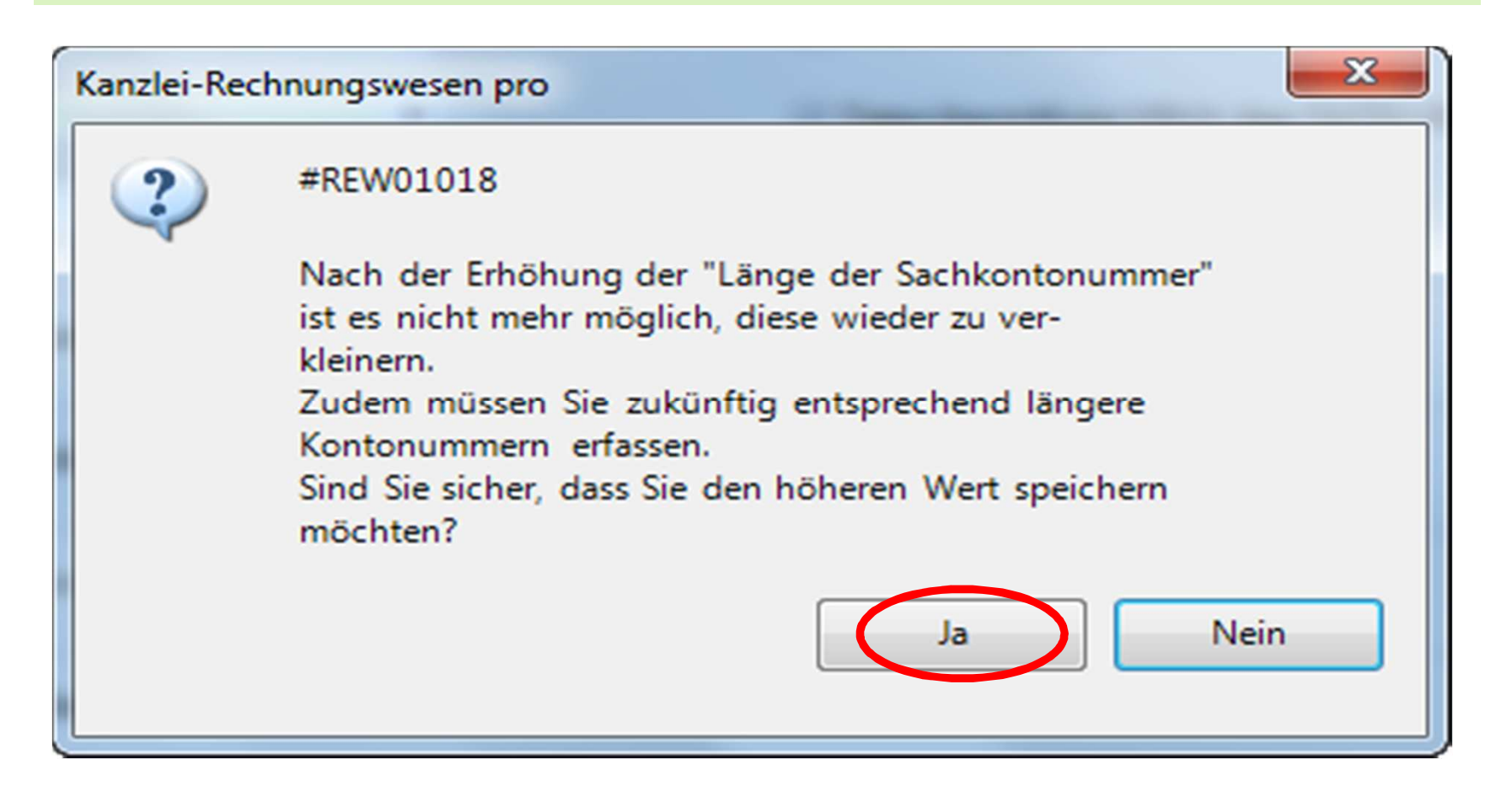

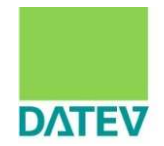

#### 2. Erweiterung der Sachkontenlänge z.B. auf 6-stellig Kontenplan X 840000  $\overline{\mathsf{Q}}$ F3: Gehe zum nächsten Gehe zu  $\overline{\phantom{a}}$ Neues Konto anlegen Konto ~ Konto bis S/K/I FE Fakto Beschriftung S/K/I Funktion Zusatzfunktion **HFTyp** Nur Mehrwertsteuer zulässig 8400 00 8400 00 Erlöse 19% USt S AM  $\mathbf{1}$ s 80 Nur Mehrwertsteuer zulässig 8400 01 8400 99 S AM 80 8401 00 8401 00 S Erlöse 19% USt S Nur Mehrwertsteuer zulässig AM 80  $84^{n+2n}$ 8401.01 **B4 Die Zuordnungen in den Auswertungen und die Kontenfunktionen** 840200 840201 84 werden geschleppt, d.h. die neu entstehenden Standardkonten 840300 84 können sofort genutzt werden. 84 8403 01 8404 00 8404 00  $\mathbf{s}$ Erlöse 19% USt  $\mathsf{S}$ Nur Mehrwertsteuer zulässig AM 80 S 8404 01 8404 99 Nur Mehrwertsteuer zulässig 80 AM  $\mathbf{1}$ 8405 00 8405 00 Erlöse 19% USt S Beachten Sie vor der Erweiterung der 8405 01 8405 99 Sachkontenlänge, dass sich diese auf vor-8406.00 8406.00 Friöse 19% USt S 8406 01 8406 99 und nachgelagerte Schnittstellen auswirken 840700 8407.00  $\mathcal{L}$ Friöse 19% USt kann. 8407 01 8407 99 8408 00 8408 00 s Erlöse 19% USt 8408 01 8408 99 5 Nur Mehrwertsteuer zulassig AM 8U 8409.00 8409 00  $\mathcal{S}$ Friose 19% USt S Nur Mehrwertsteuer zulässig AM 80 Nur Mehrwertsteuer zulässig 8409 01 8409 99 S AM 80 ា

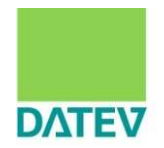

2. Erweiterung der Sachkontenlänge z.B. auf 6-stellig

Bei einer Erweiterung der Sachkontenlänge sind folgende Sachverhalte zu beachten.

- Die Länge der Personenkonten erhöht sich parallel, da die Personenkonten immer um eine Stelle länger sein müssen.
- Werden Personenkontenstammdaten und Buchungen aus vorgelagerten Systemen importiert, müssen diese angepasst werden.
- Zur Vermeidung von zusätzlichem Erfassungsaufwand kann man eine Erfassungshilfe in den Extras/Buchungssatz/Buchungserfassung aktivieren.

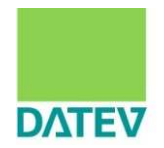

2. Erweiterung der Sachkontenlänge z.B. auf 6-stellig

Zur Vermeidung von zusätzlichem Erfassungsaufwand kann eine Erfassungshilfe in den **Extras/Buchungssatz/Buchungserfassung** genutzt werden.

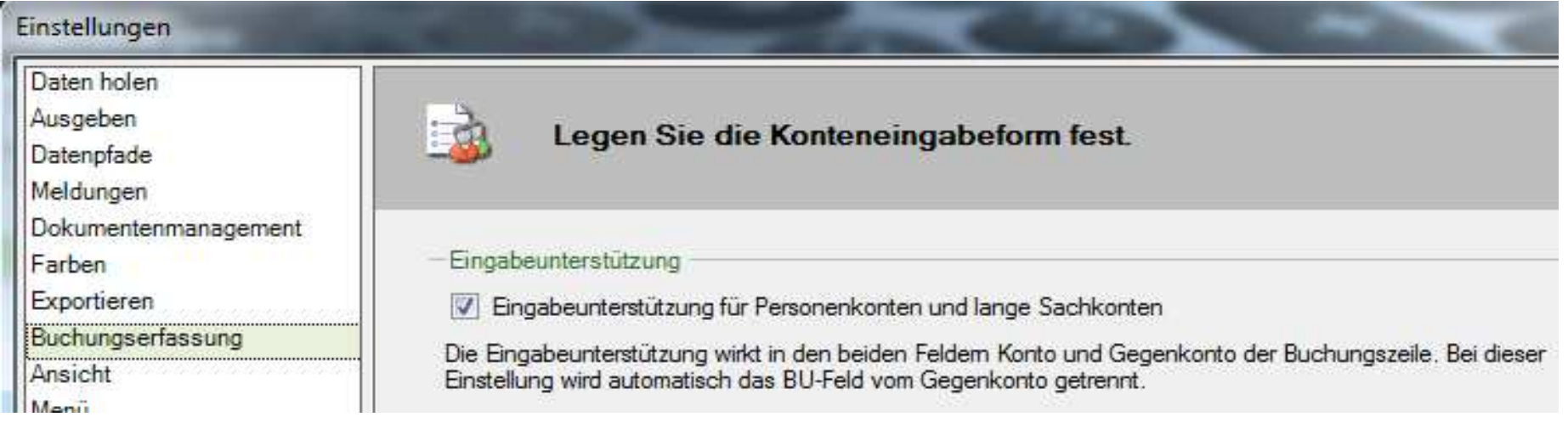

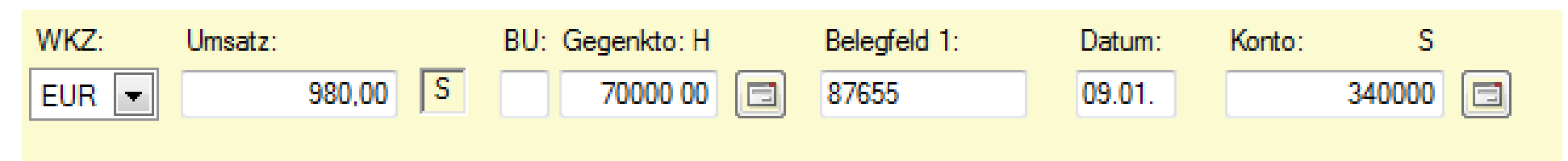

2.Auswirkungen auf Kontenrahmen und Buchungsverhalten

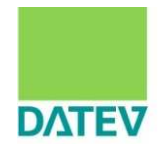

# Sonstige betriebliche Erträge

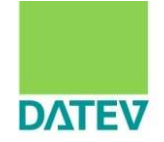

### E-Bilanz-Taxonomie-Positionen tiefer und anders gegliedert als im Handelsrecht

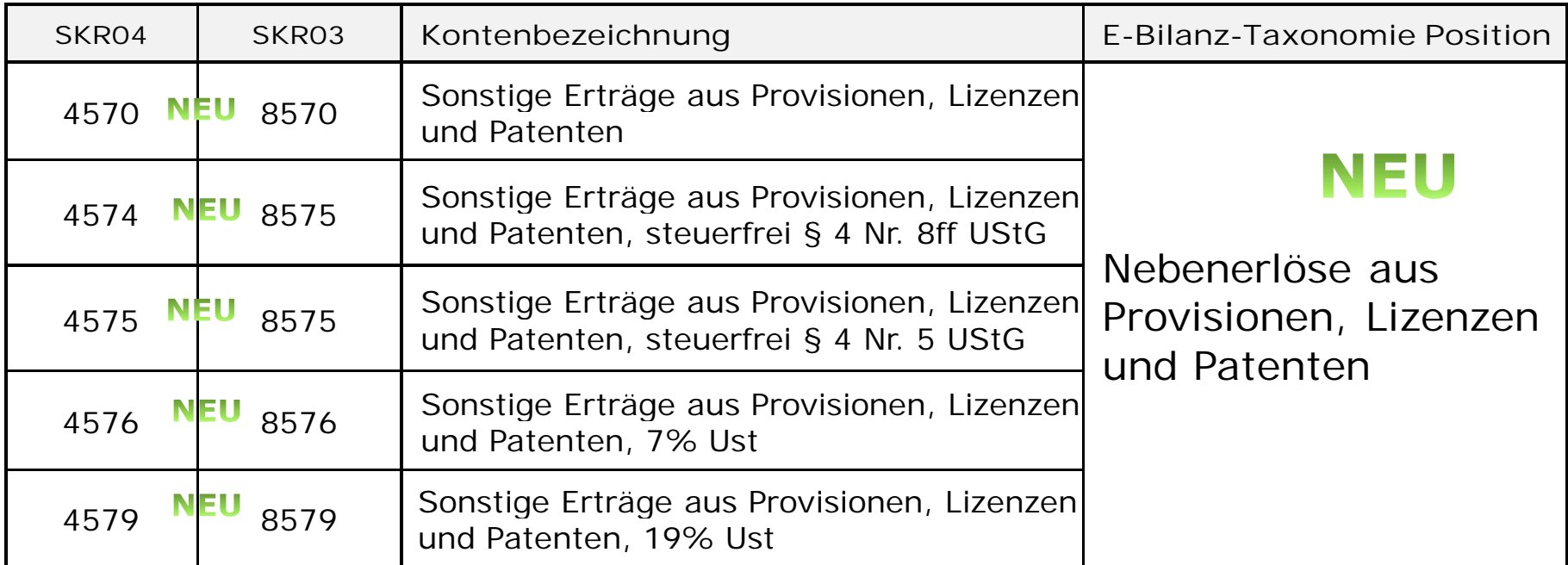

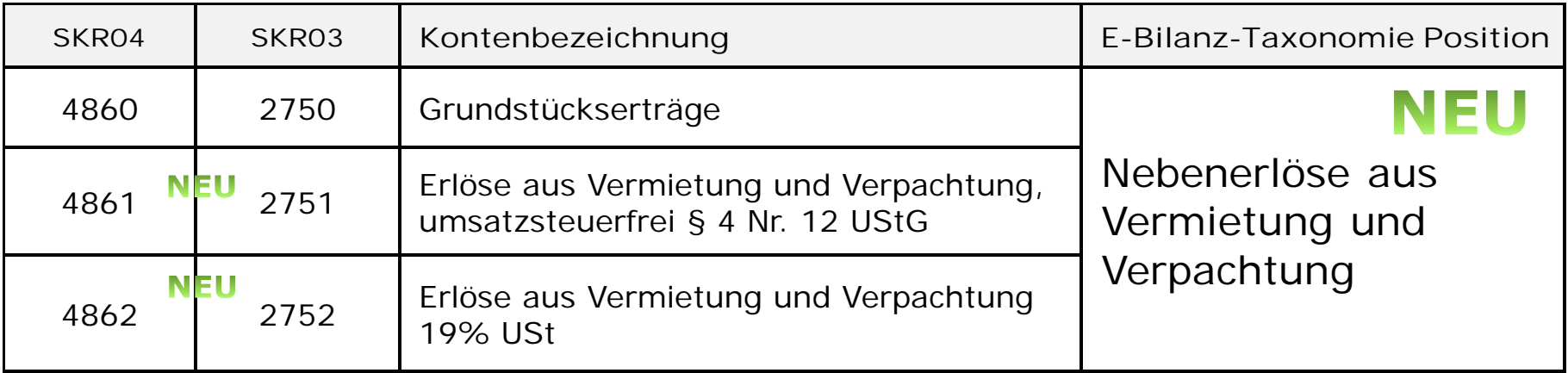

2.Auswirkungen auf Kontenrahmen und Buchungsverhalten Sonstige betriebliche Erträge differenziert zu buchen

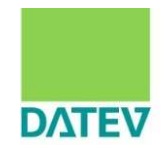

#### **Bisher:**

Die Musterholz GmbH vermietet ein Grundstück als Parkplatz an einen benachbarten Einzelhandelsbetrieb für 600,-- Euro inklusive 19% Umsatzsteuer. Der Betrag wird monatlich von dem Bankkonto des Mieters abgebucht.

Die Steuerfachangestellte in der Kanzlei Musterschnell hat die Kontierung für diese regelmäßige Bankbewegung in der Lerndatei von Kanzlei-Rechnungswesen pro hinterlegt

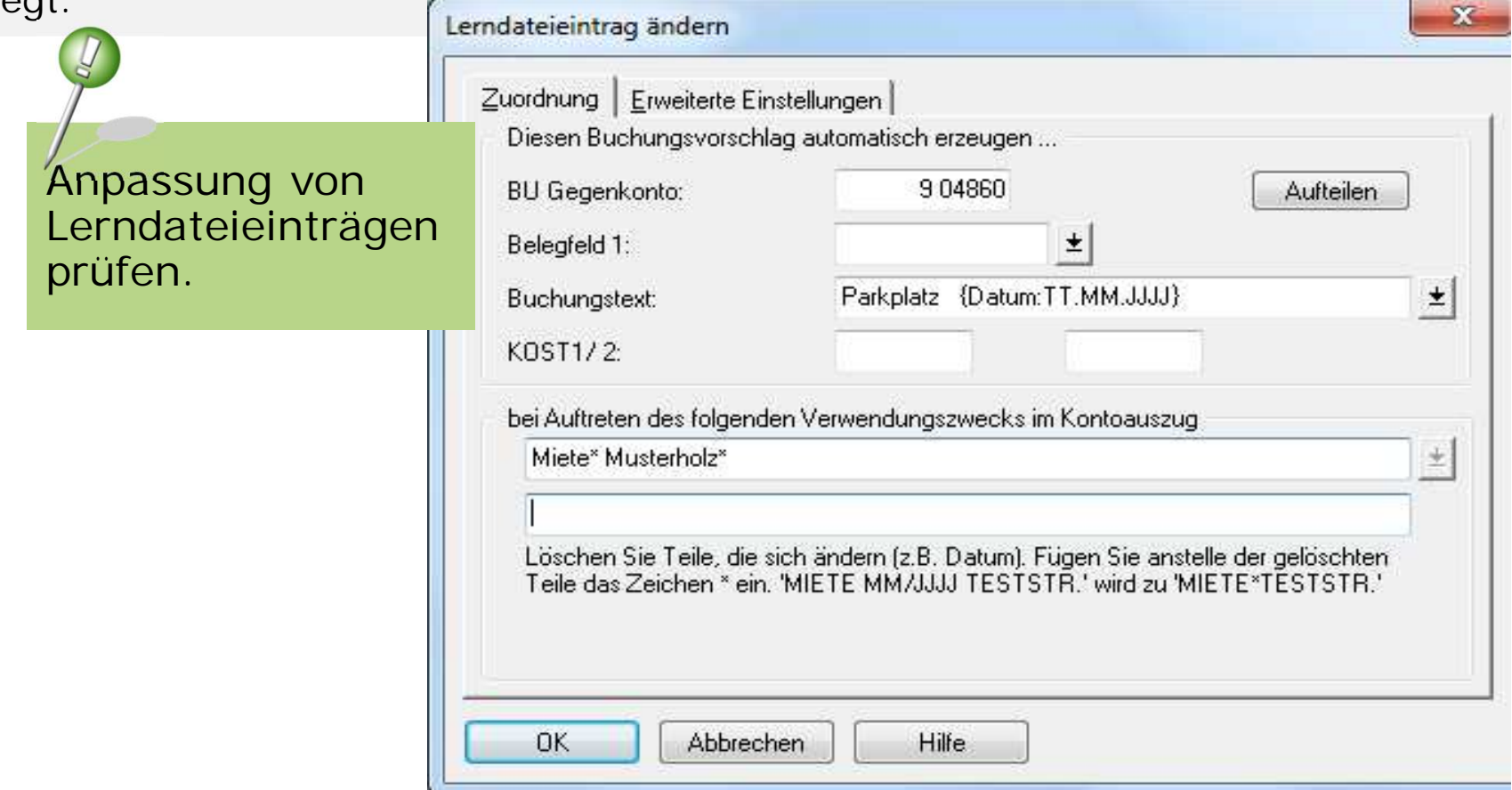

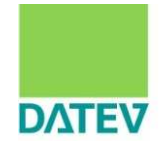

### E-Bilanz-Taxonomie-Positionen tiefer und anders gegliedert als im Handelsrecht

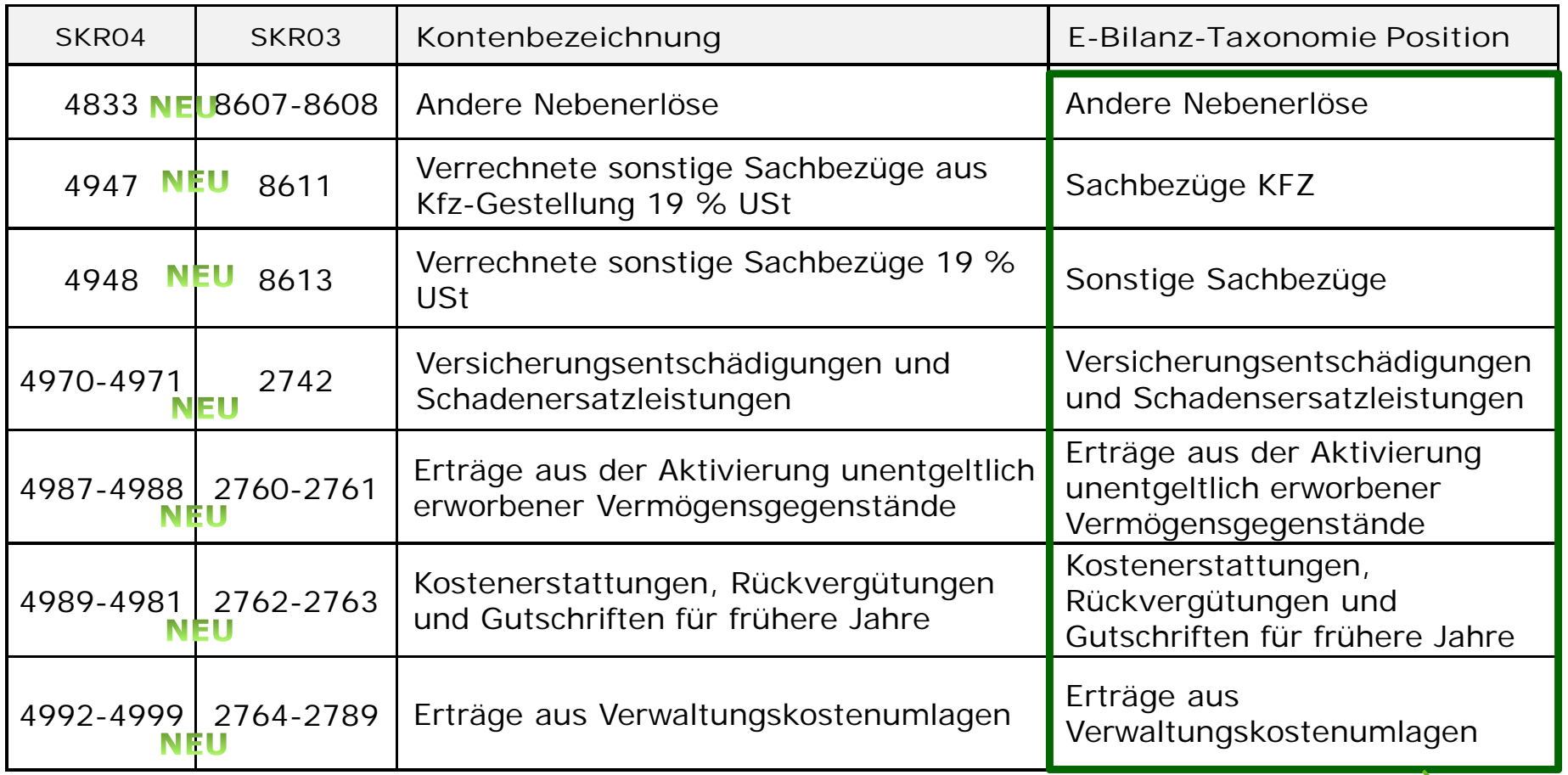

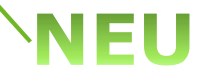

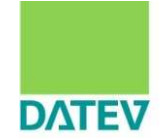

#### Sonstige betriebliche Erträge DATEV Standard-Konten in **Taxonomie-Auffangpositionen für die es keine Taxonomie-Position gibt**.

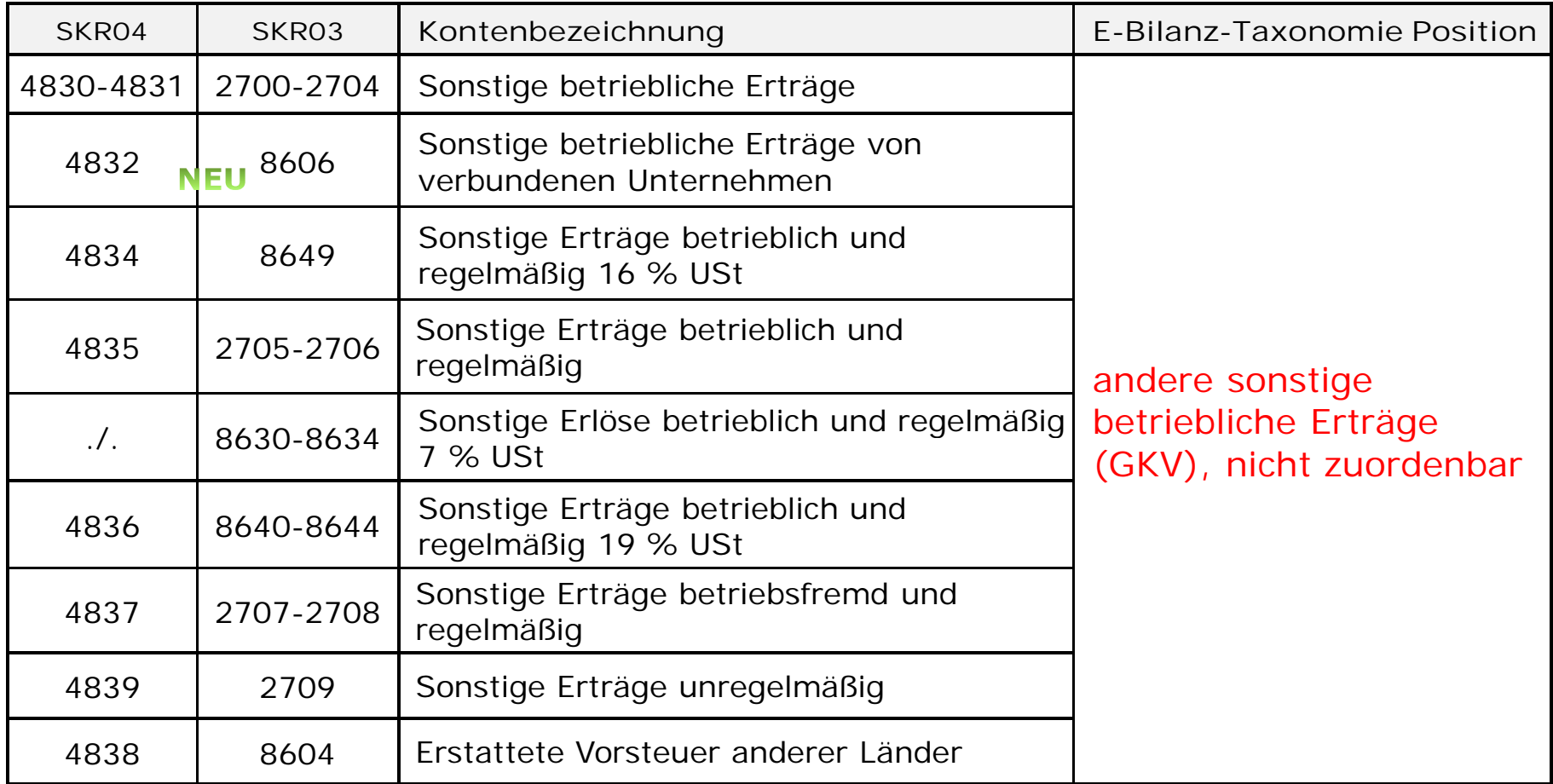

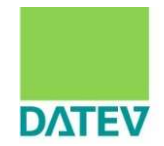

Sonstige betriebliche Erträge Standard-Konten in **Taxonomie-Auffangpositionen für die es keine Taxonomie-Position gibt**.

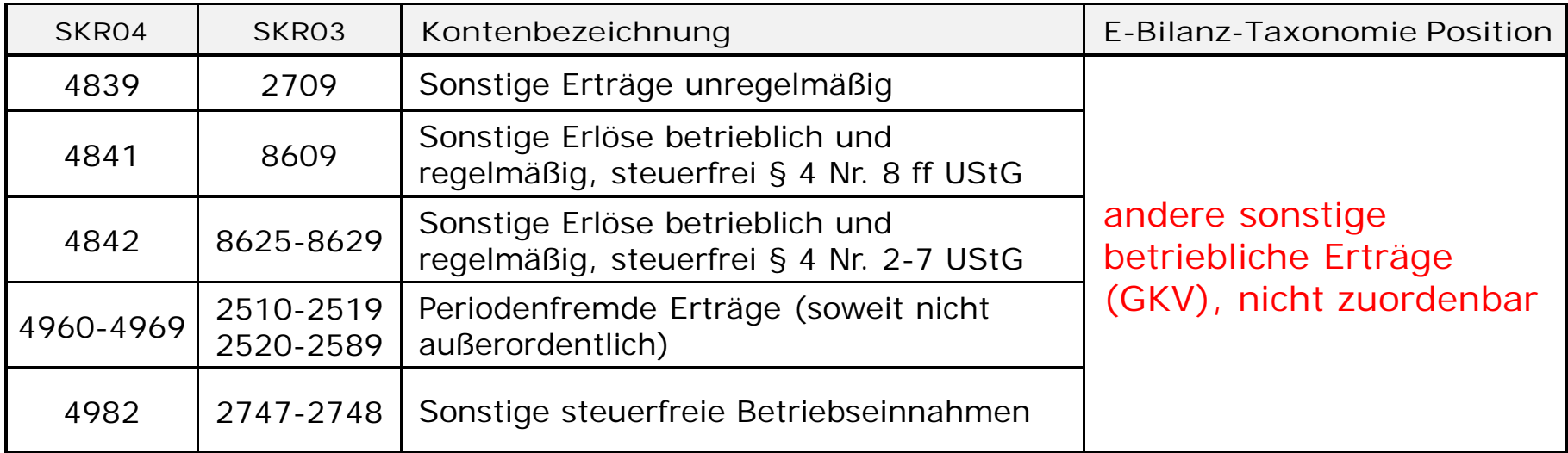

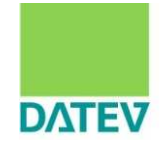

**Neue** Taxonomie-Positionen für die Erträge aus der Auflösung von Sonderposten mit und ohne Rücklagenanteil.

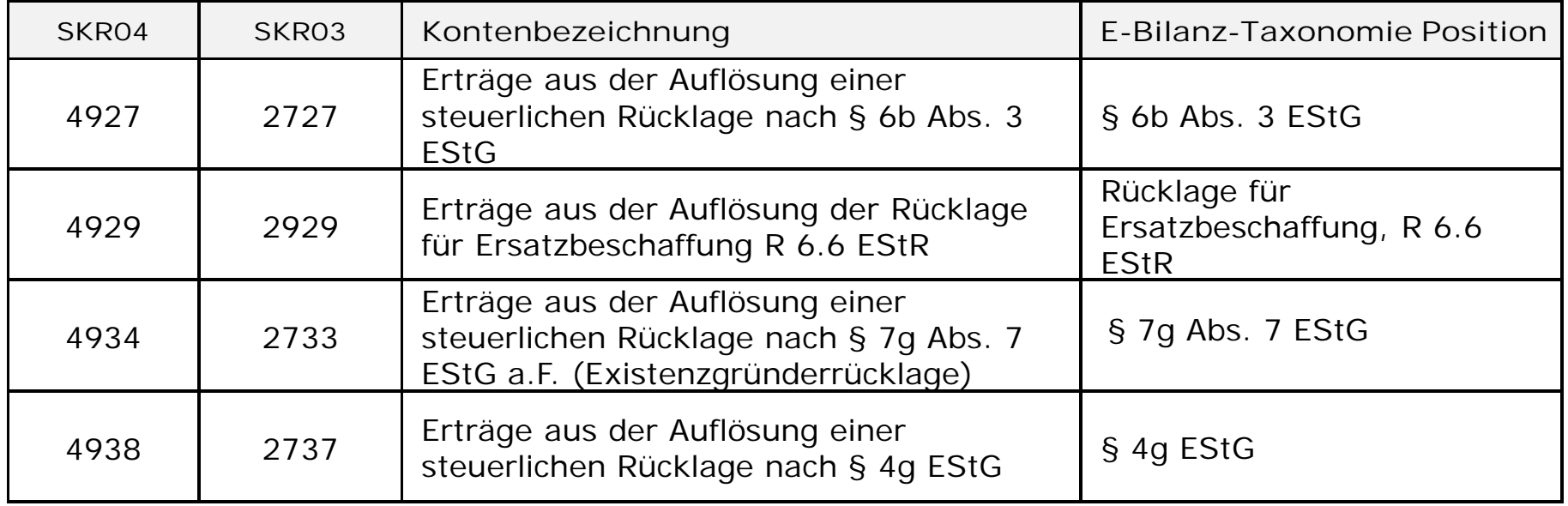

Im Bereich der sonstigen betrieblichen Aufwendungen gibt es die korrespondierenden Taxonomie-Positionen und neuen Konten (SKR04 6922 ff. und SKR03 2339 ff.)

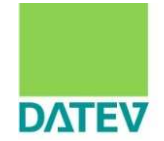

**Neue** Taxonomie-Positionen für die Erträge aus der Auflösung von Sonderposten mit und ohne Rücklagenanteil.

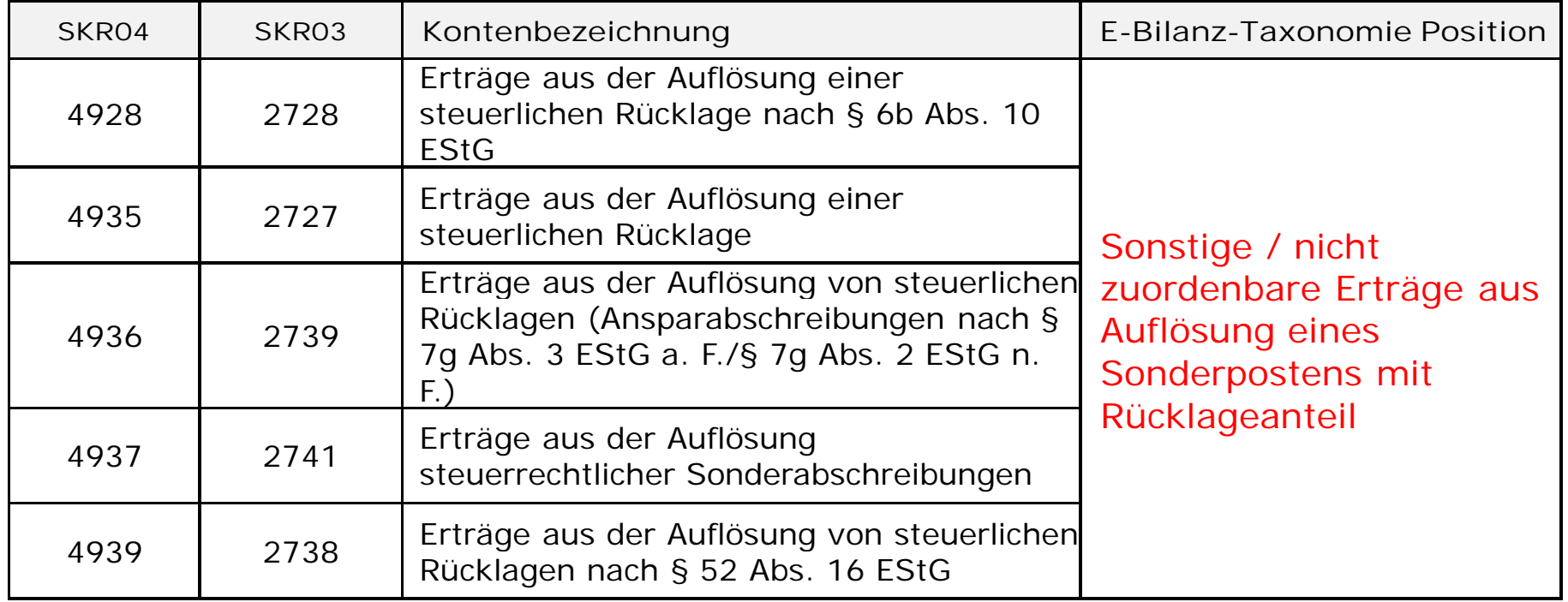

2.Auswirkungen auf Kontenrahmen und Buchungsverhalten

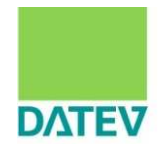

# Materialaufwand und Fremdleistungen

# 2.Auswirkungen auf Kontenrahmen und Buchungsverhalten Materialaufwand differenziert zu buchen

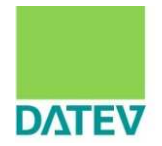

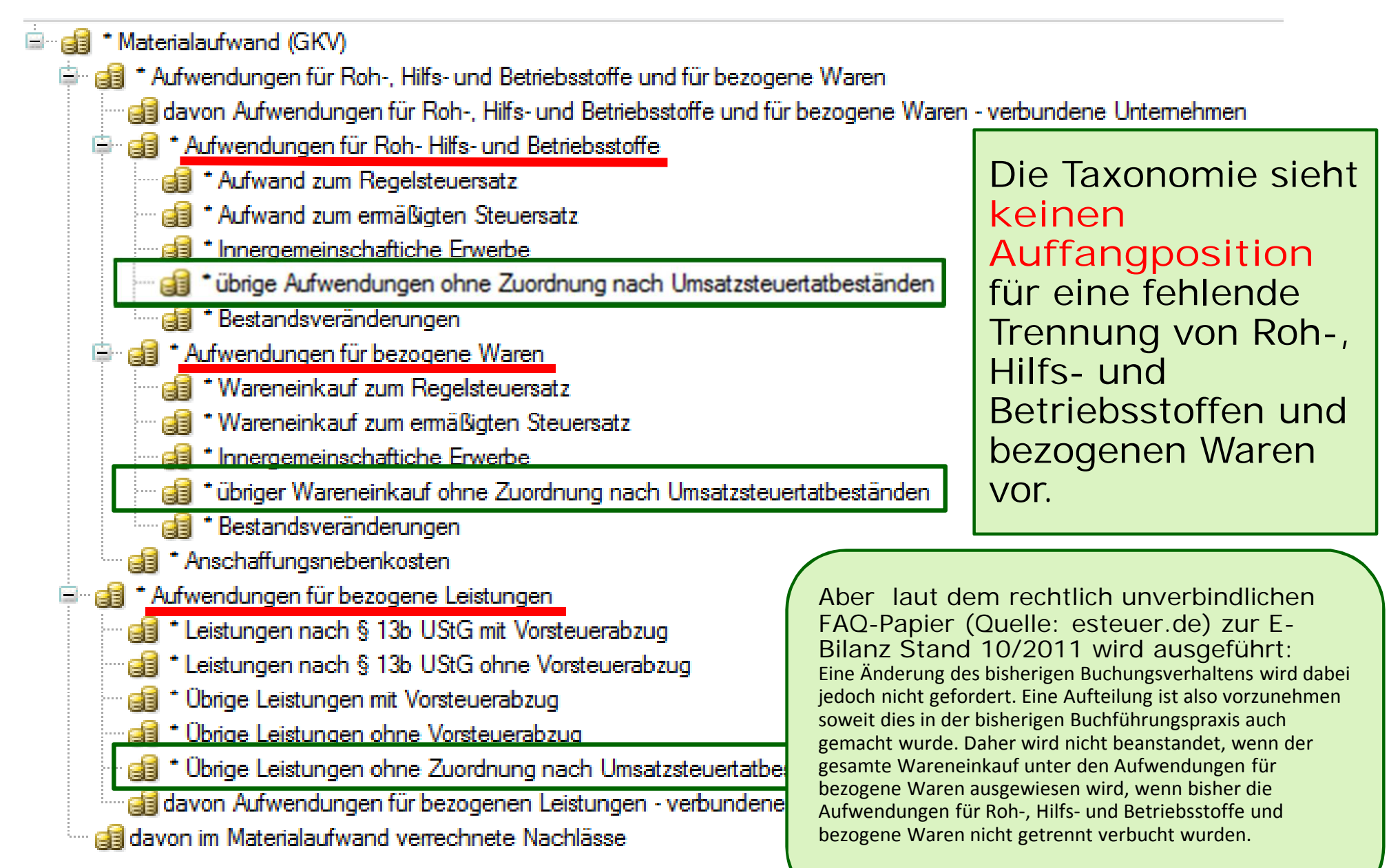

2.Auswirkungen auf Kontenrahmen und Buchungsverhalten Materialaufwand differenziert zu buchen

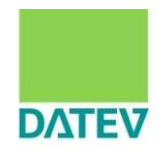

Konten in **Taxonomie-Auffangposition "übrige…" mit/ohne Kontierungsalternativen** im Bereich Materialaufand. **Ohne Kontierungsalternative** bedeutet, dass es für diese Konten von der Finanzverwaltung derzeit keine vorgesehene Taxonomie-Position gibt. Folglich werden diese Konten in die Auffangpositionen zugeordnet.

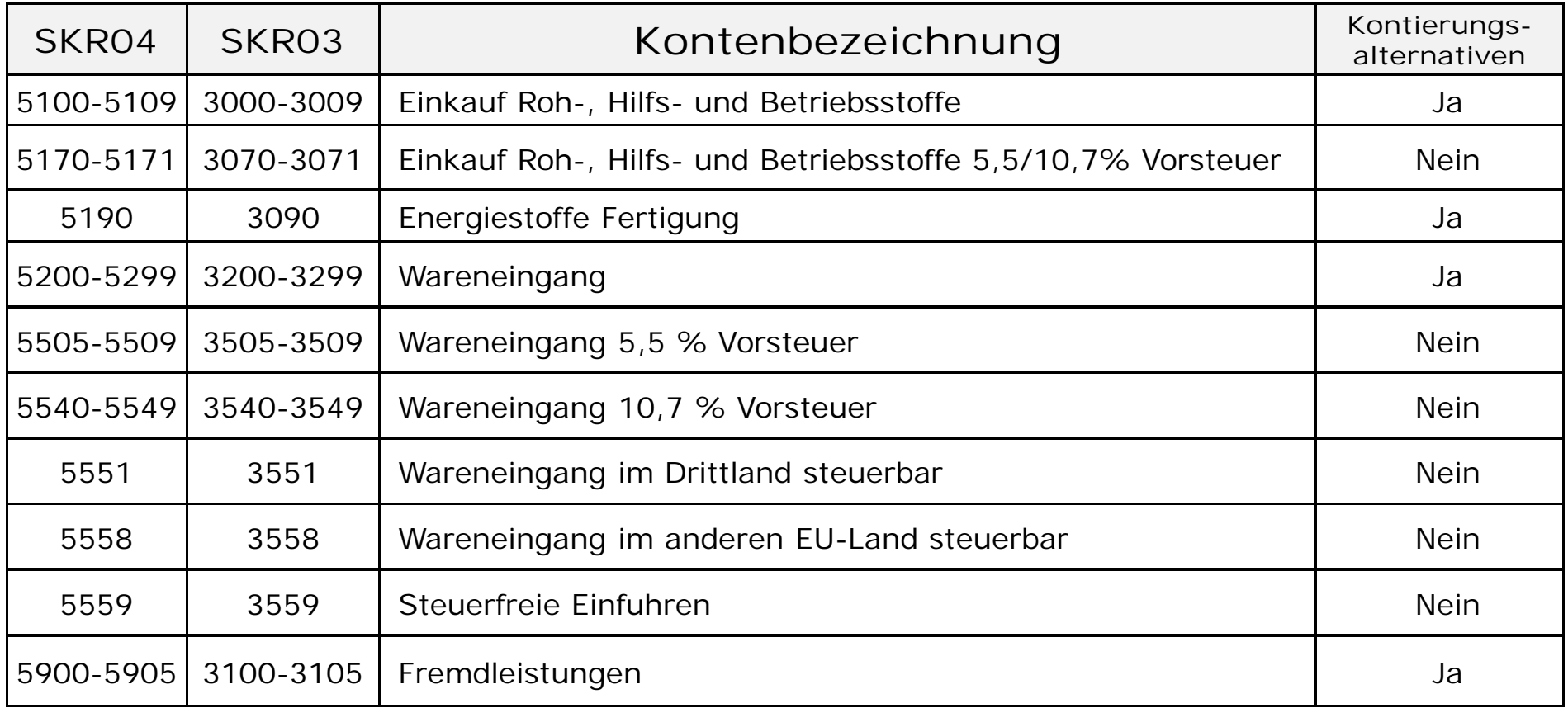

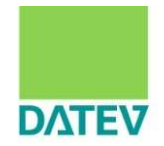

### Konten in **DATEV-Auffangposten laut E-Bilanz-Zuordnungstabelle mit/ohne Kontierungsalternativen** im Bereich Materialaufand **zwingend aufzulösen**.

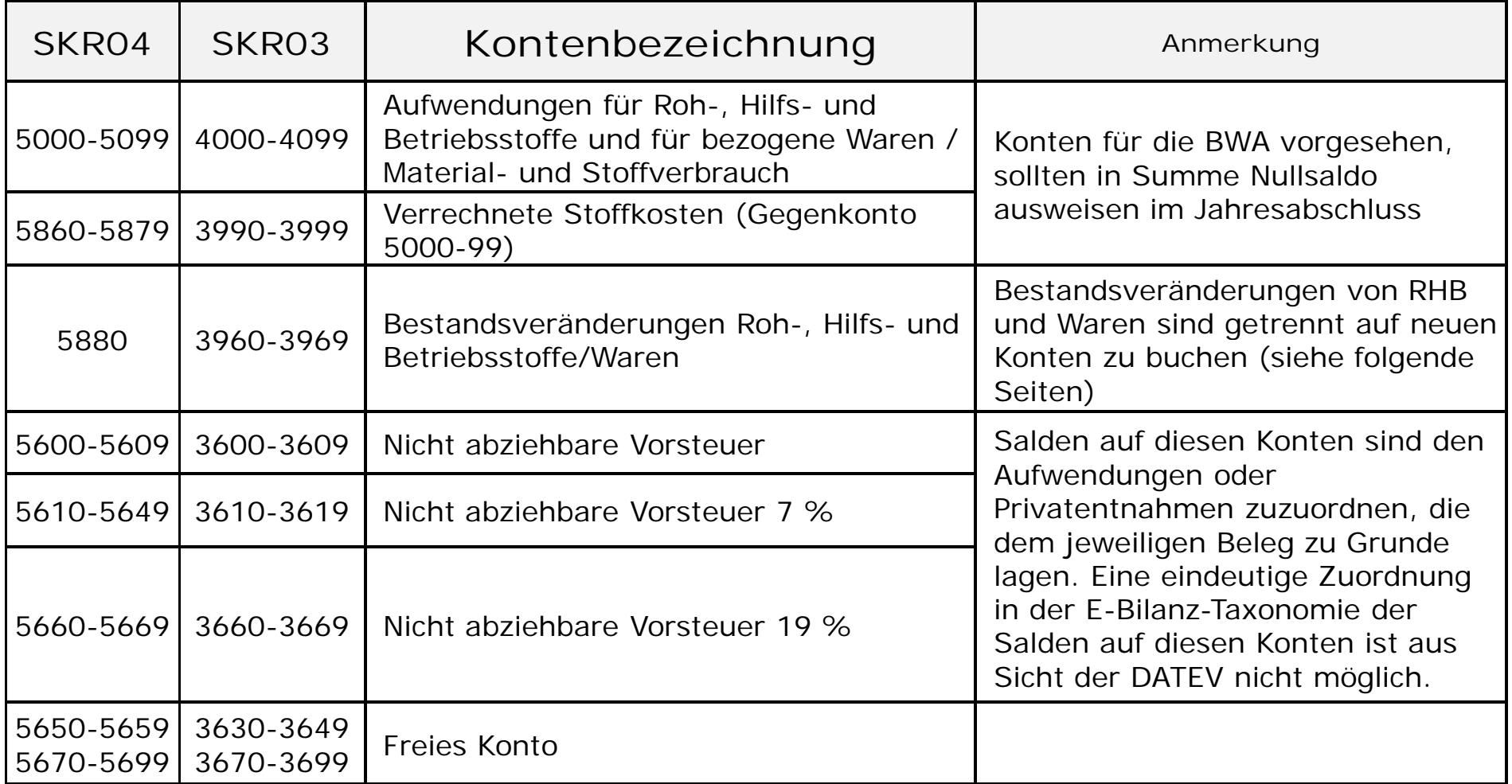
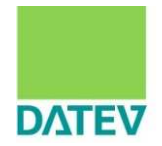

#### Einkauf von Roh-, Hilfs-, und Betriebsstoffen **neu** mit Kontenfunktionen für Vorsteuer

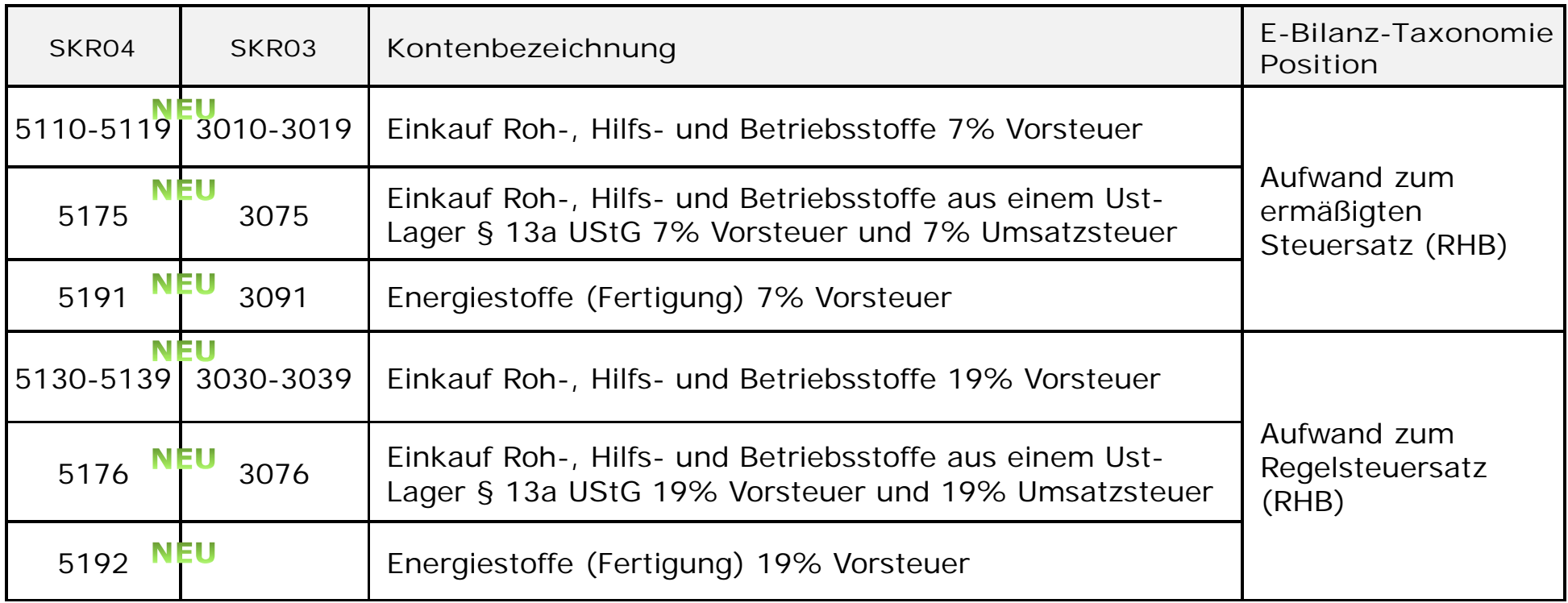

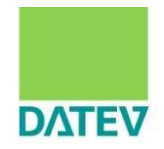

#### Einkauf von Roh-, Hilfs-, und Betriebsstoffen **neu** mit Kontenfunktionen für Vorsteuer

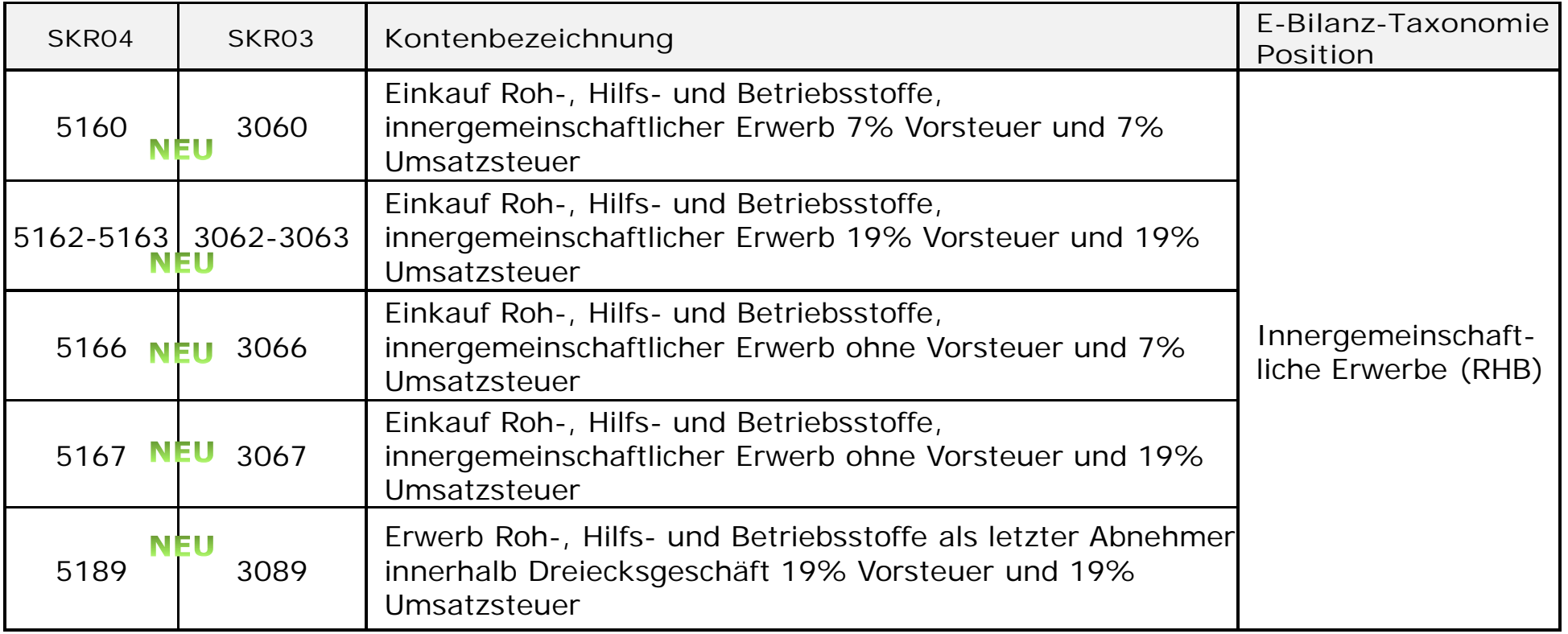

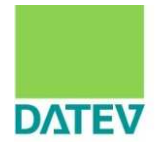

#### Weitere **neue** Konten im Materialaufwand

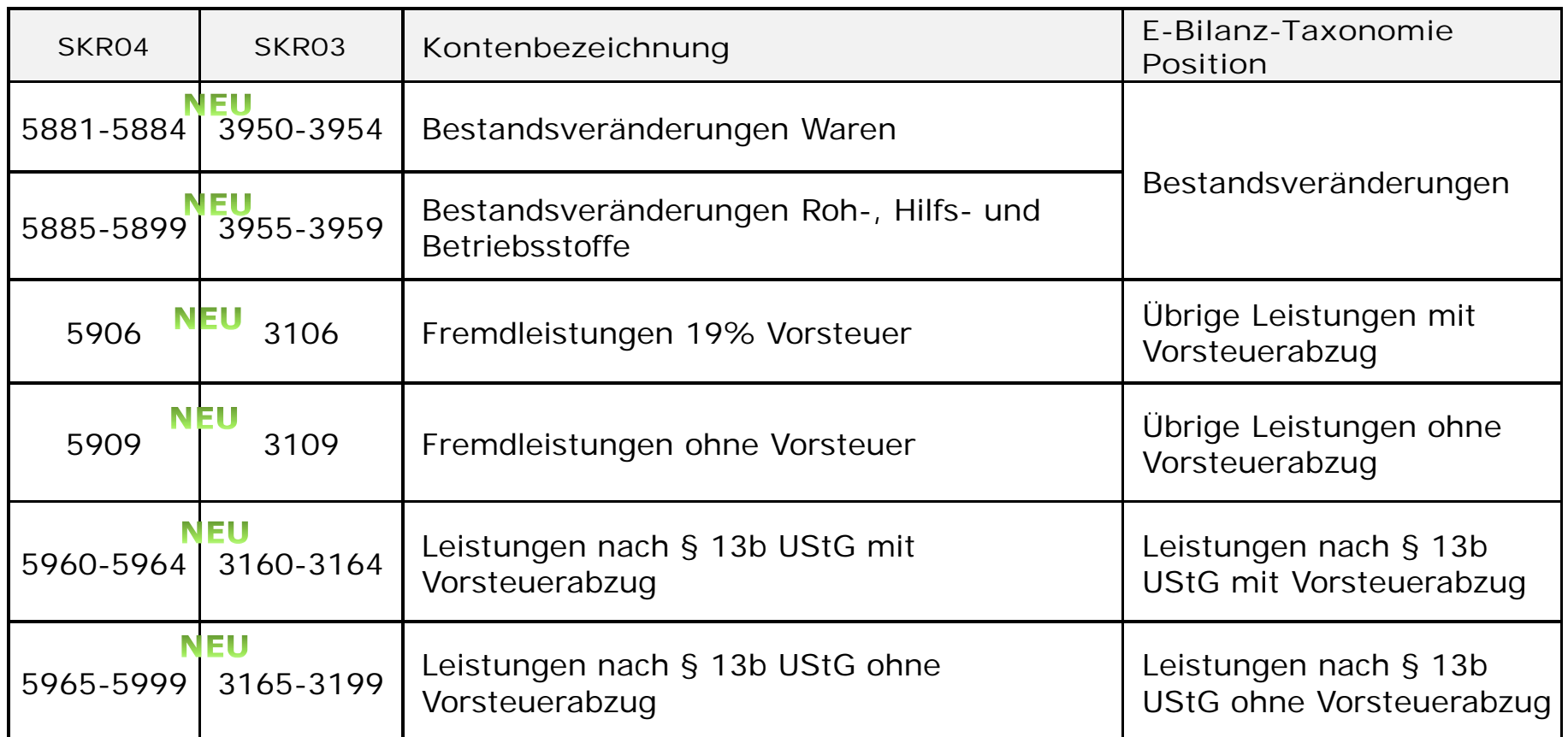

Für weitere Aufwendungen für **bezogene Waren** und für weitere Fremdleistungen gelten die bisher schon bekannten Standardkonten.

2.Auswirkungen auf Kontenrahmen und Buchungsverhalten Materialaufwand differenziert zu buchen

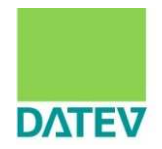

Buchen von Roh-, Hilfs-, und Betriebsstoffen und Waren in einer Rechnung

**Bisher:**

Bäckermeister Mustermann kauft im Großhandel Mehl und fertig abgepackte Osterhasen auf Rechnung. Die Rechnung mit der Nr. 123 Datum 03.03.2012 weist netto für 200,- Euro Mehl und für 100,- Euro Osterhasen aus. Wie buchten Sie bisher diese Rechnung?

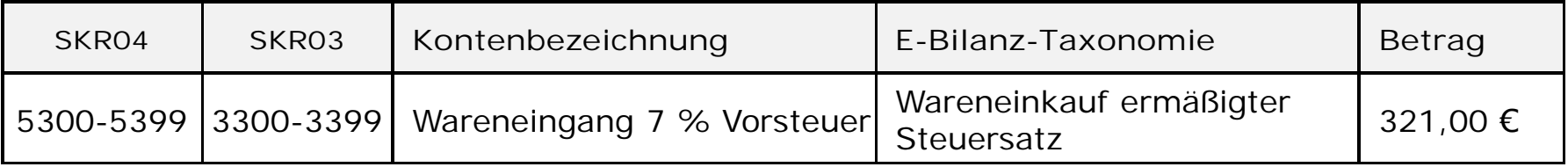

**Wie buchen Sie zukünftig?**

Bäckermeister Mustermann hat einen langfristigen Liefervertrag mit der Kantine des örtlichen Finanzamts. Er beauftragt Sie E-Bilanz-konform zu buchen.

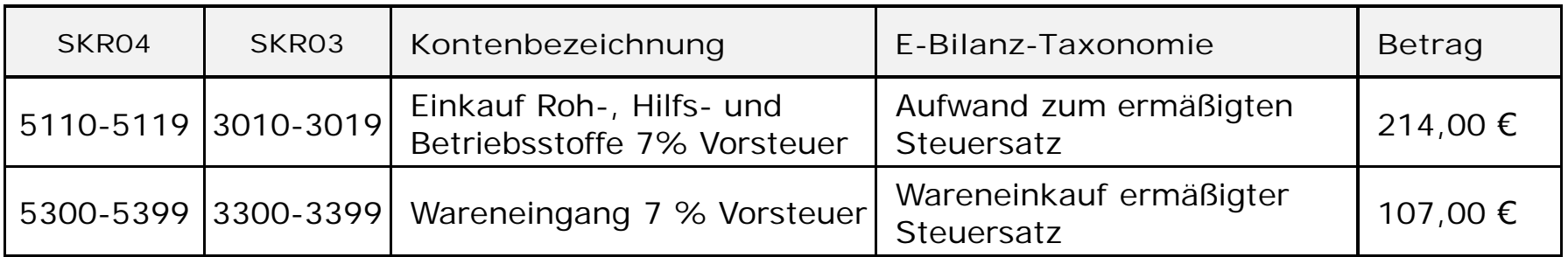

2.Auswirkungen auf Kontenrahmen und Buchungsverhalten Materialaufwand differenziert zu buchen

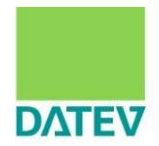

Konten in **Taxonomie-Auffangpositionen mit Kontierungsalternativen** Beispiel **Fremdleistungen**

**Bisher:** Sie buchen Fremdleistungen nach §13 b Abs. 2 Nr. 4 UStG mit Buchungsschlüssel 94 auf Konto 5900/3100 im SKR04/03.

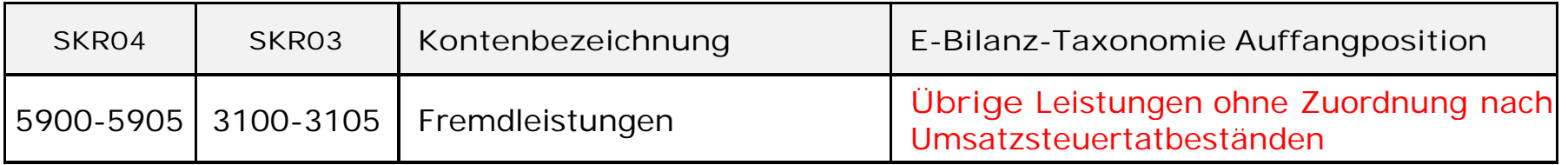

#### **Zukünftig wollen Sie Auffangpositionen vermeiden:**

Sie buchen Fremdleistungen nach §13 b Abs. 2 Nr. 4 UStG auf die vorgesehenen Konten im Standard.

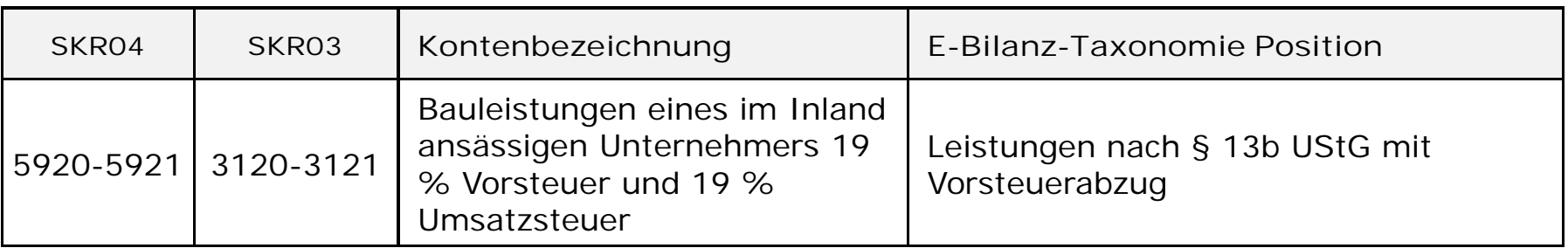

2.Auswirkungen auf Kontenrahmen und Buchungsverhalten

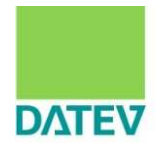

# Personalaufwand

## 2.Auswirkungen auf Kontenrahmen und Buchungsverhalten Personalaufwand

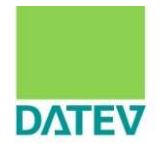

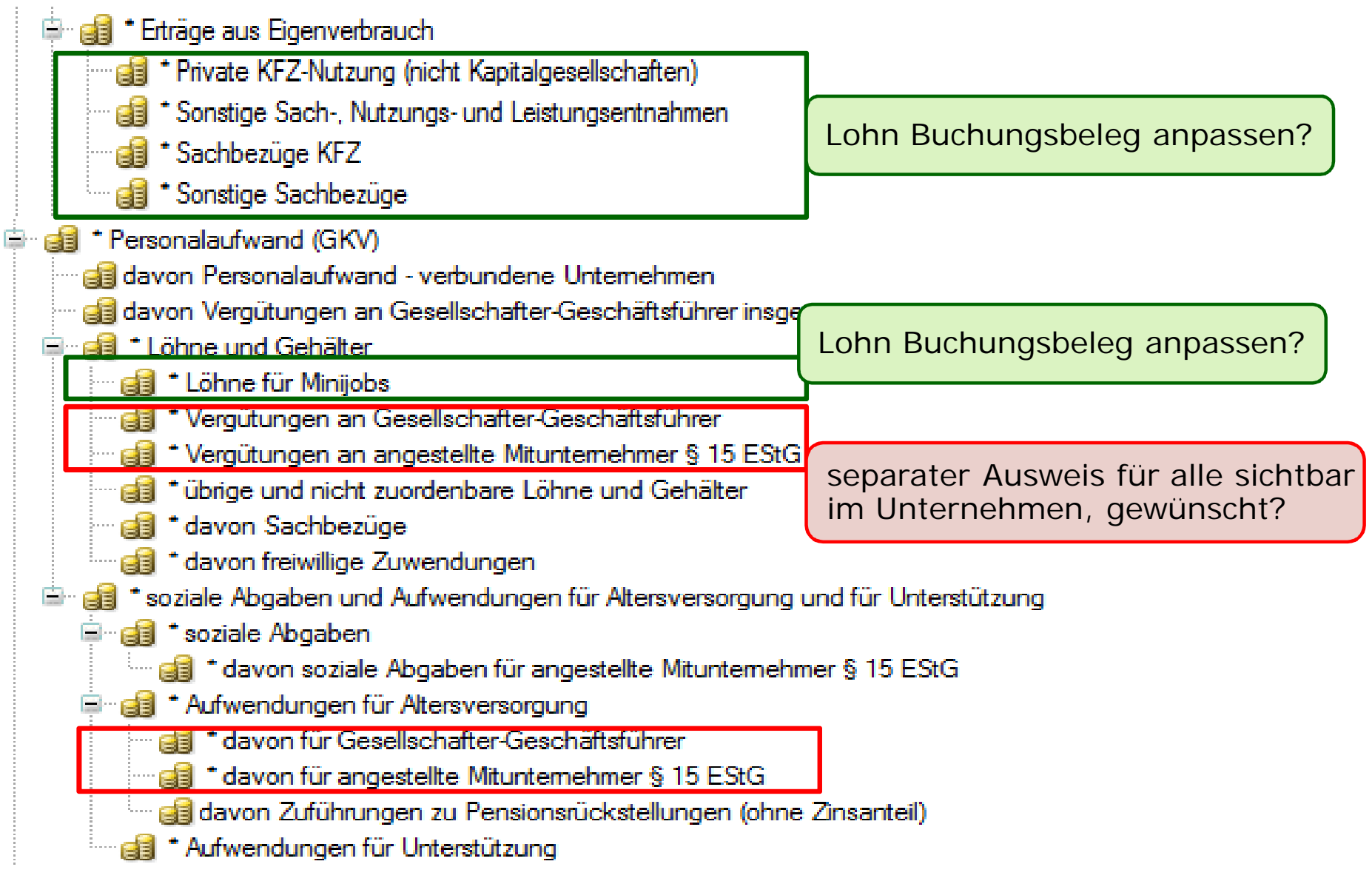

## 2.Auswirkungen auf Kontenrahmen und Buchungsverhalten Personalaufwand

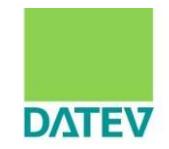

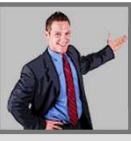

#### **Beispiel**

Löhne für Minijobs werden auf Löhne also ein anderes Konto gebucht und somit auf ein anderes Mussfeld zugeordnet.

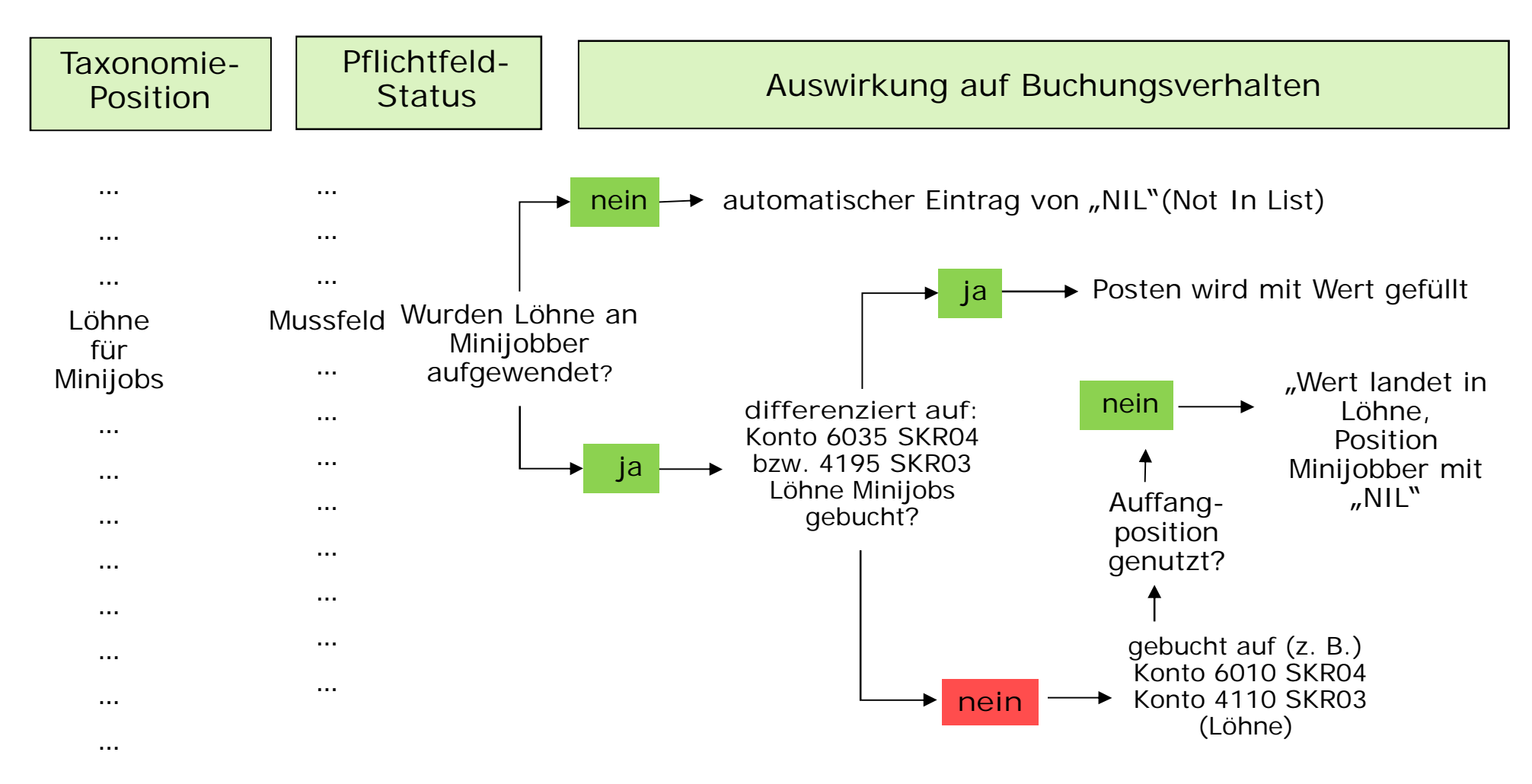

## 2.Auswirkungen auf Kontenrahmen und Buchungsverhalten Personalaufwand

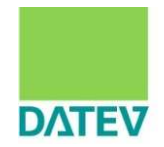

#### **Mussfelder** und **neue Konten** im Bereich Personalaufwand

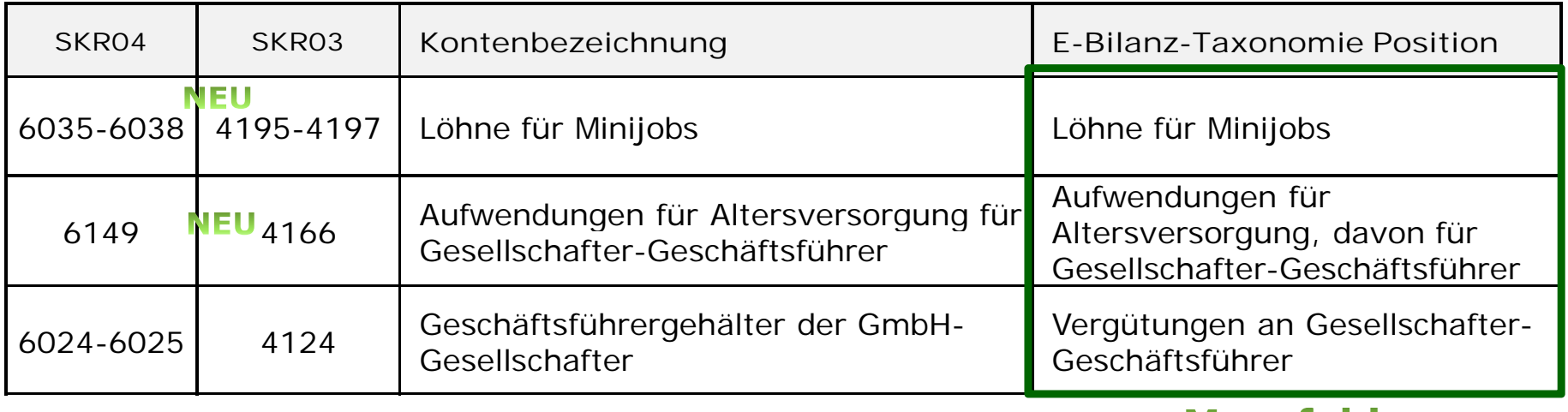

#### **Mussfelder**

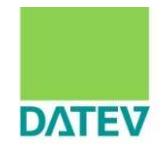

Konten in **Taxonomie-Auffangpositionen ohne Kontierungsalternativen,** da in der Taxonomie derzeit nicht weiter untergliedert im Bereich Personalaufwand, folglich Zuordnung in **übrige und nicht zuordenbare Löhne und Gehälter.**

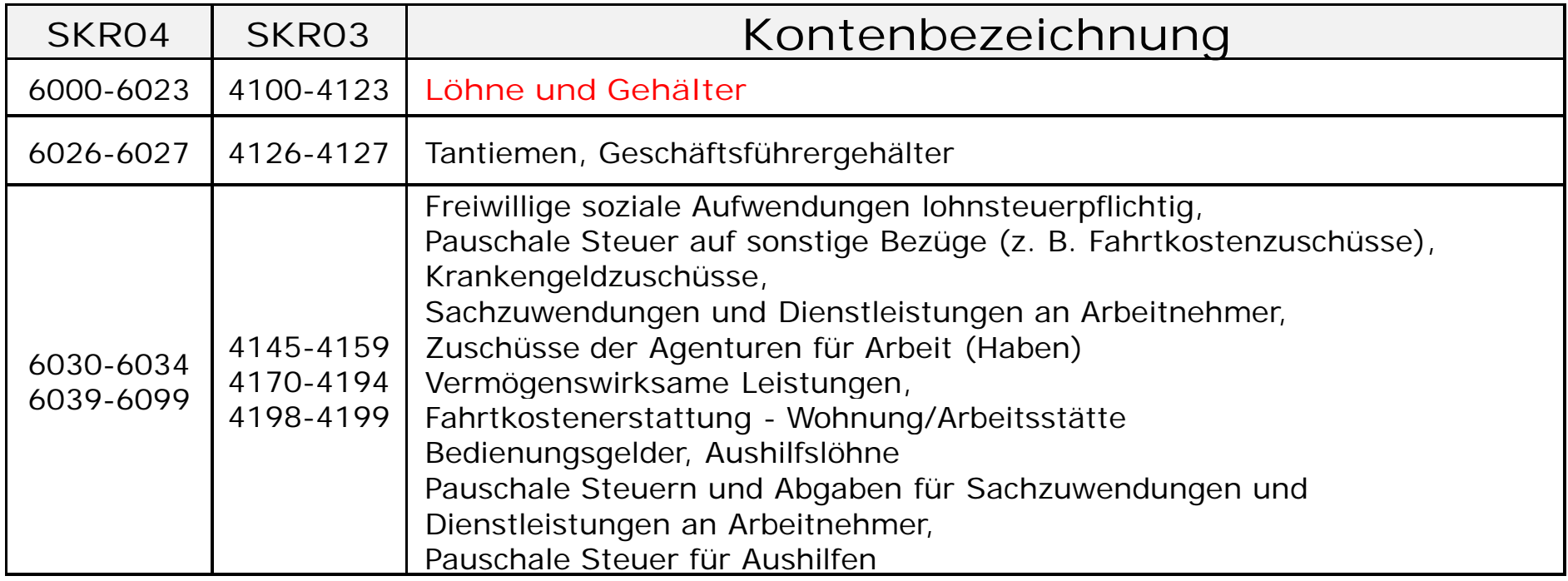

2.Auswirkungen auf Kontenrahmen und Buchungsverhalten

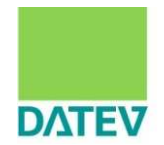

# Sonstige betriebliche Aufwendungen

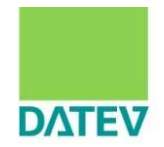

#### **Neue** Konten für Pflichtfelder u.a. für Personengesellschaften

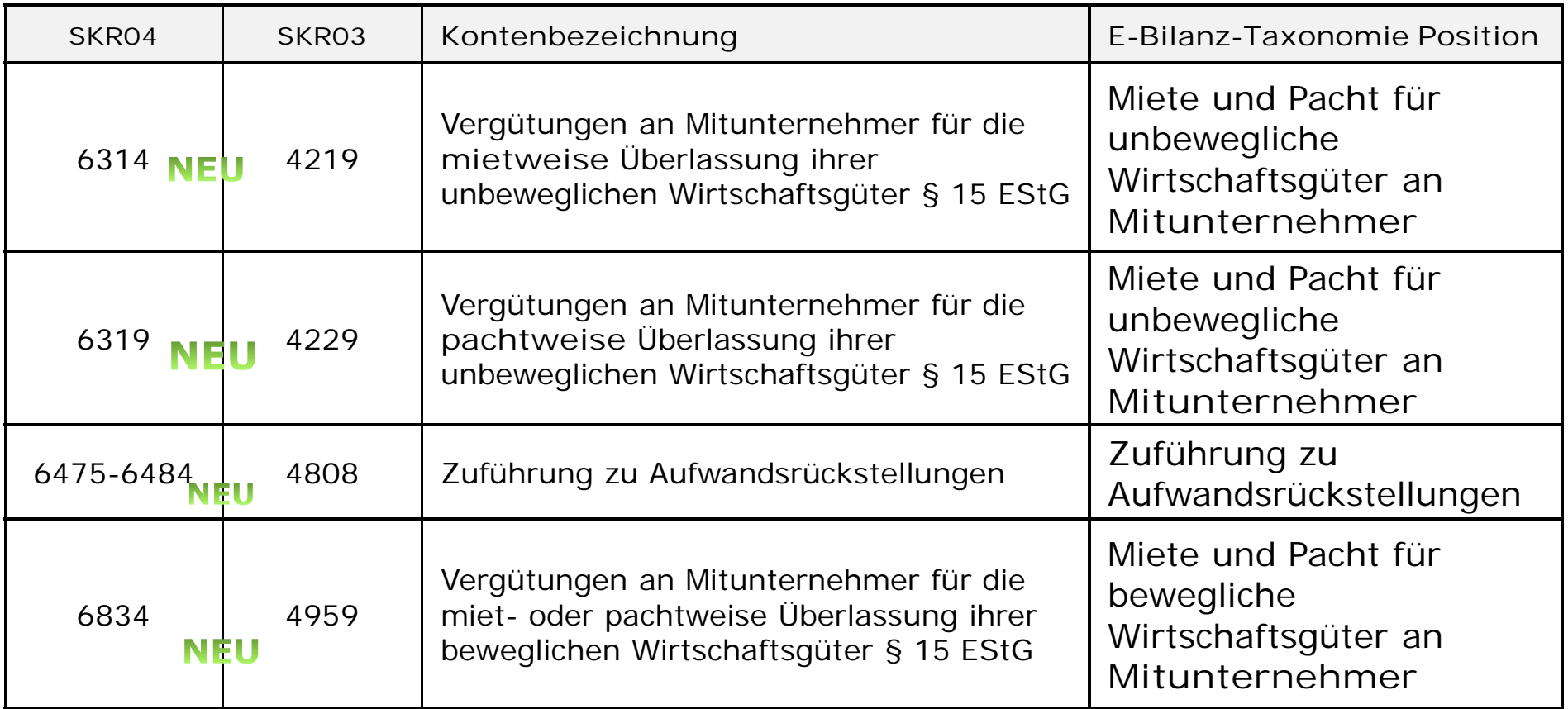

2.Auswirkungen auf Kontenrahmen und Buchungsverhalten Sonstige betriebliche Aufwendungen differenziert zu buchen

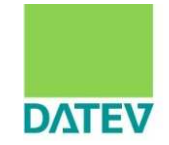

Konten in **Taxonomie-Auffangpositionen** in den sonstigen betrieblichen Aufwendungen für die es **keine spezifische Taxonomie-Position** gibt und somit **keine Kontierungsalternative** um die Auffangposition zu vermeiden.

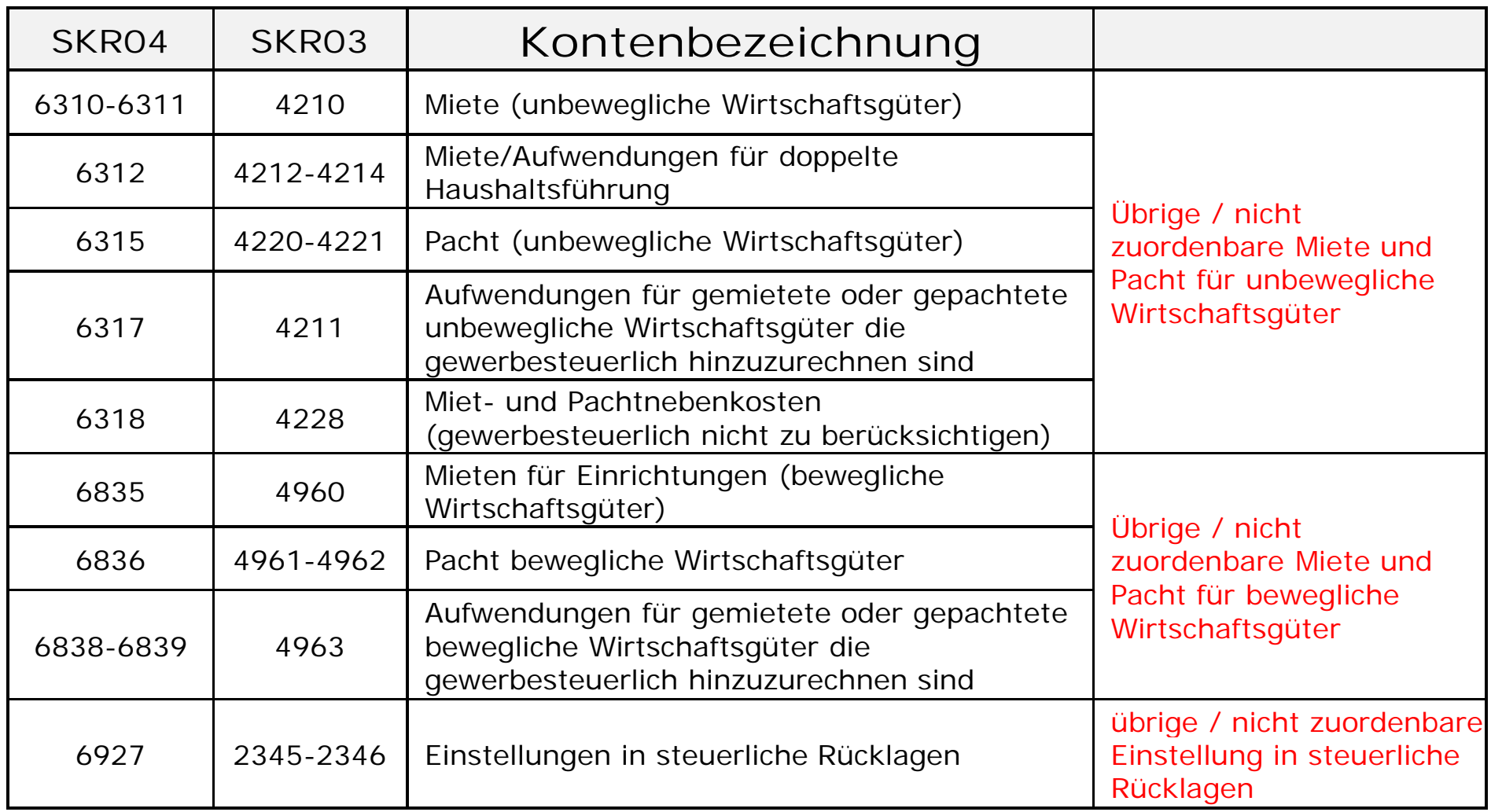

#### 2.Auswirkungen auf Kontenrahmen und Buchungsverhalten Sonstige betriebliche Aufwendungen differenziert zu buchen

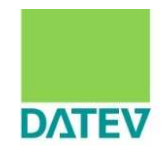

#### **Bisher:**

Die Muster GmbH & Co KG mietet ein Grundstück, das sich im Eigentum des Gesellschafters G befindet für 500,- Euro. Der Betrag wird monatlich abgebucht. Die Steuerfachangestellte in der Kanzlei Musterschnell hat die Kontierung für diese regelmäßige Bankbewegung in der Lerndatei von Kanzlei-Rechnungswesen pro hinterlegt.

 $\overline{\mathbf{X}}$ Lerndateieintrag ändern Zuordnung | Erweiterte Einstellungen Diesen Buchungsvorschlag automatisch erzeugen ... **BU** Gegenkonto: 3310 Aufteilen Anpassung von Belegfeld 1: ± Lerndateieinträgen Buchungstext: REIMERSTESTWEG. 35 土 prüfen.  $10 -$ KOST1/2: bei Auftreten des folgenden Verwendungszwecks im Kontoauszug \*MIETE\*REIMERSTESTWEG\*  $\pm$ Löschen Sie Teile, die sich ändern (z.B. Datum). Fügen Sie anstelle der gelöschten Teile das Zeichen \* ein. 'MIETE MM/JJJJ TESTSTR.' wird zu 'MIETE\*TESTSTR.' Zuletzt verwendet am: 12.02.2012 **OK** Abbrechen Hilfe

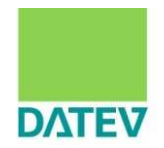

**Unterstützungstool für einen automatisierten Abgleich I-/S-Konten zur Erleichterung der Jahresübernahme**

n Hintergrund: zum Jahreswechsel werden wg. der E-Bilanz-Taxonomie >100 neue Konten als Standardkonten in SKR03/SKR04 eingeführt. Soweit eine Kontonummer, die für eines dieser Standardkonten verwendet worden ist, bereits durch ein individuelles Konto belegt ist, geht das vorgeschlagene Standardkonto "verloren". Der Anwender hat mit diesem Tool die Möglichkeit, solche "Doppelbelegungen" herauszuarbeiten und die betreffenden individuellen Konten entsprechend zu verschieben.

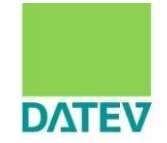

#### 1. Aufruf im **Wirtschaftsjahr 2011** über:

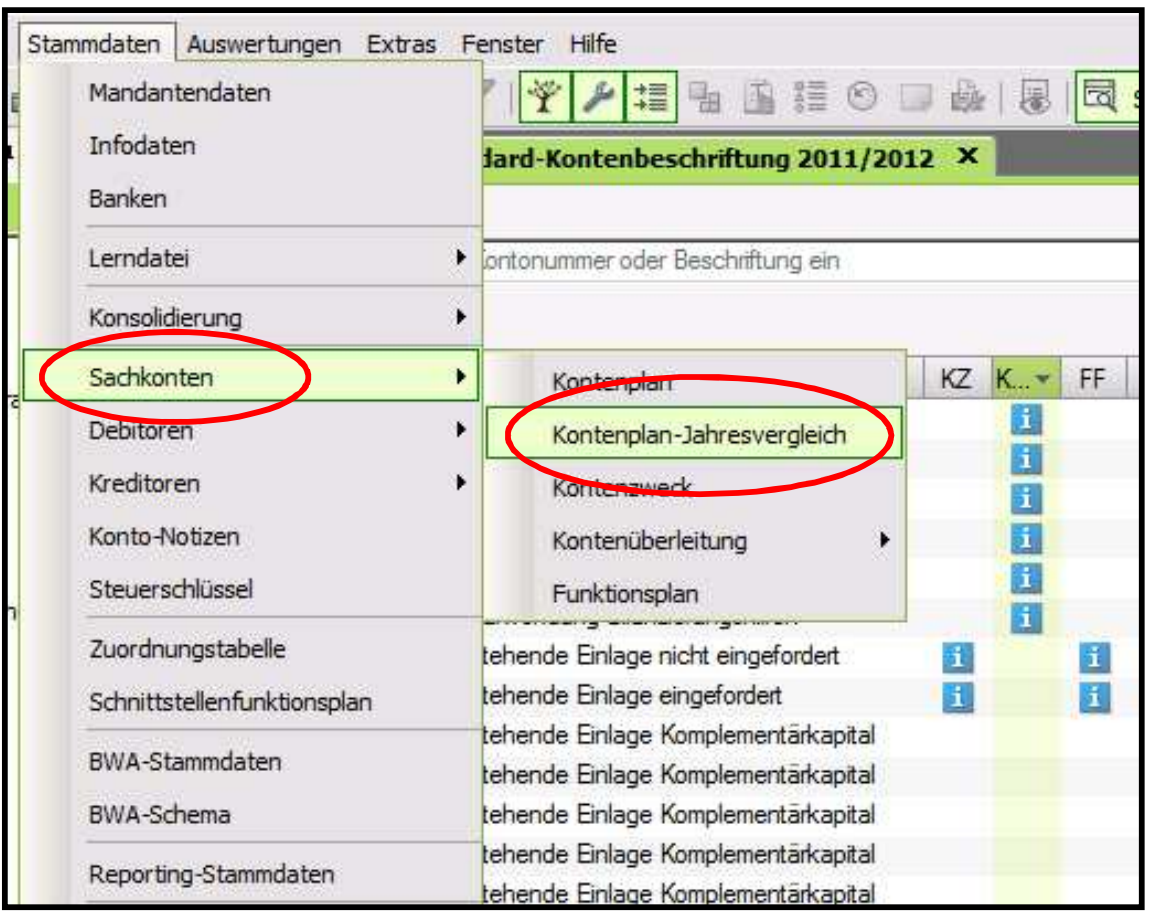

#### ab Kanzlei-Rechnungswesen 2.1 möglich

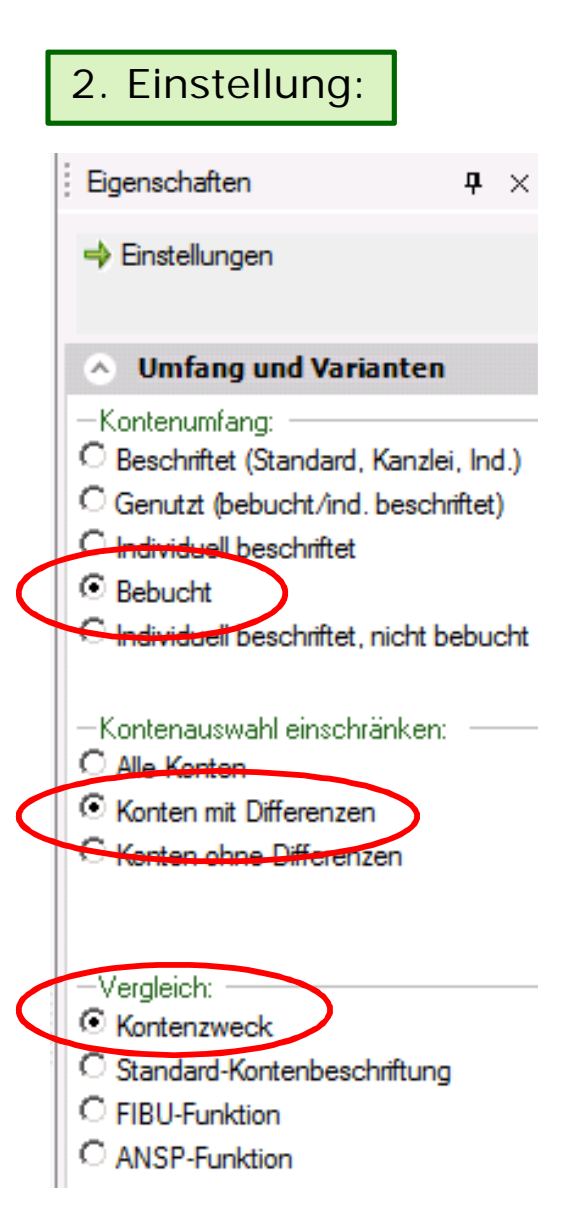

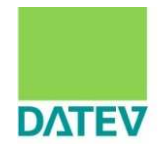

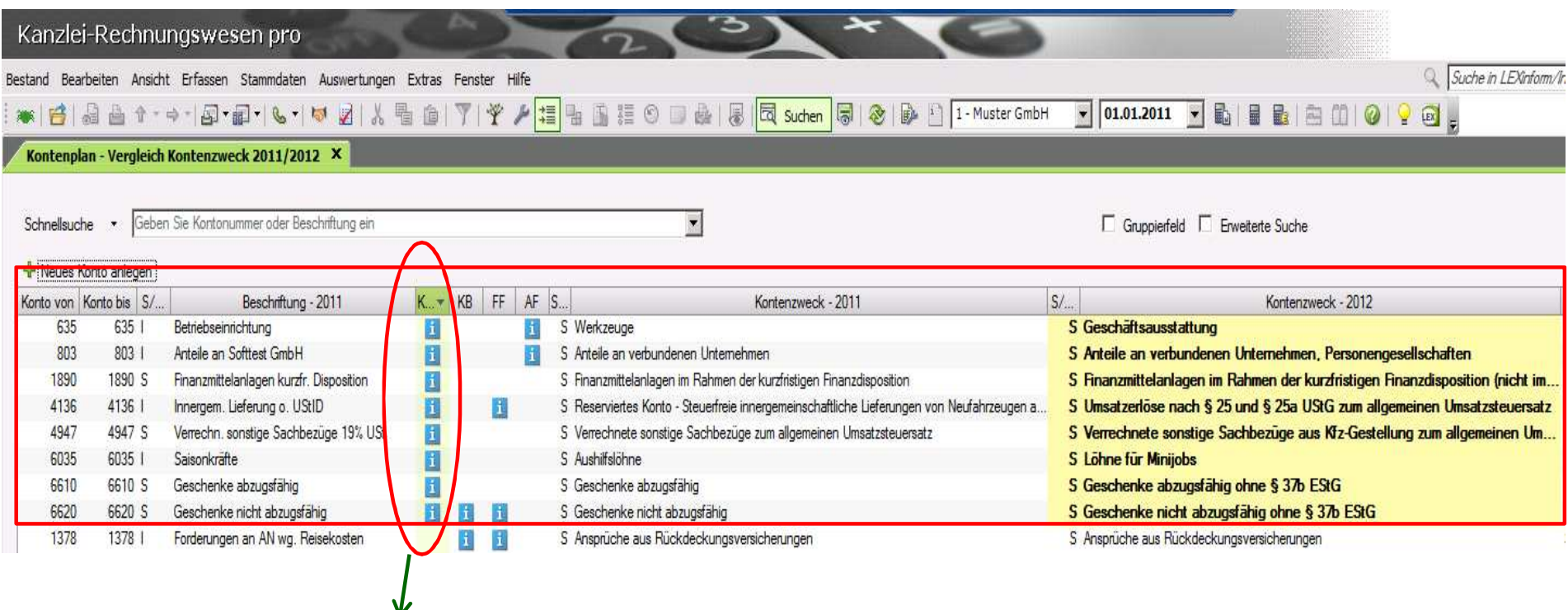

Zeigt alle Konten, die bebucht sind, und bei denen sich die Kontenzwecke im DATEV-Standard vom Jahr 2011 auf 2012 geändert haben. Die Kontenzweckänderungen erfolgten auf Grund der E-Bilanz-Taxonomie.

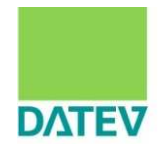

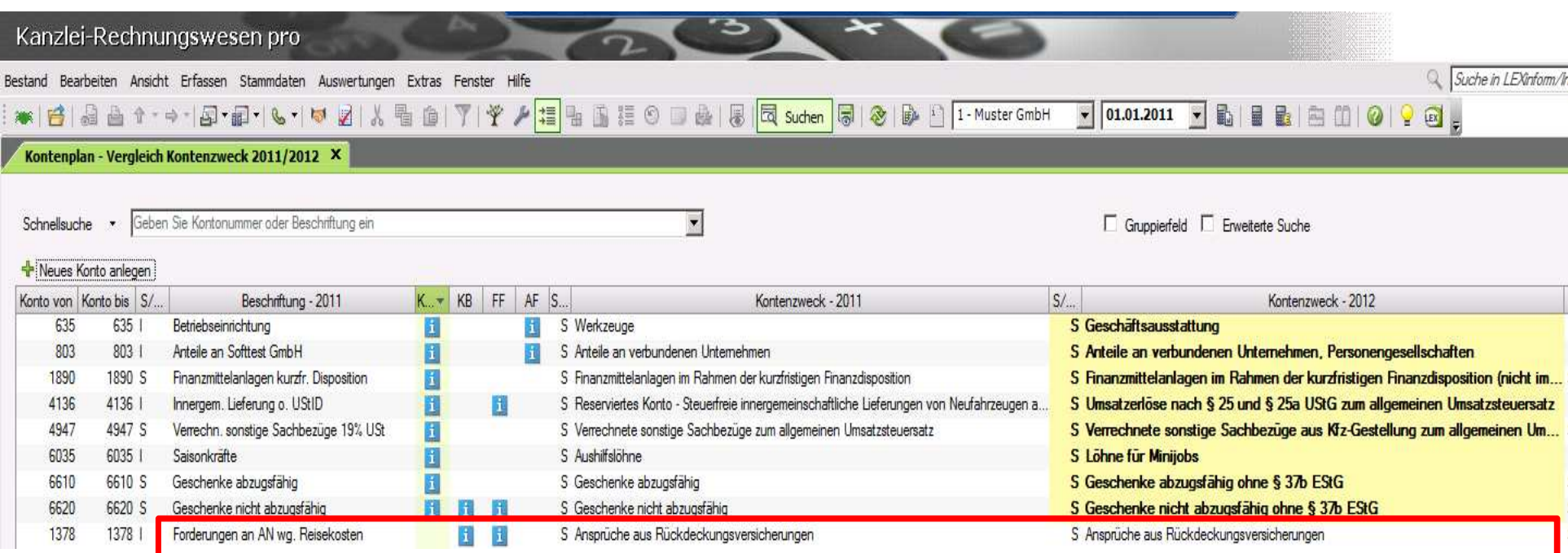

In diesen Fällen springt der Fehler nicht direkt ins Auge. Es wurde das Konto 1378 individuell beschriftet, ohne den Kontenzweck im System zu ändern. Die Umbeschriftung von "Ansprüche aus Rückdeckungsversicherung" auf "*Forderungen an Arbeitnehmer*" hat jedoch zur Folge, dass ein falscher Ausweis in der E-Bilanz erfolgt. In der Handelsbilanz wäre dies kein Problem.

2.Auswirkungen auf Kontenrahmen und Buchungsverhalten Musterfall E-Bilanz

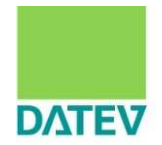

Darstellung einer E-Bilanz

- **n** ohne bzw.
- mit Nutzung der neuen Konten

## Inhalt

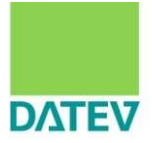

- 1. Grundlagen zur E-Bilanz im Überblick
- 2. Auswirkungen auf Kontenrahmen und Buchungsverhalten
- **3. Darstellung der Szenarien in der Praxis und ein Überblick über mögliche Lösungsmöglichkeiten mit DATEV und dem steuerlichen Berater**
- 4. Beispiel für die technische Umsetzung in den DATEV-Anwendungen
- 5. Zusammenfassung und Handlungsempfehlungen

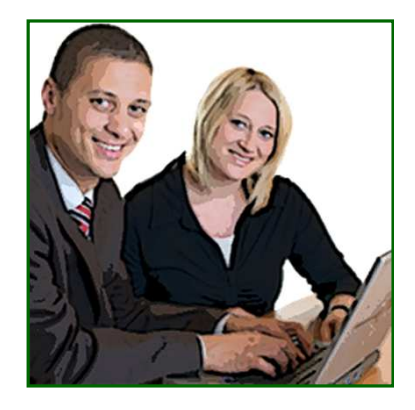

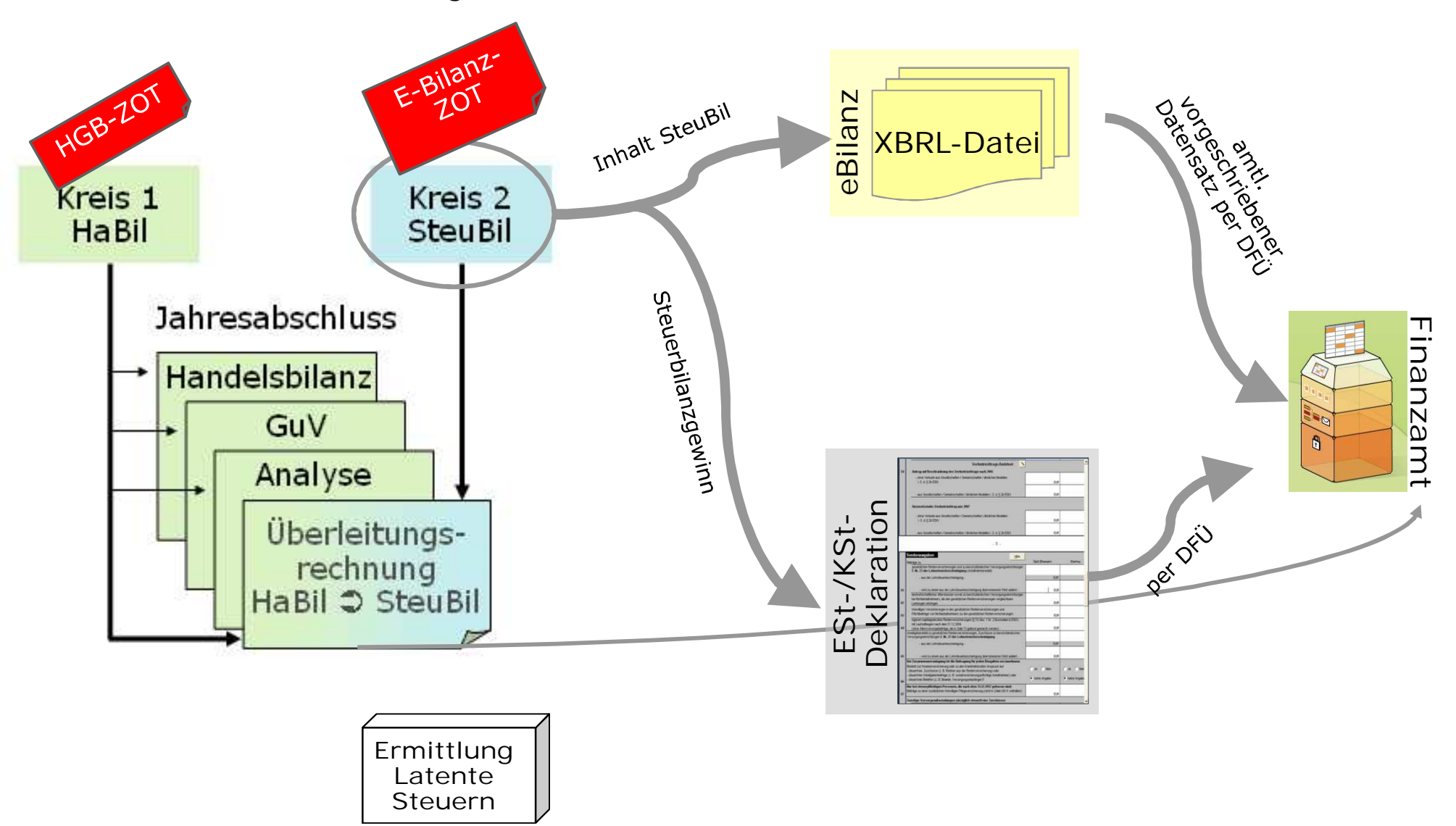

#### **Idealszenario:** Übermittlung Steuerbilanz

**Praxisszenario:** Übermittlung Handelsbilanz, GuV und Überleitungsrechnung

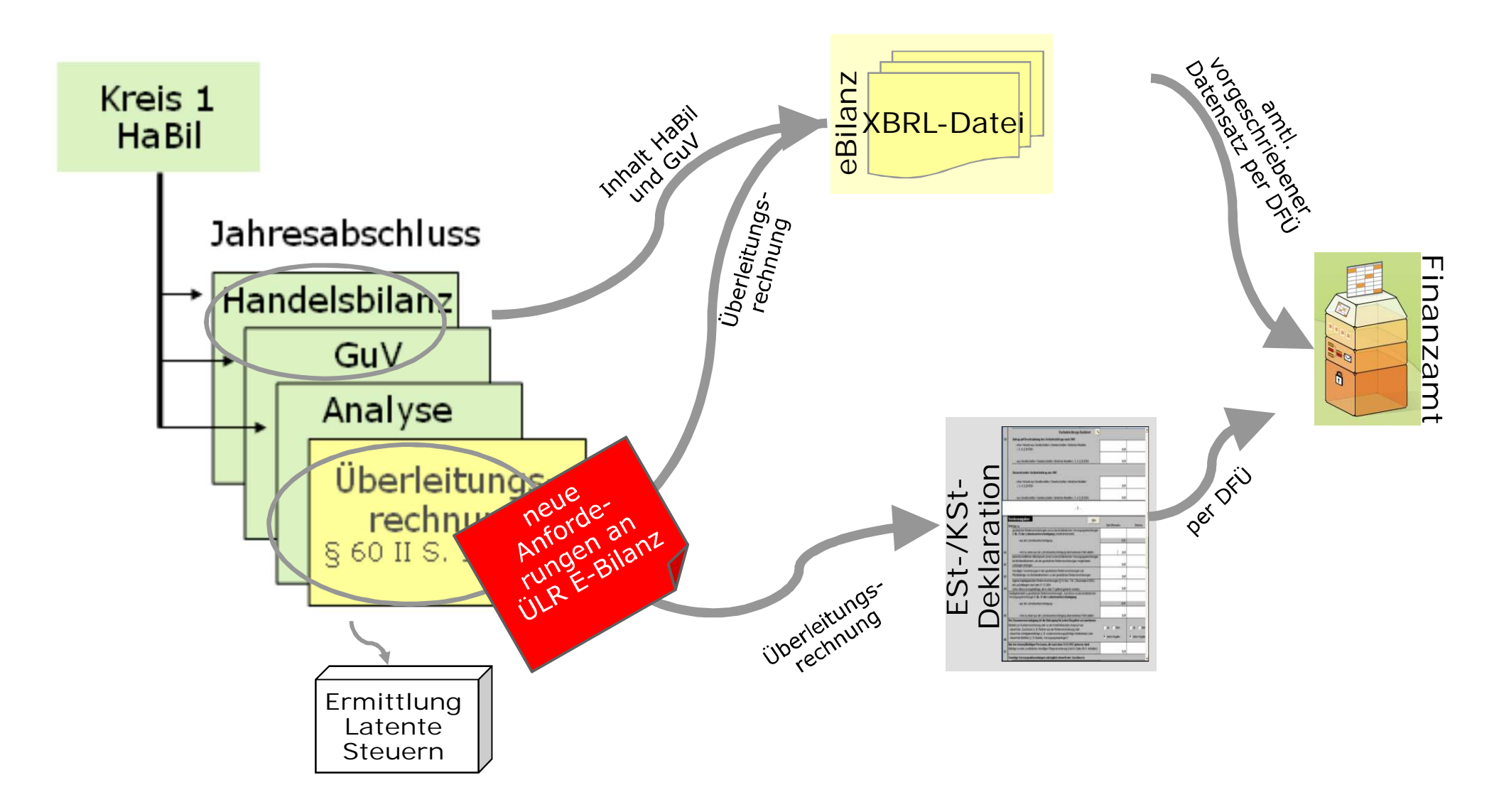

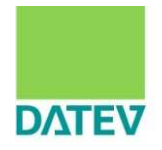

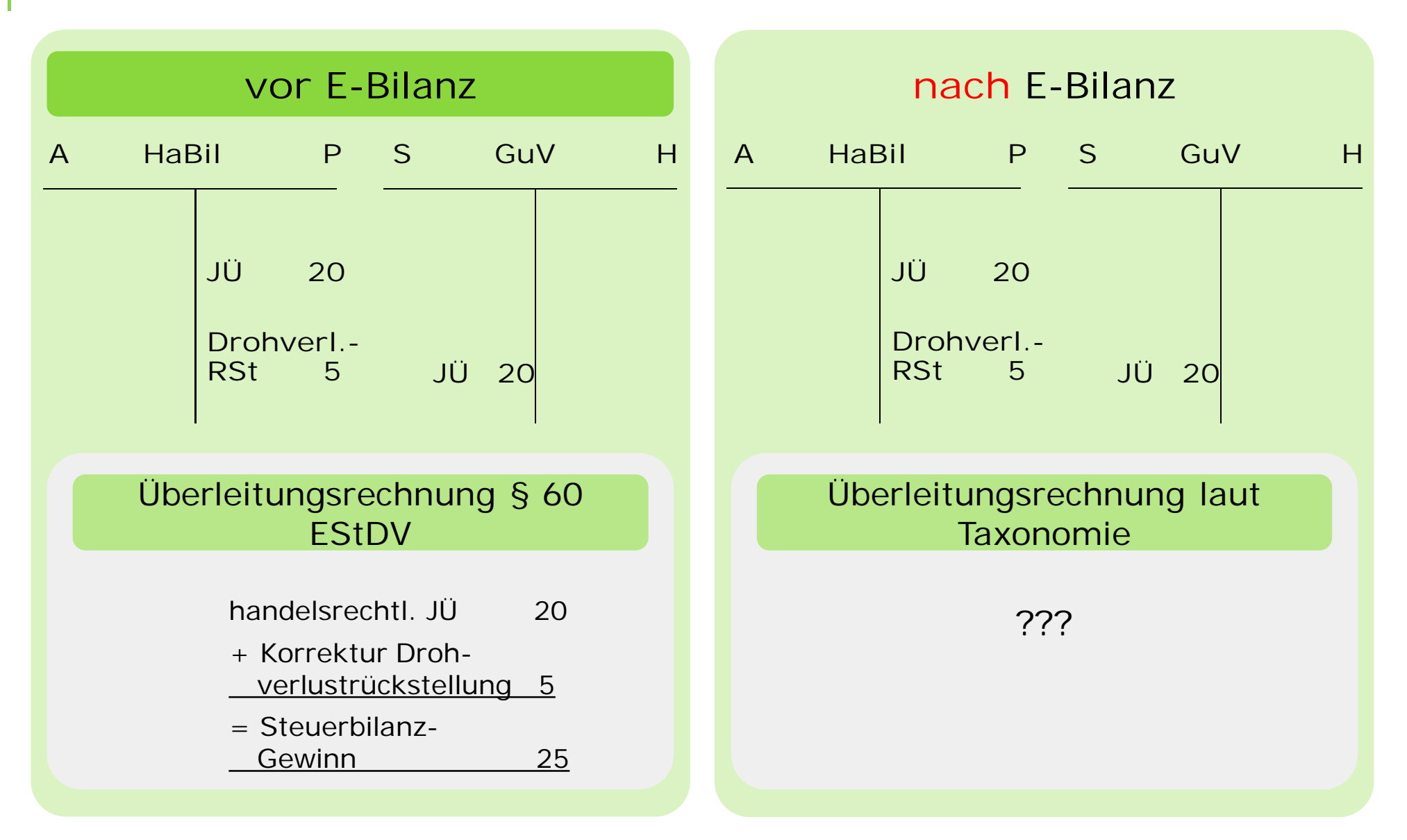

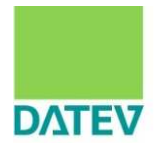

Diese Informationen verlangt die Taxonomie, um den Berichtsbestandteil "Steuerliche Modifikationen | Überleitungsrechnung" in der E-Bilanz zu füllen:

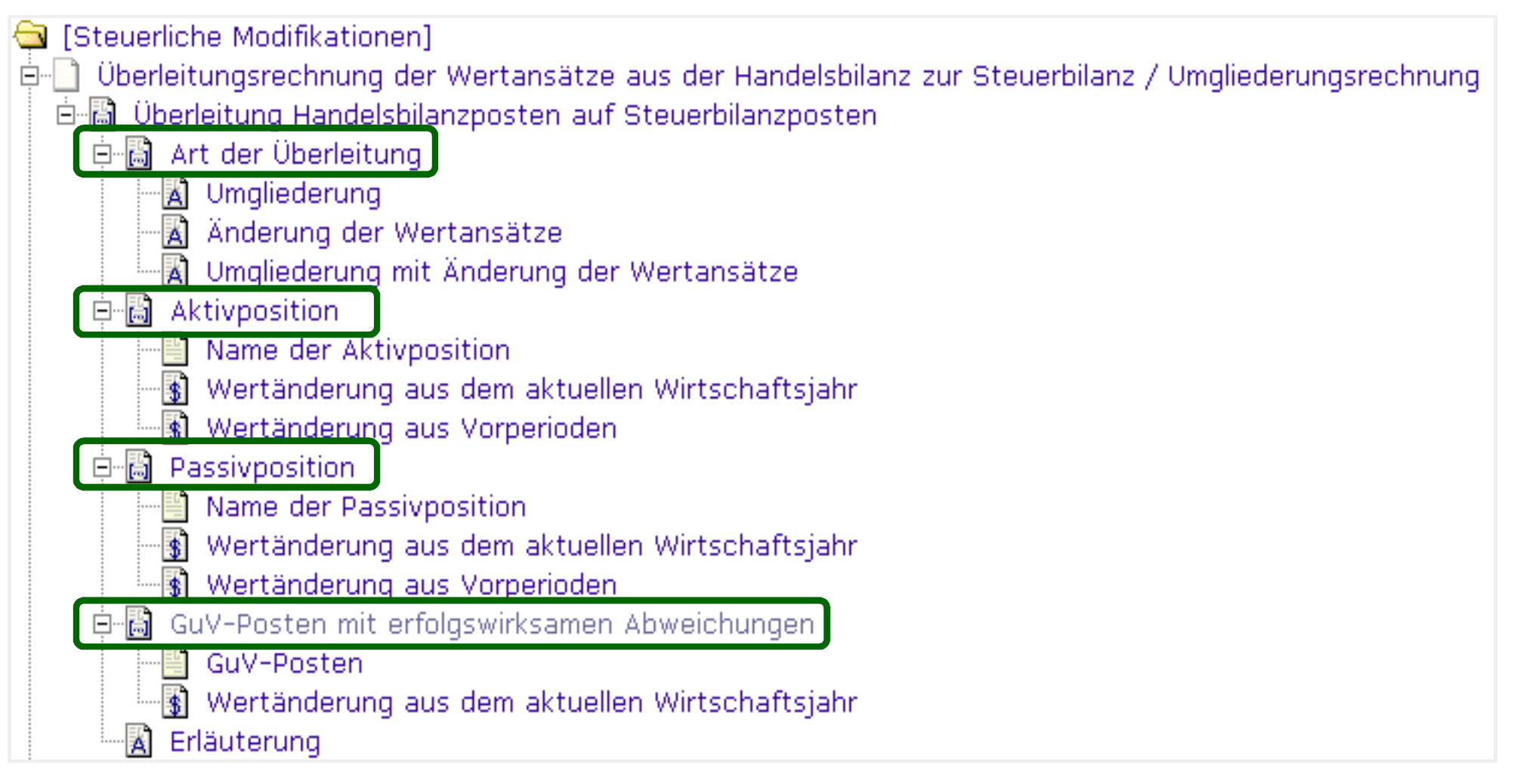

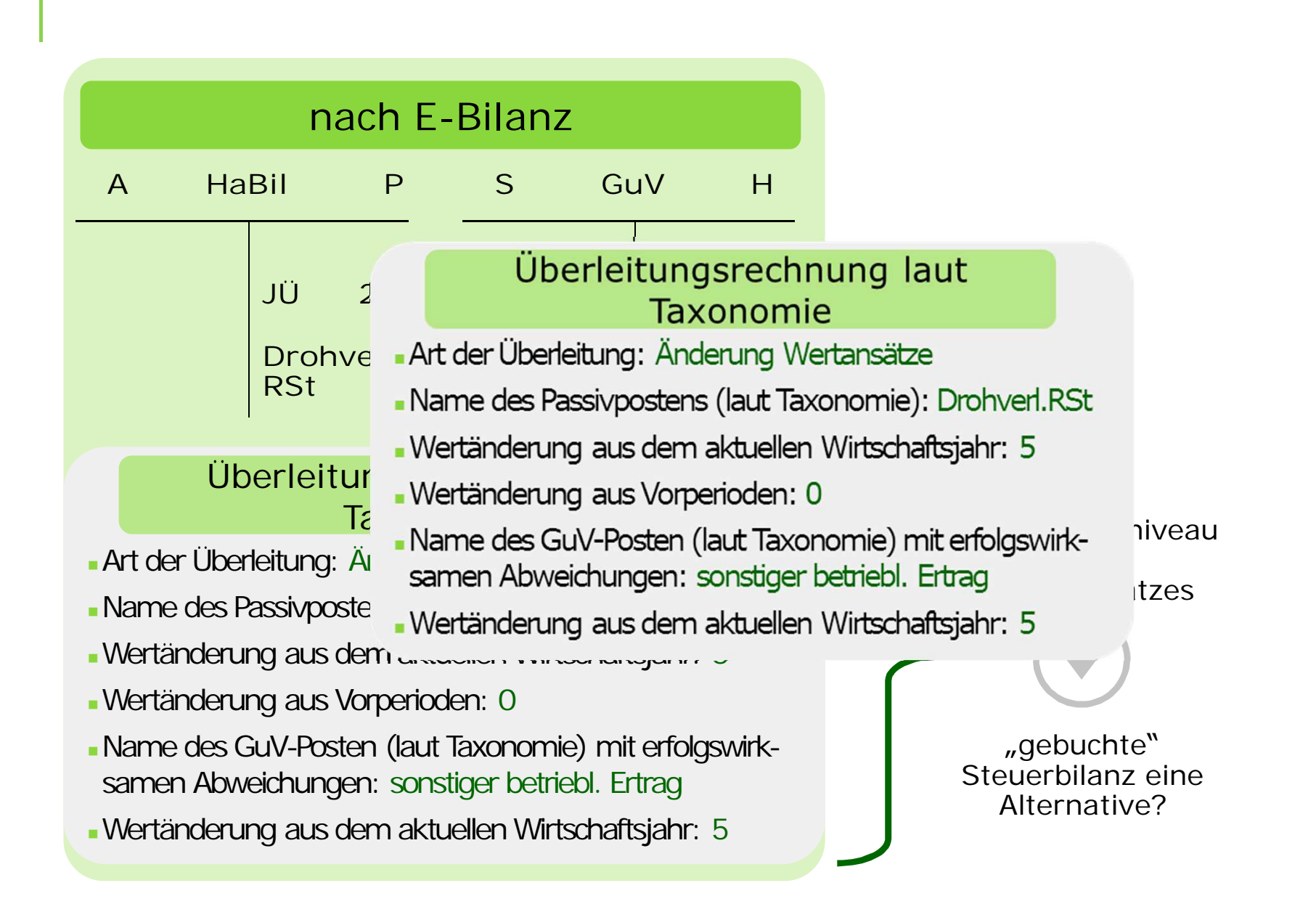

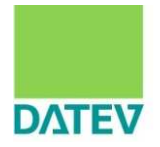

## künftige Überleitungsrechnung (Entwurf)

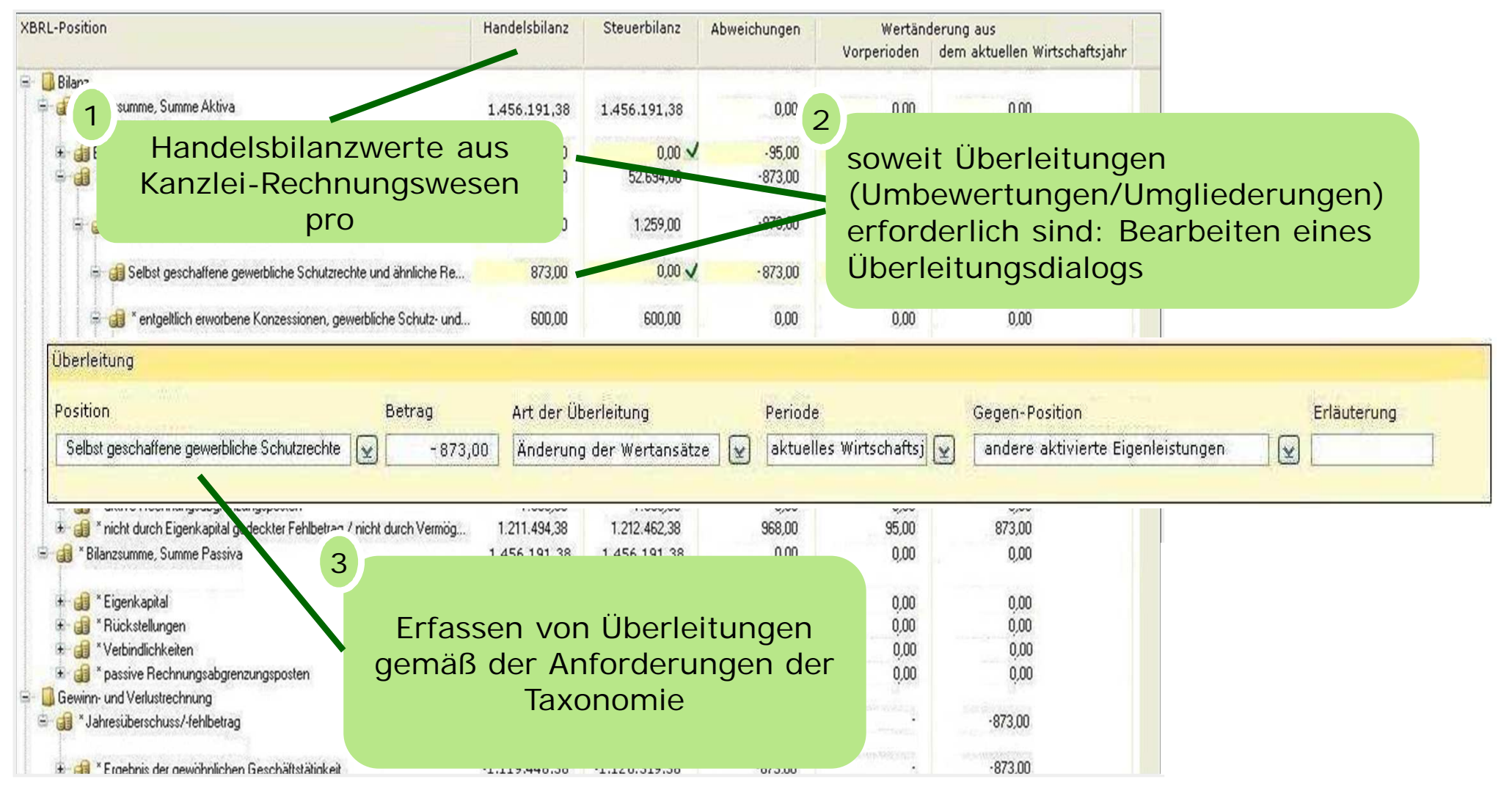

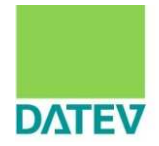

## künftige Überleitungsrechnung (Entwurf)

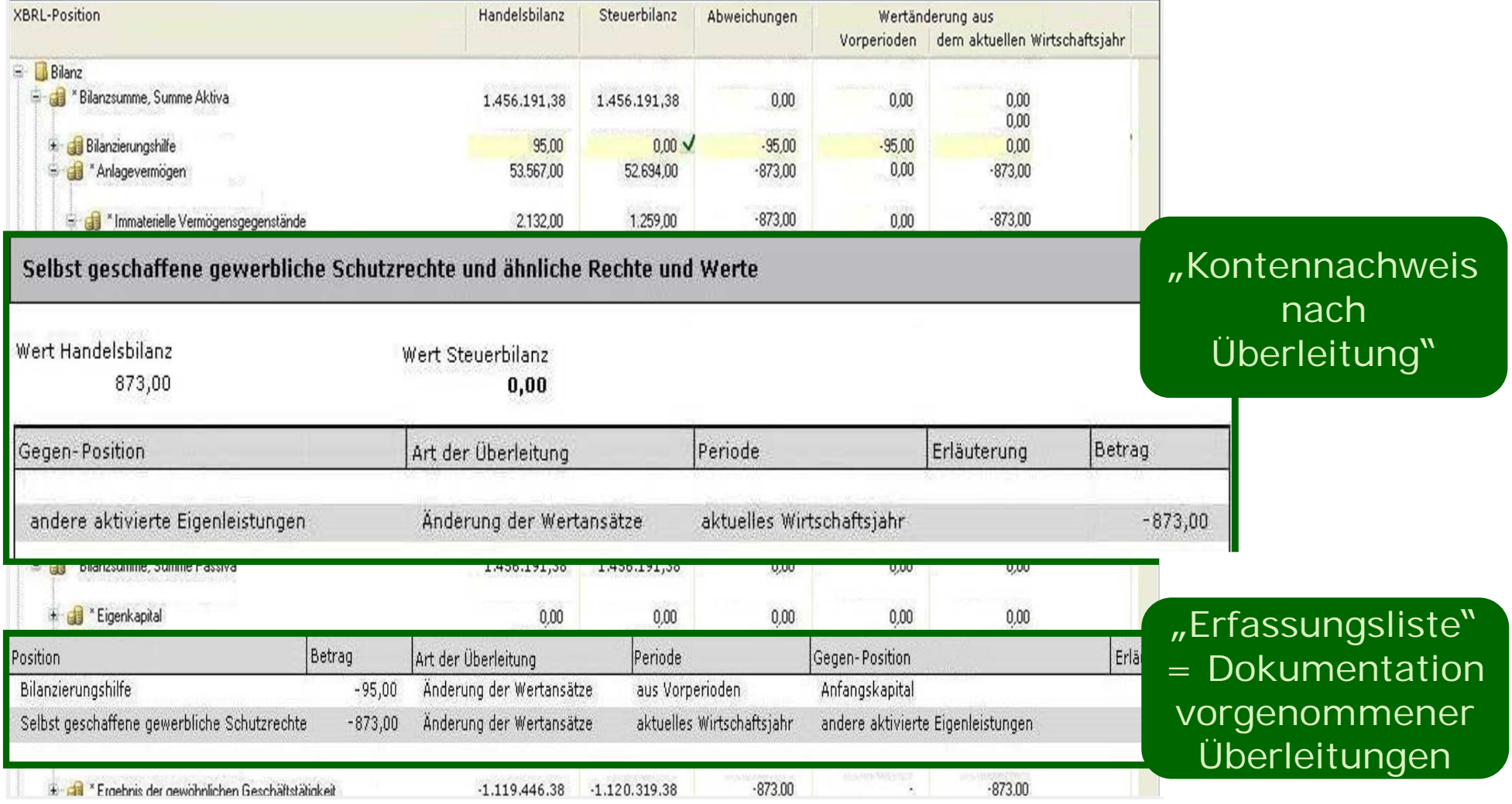

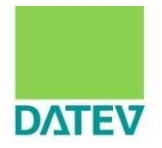

**Praxisszenario:** Übermittlung Steuerbilanz, GuV für bilanzierende Unternehmen, die nicht dem HGB unterliegen und nur einen steuerlichen Jahresabschluss erstellen.

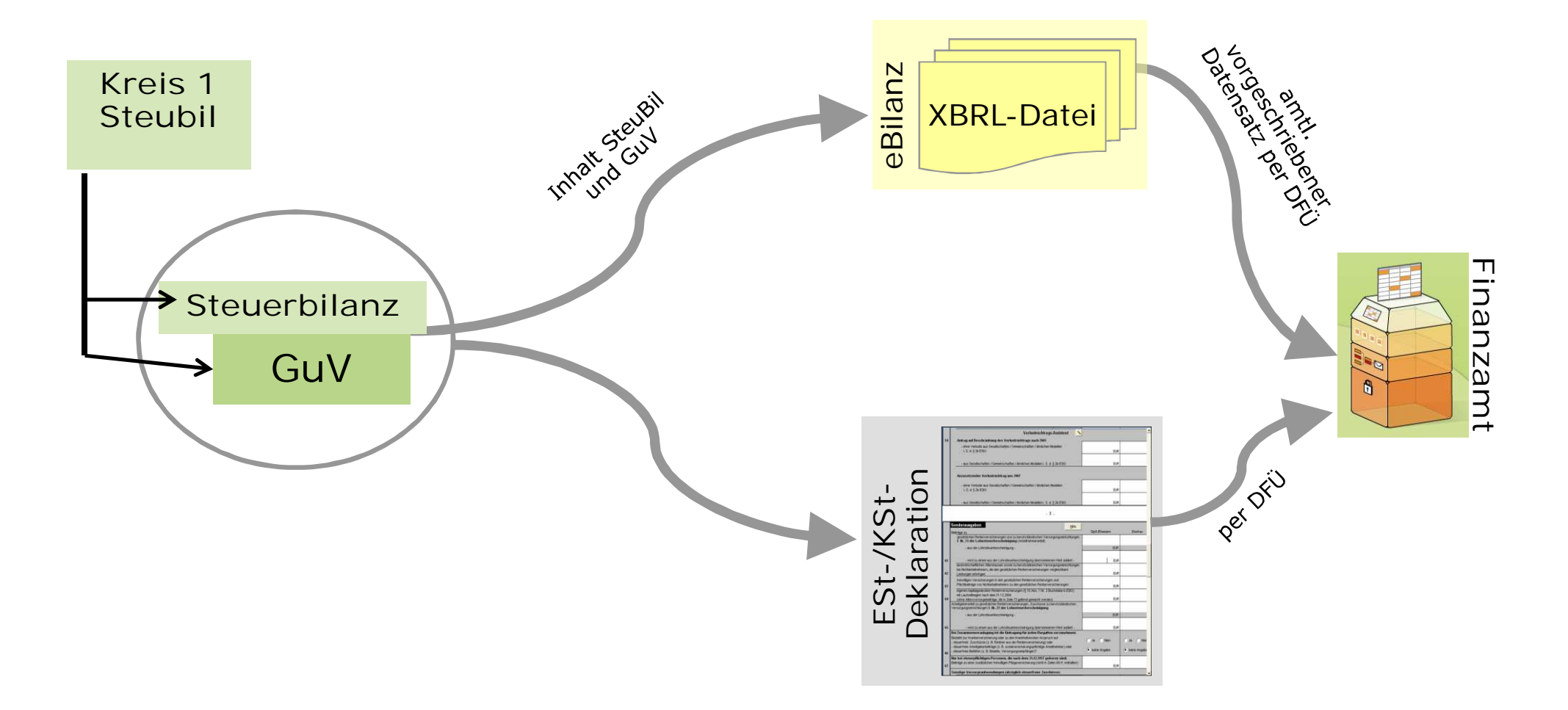

#### DATEV wird für unterschiedliche Szenarien Unterstützung bieten:

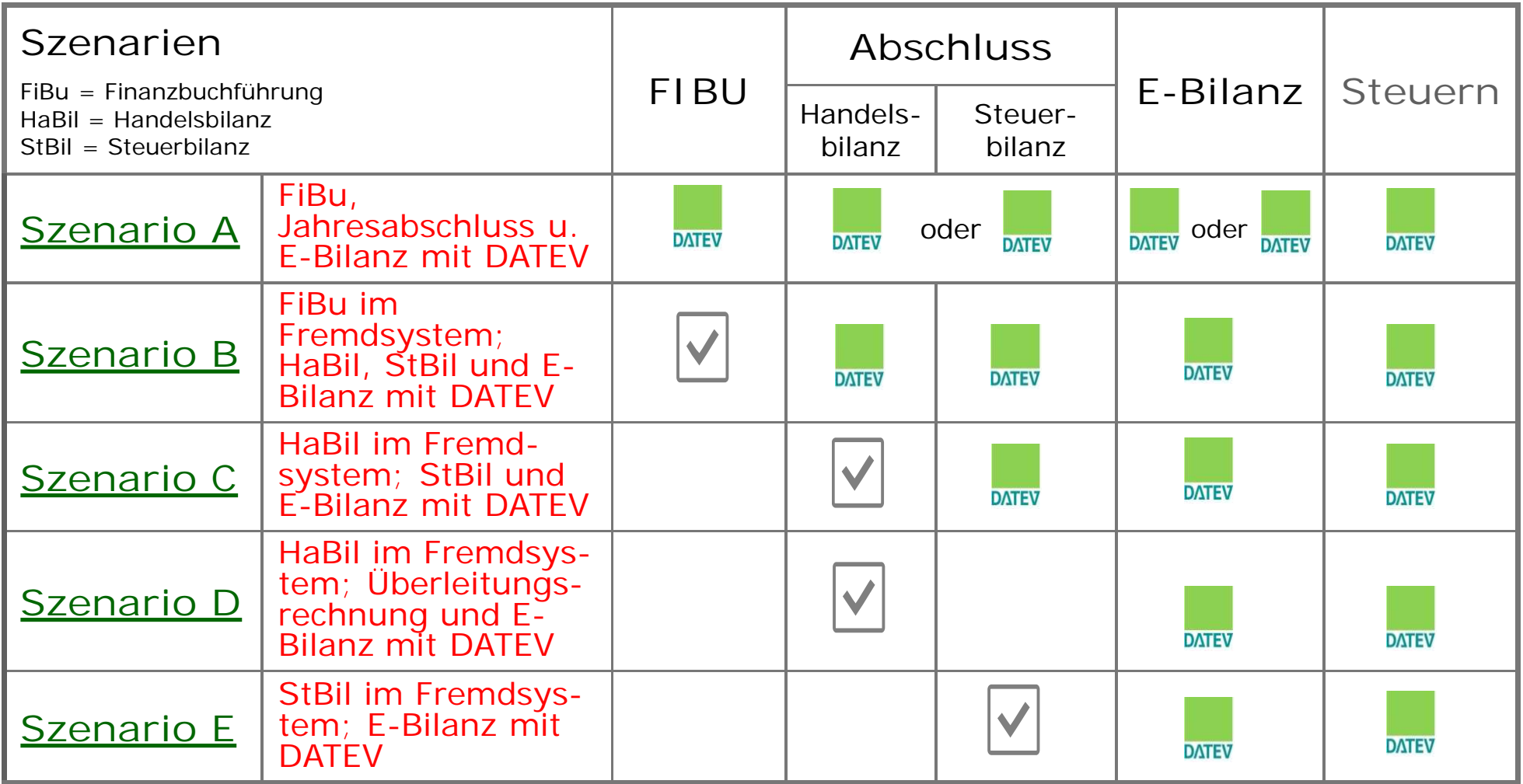

#### DATEV wird für unterschiedliche Szenarien Unterstützung bieten:

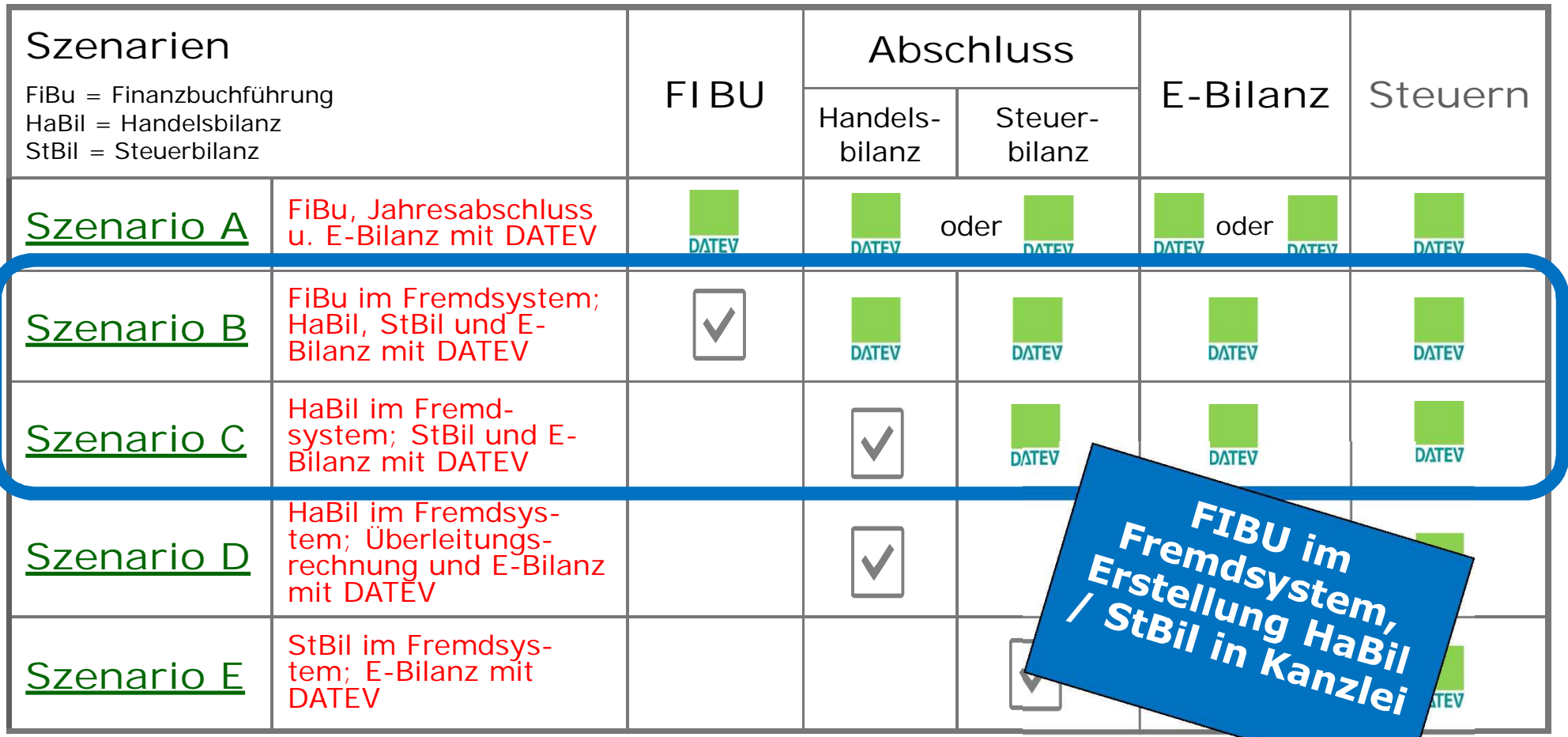

## DATEV wird für unterschiedliche Szenarien Unterstützung bieten:

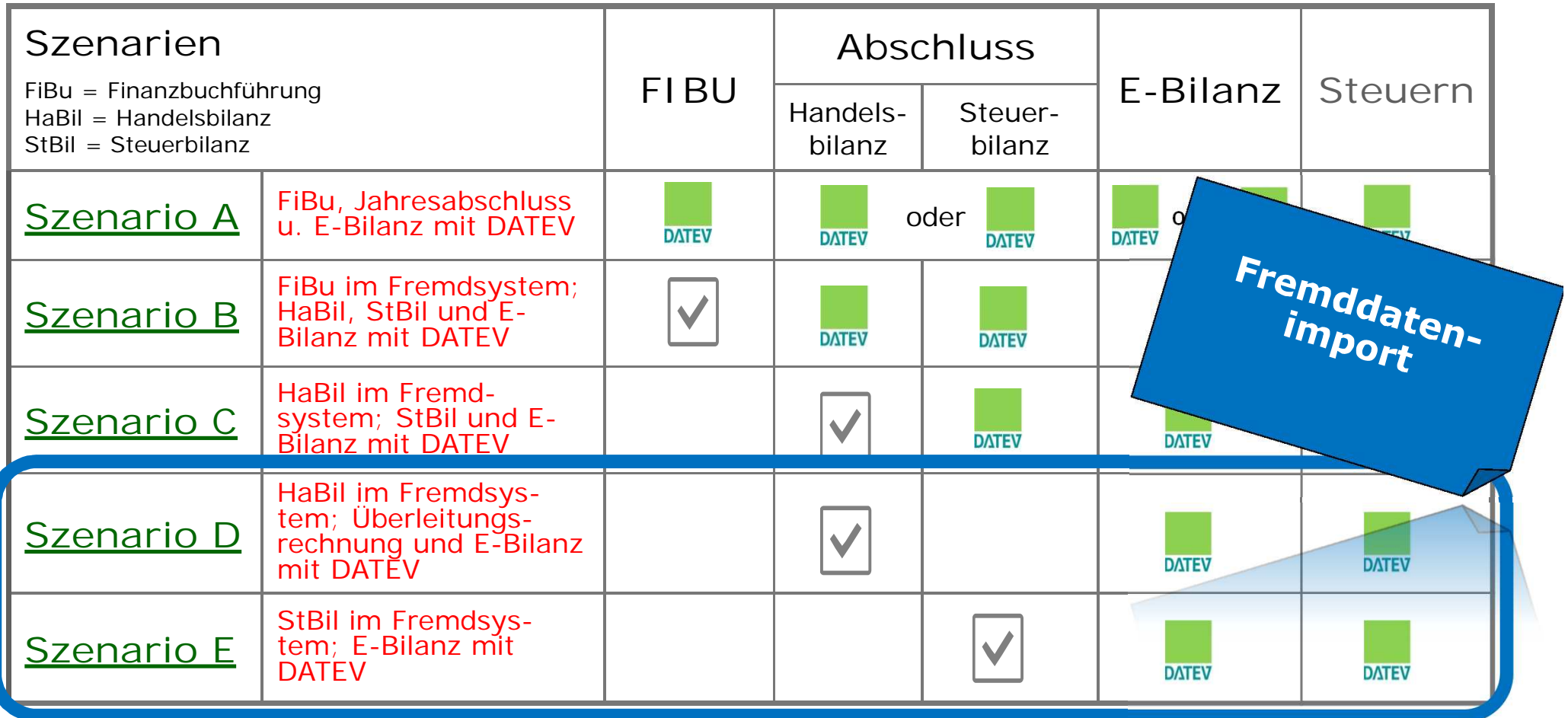

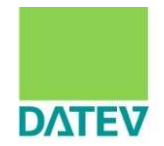

**Szenario D/E Variante 1** Import Summen und Salden in **Kanzlei-Rechnungswesen** und Zuordnung der Summen- und Salden zu DATEV-Kontenzwecken.

Import Summen u. Salden der Handelsoder Steuerbilanz

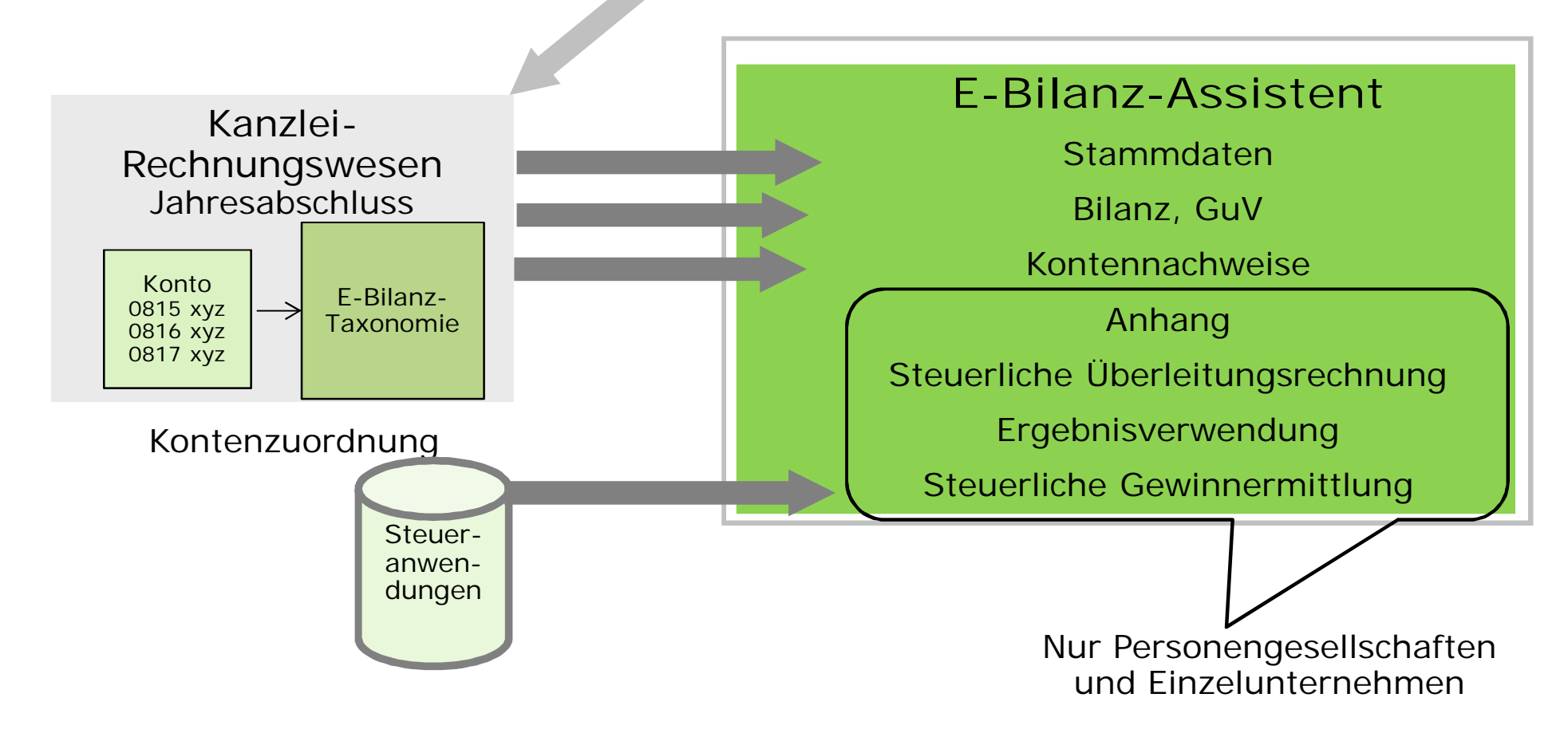

**Szenario D/E Variante 2** Import direkt in den **E-Bilanz-Assistenten** von bereits den Taxonomie-positionen zugeordneten Salden (CSV-Importdatei)

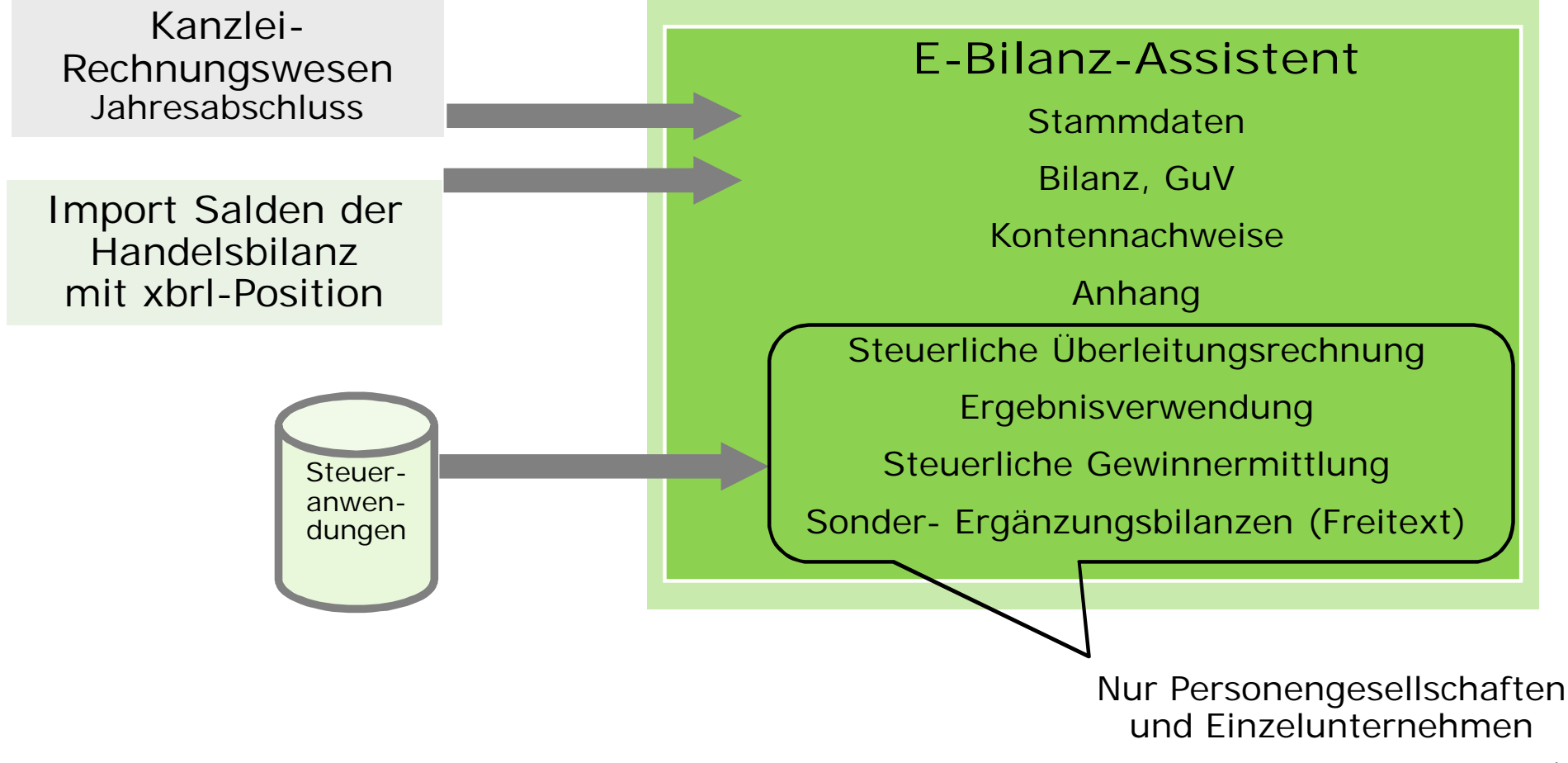

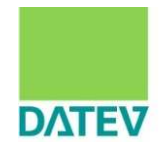

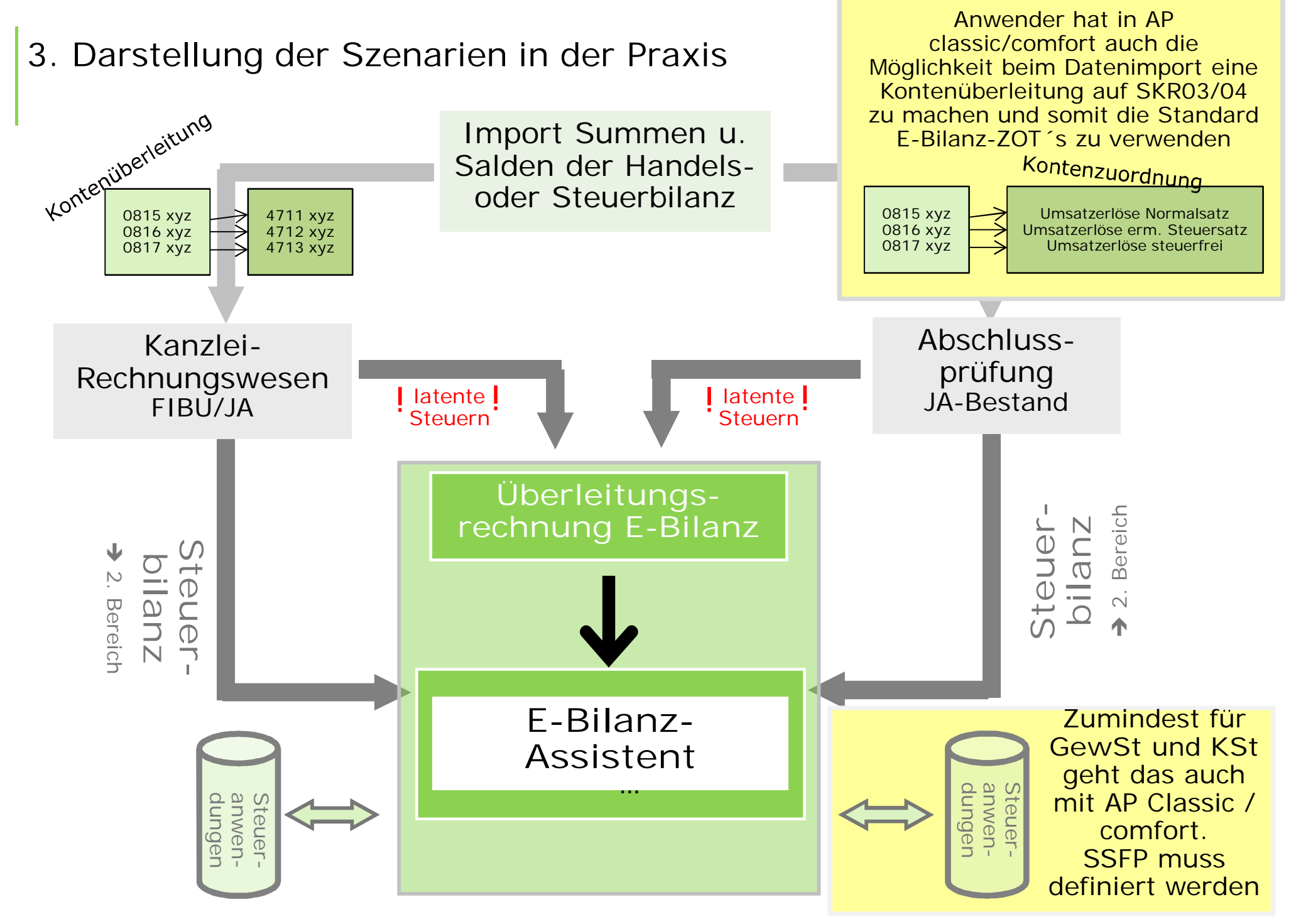

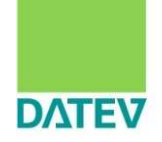

**Exkurs: Konten überleiten in DATEV Kanzlei-Rechnungswesen pro** Die Konten des SKR03 oder SKR04 sind auf die E-Bilanz-Taxonomie zugeordnet. Diese Zuordnungen werden laufend gepflegt. Somit muss lediglich eine Kontenüberleitung von den Konten des "Fremdkontenplans" erfolgen.

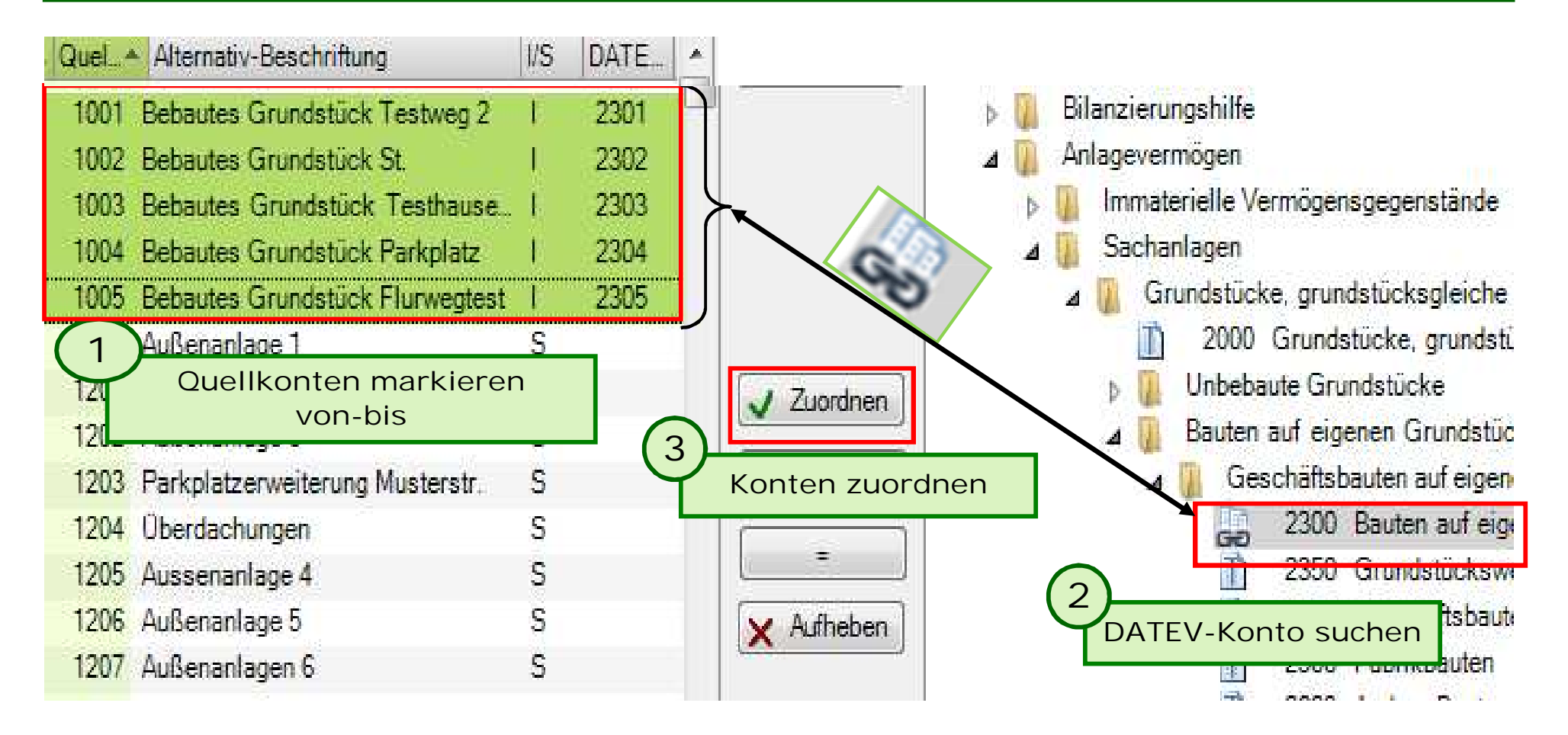

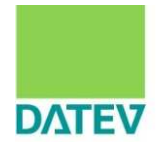

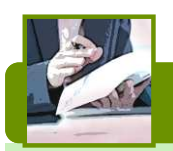

## **Praxis-Tipp Kontenüberleitung**

Es ist möglichst zu vermeiden im Kontenplan des Unternehmens Sachverhalte auf **einem Konto** zu verdichten, die nach der E-Bilanz-Taxonomie einzeln dargestellt werden müssen. In der Praxis kann eine Aufteilung der Werte unter Umständen sachlich nicht mehr möglich sein. Technisch könnte dies durch Umbuchungen in Kanzlei-Rechnungswesen oder Umgliederungen in der Abschlussprüfung erfolgen.

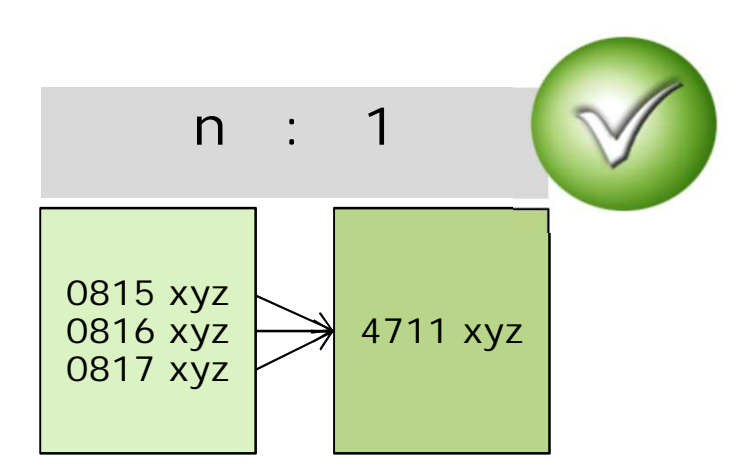

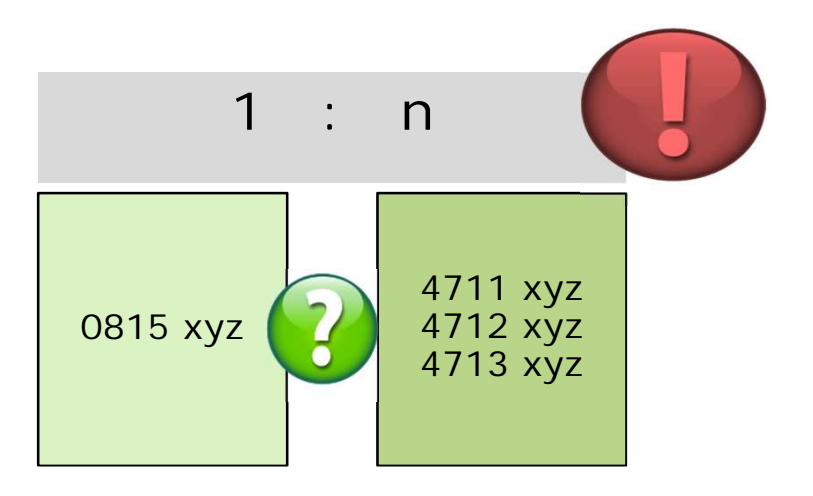
# 3. Darstellung der Szenarien in der Praxis

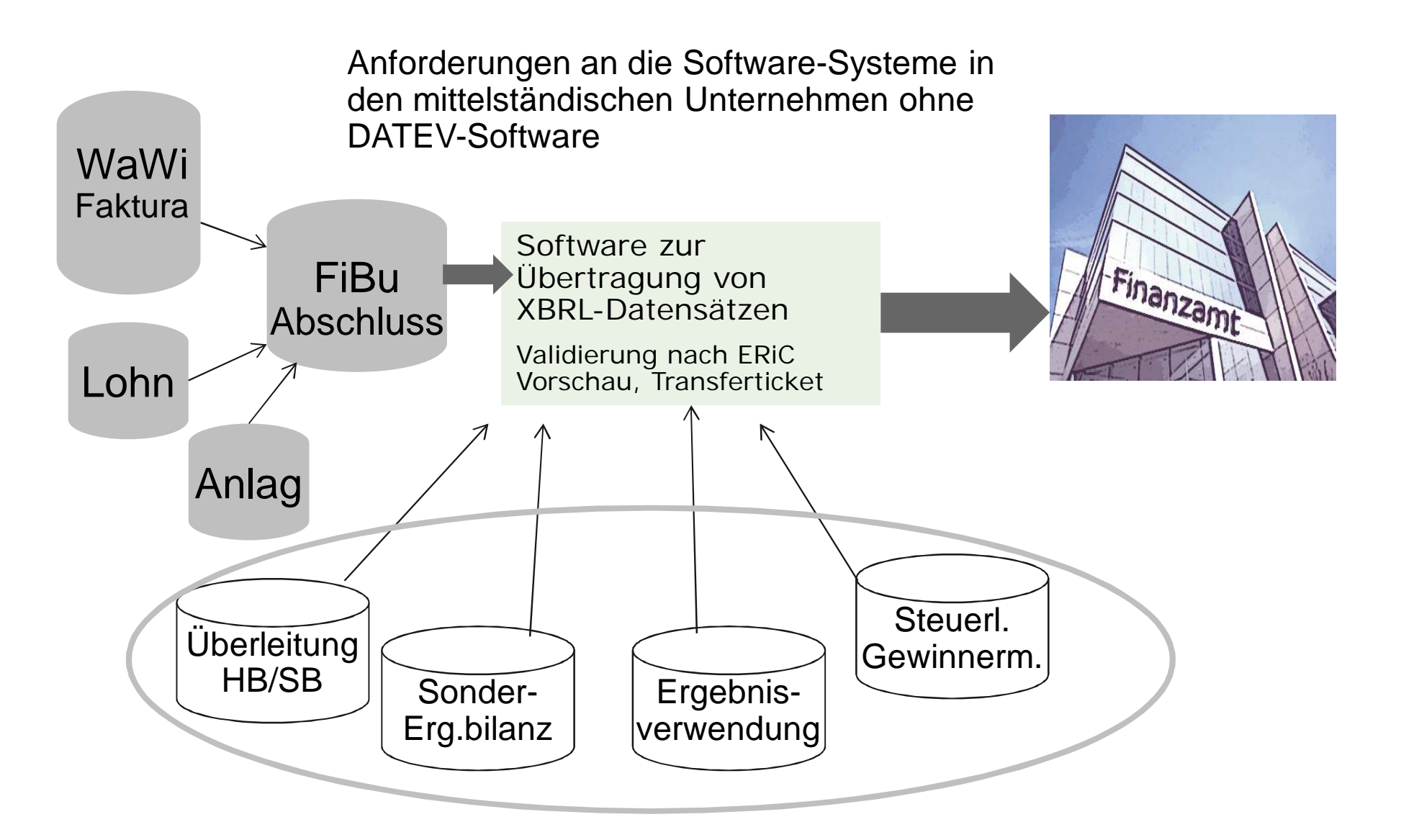

#### Inhalt

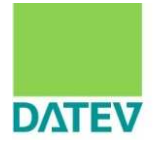

- 1. Grundlagen zur E-Bilanz im Überblick
- 2. Auswirkungen auf Kontenrahmen und Buchungsverhalten
- 3. Darstellung der Szenarien in der Praxis und ein Überblick über mögliche Lösungsmöglichkeiten mit DATEV und dem steuerlichen Berater
- **4. Beispiel für die technische Umsetzung in den DATEV-Anwendungen**
- 5. Zusammenfassung und Handlungsempfehlungen

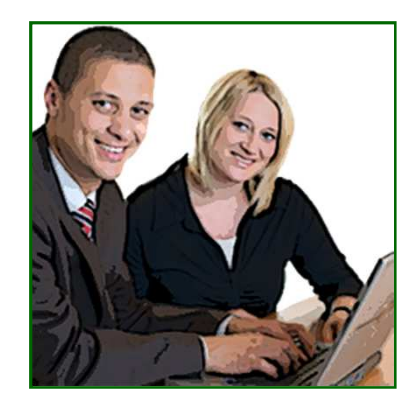

4. Beispiel für die technische Umsetzung in den DATEV-Anwendungen Live Demo **DATEV** 

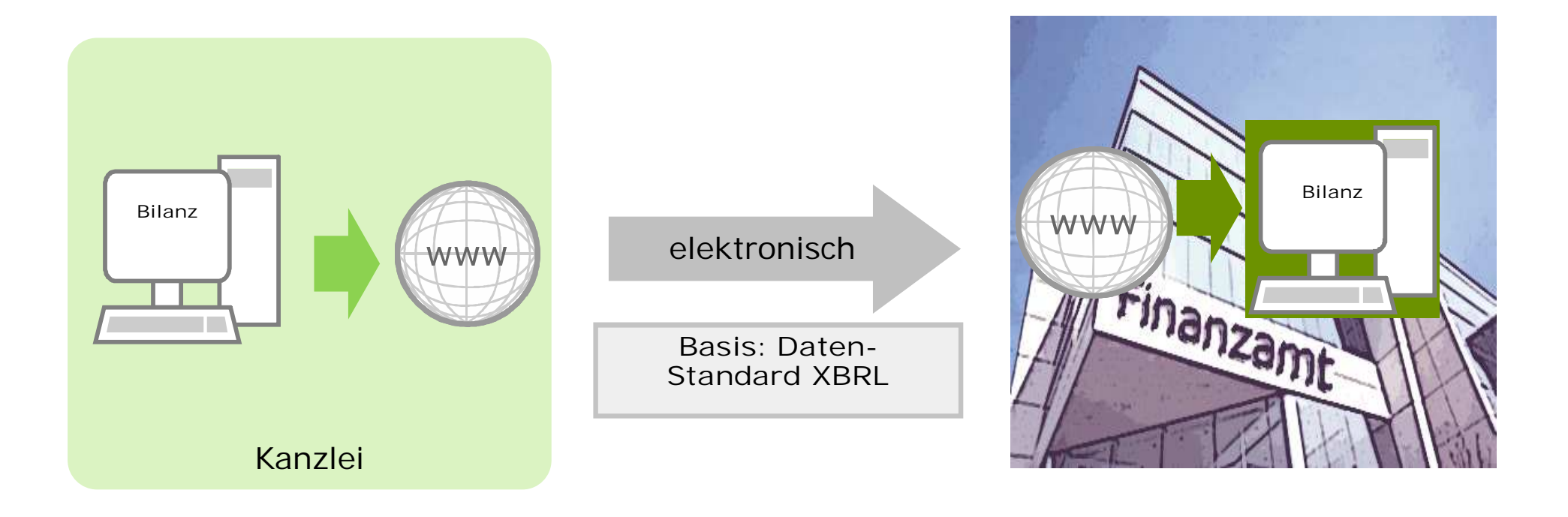

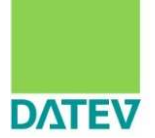

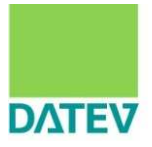

- 1. Grundlagen zur E-Bilanz im Überblick
- 2. Auswirkungen auf Kontenrahmen und Buchungsverhalten
- 3. Darstellung der Szenarien in der Praxis und ein Überblick über mögliche Lösungsmöglichkeiten mit DATEV und dem steuerlichen Berater
- 4. Beispiel für die technische Umsetzung in den DATEV-Anwendungen
- **5. Zusammenfassung und Handlungsempfehlungen**

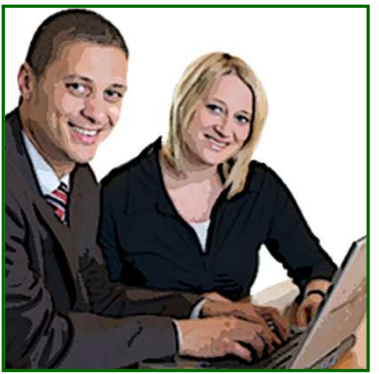

5. Zusammenfassung, Sammlung Beratungsbedarfe, mögliche DATEV-Unterstützung - Kernbotschaften

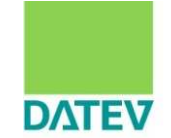

■ Die SKR enthalten die neuen Konten der F-Bilanz.

- Setzen Sie sich für jedes Mandat mit den spezifischen, individuellen Anforderungen der E-Bilanz zeitnah auseinander.
- Nutzen Sie das DATEV-System mit seinen Standards, werden Sie mit geringem Aufwand E-Bilanzen übertragen können. Mit größerem Aufwand ist die Übertragung von E-Bilanzen in allen denkbaren Szenarien mit der DATEV-Lösung möglich.

5. Zusammenfassung, Sammlung Beratungsbedarfe, mögliche DATEV-Unterstützung - Kernbotschaften

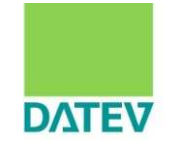

- Für die Aufbereitung und Übermittlung der Taxonomie-Bestandteile Sonder-, Ergänzungsbilanzen und Kapitalkontenentwicklungen wird DATEV rechtzeitig eine komfortable und (rechts-)sichere Softwarelösung anbieten.
- Buchungsanweisungen, -verhalten anpassen buchen Sie ab 01.01.2013 korrekt nach den neuen Erfordernissen.
- n Informieren Sie ihre Mandanten über die rechtlichen Rahmenbedingungen und das veränderte Buchungsverhalten.

5. Zusammenfassung, Sammlung Beratungsbedarfe, mögliche DATEV-Unterstützung - Kernbotschaften

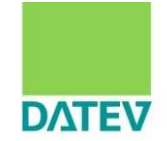

- Je größer das Unternehmen ist, desto eher besteht Handlungsbedarf im Hinblick auf vorbereitende Maßnahmen.
- Nutzen Sie diese neuen Anforderungen der E-Bilanz für ein Beratungsangebot an Ihre selbstbuchenden Mandanten.
- Mögliche Eckpunkte eines Dienstleistungsangebots "**Analyse E-Bilanz-Betroffenheit im Unternehmen**":
	- Analyse und Anpassung der Kontenpläne im Hinblick auf die Anforderungen der E-Bilanz-Taxonomien.
	- Analyse der betroffenen IT-Systeme außerhalb der Finanzbuchführung und Feststellung von Anpassungsbedarfen.
	- Entwicklung einer Lösungsstrategie und eines Zeitplans mit dem Unternehmen.

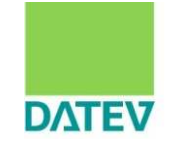

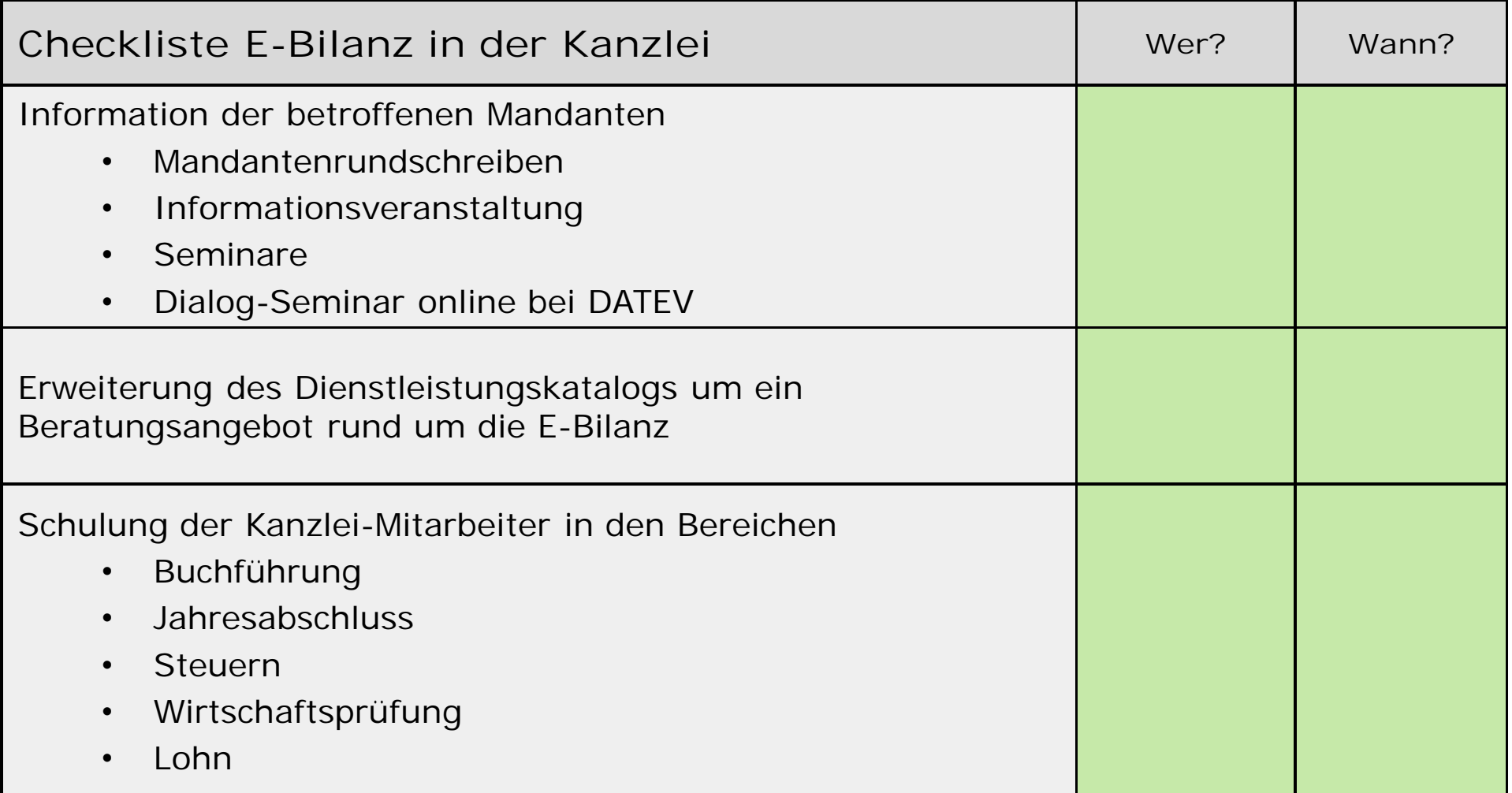

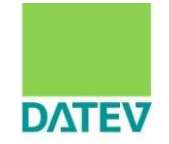

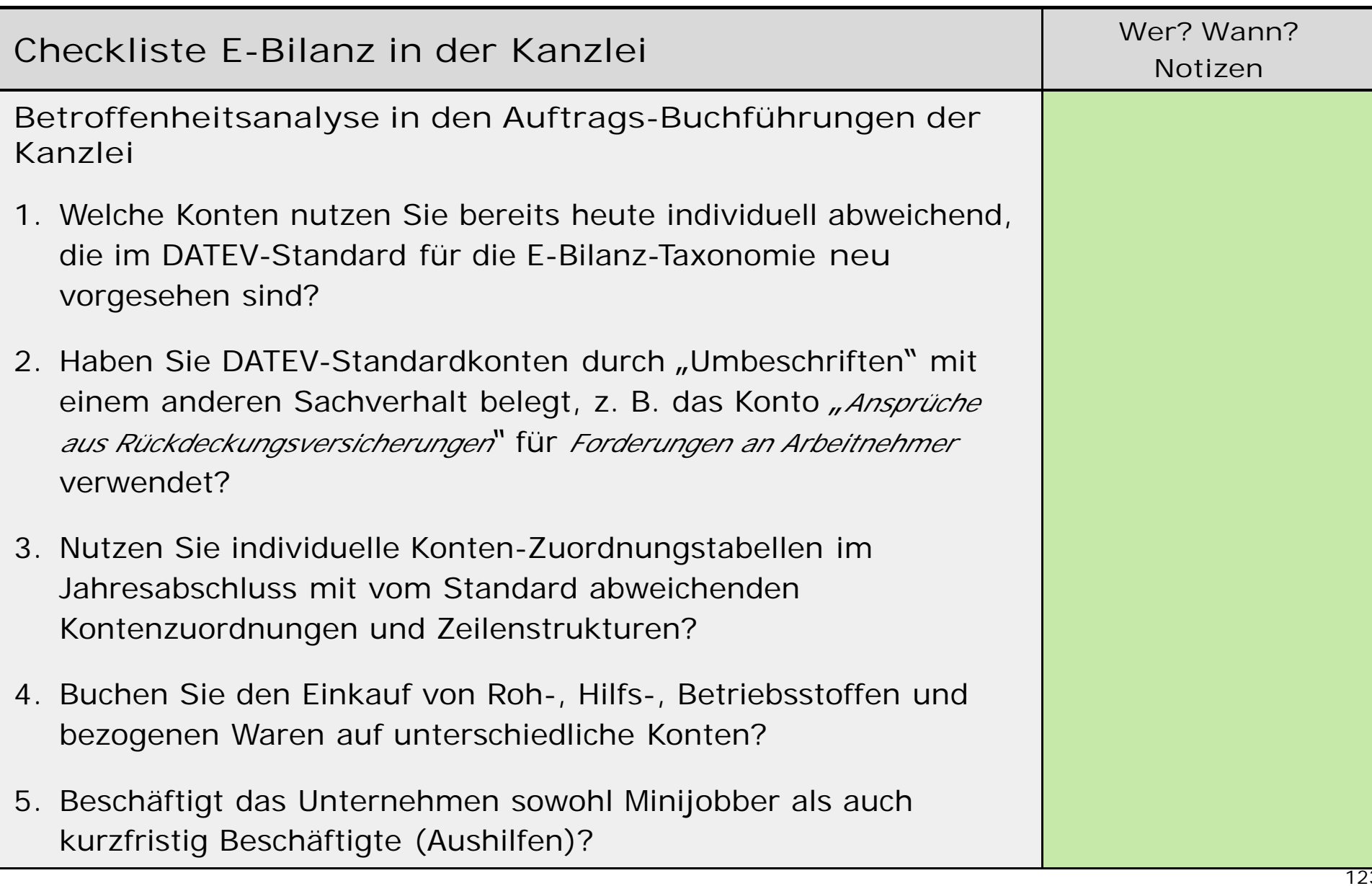

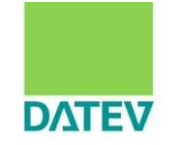

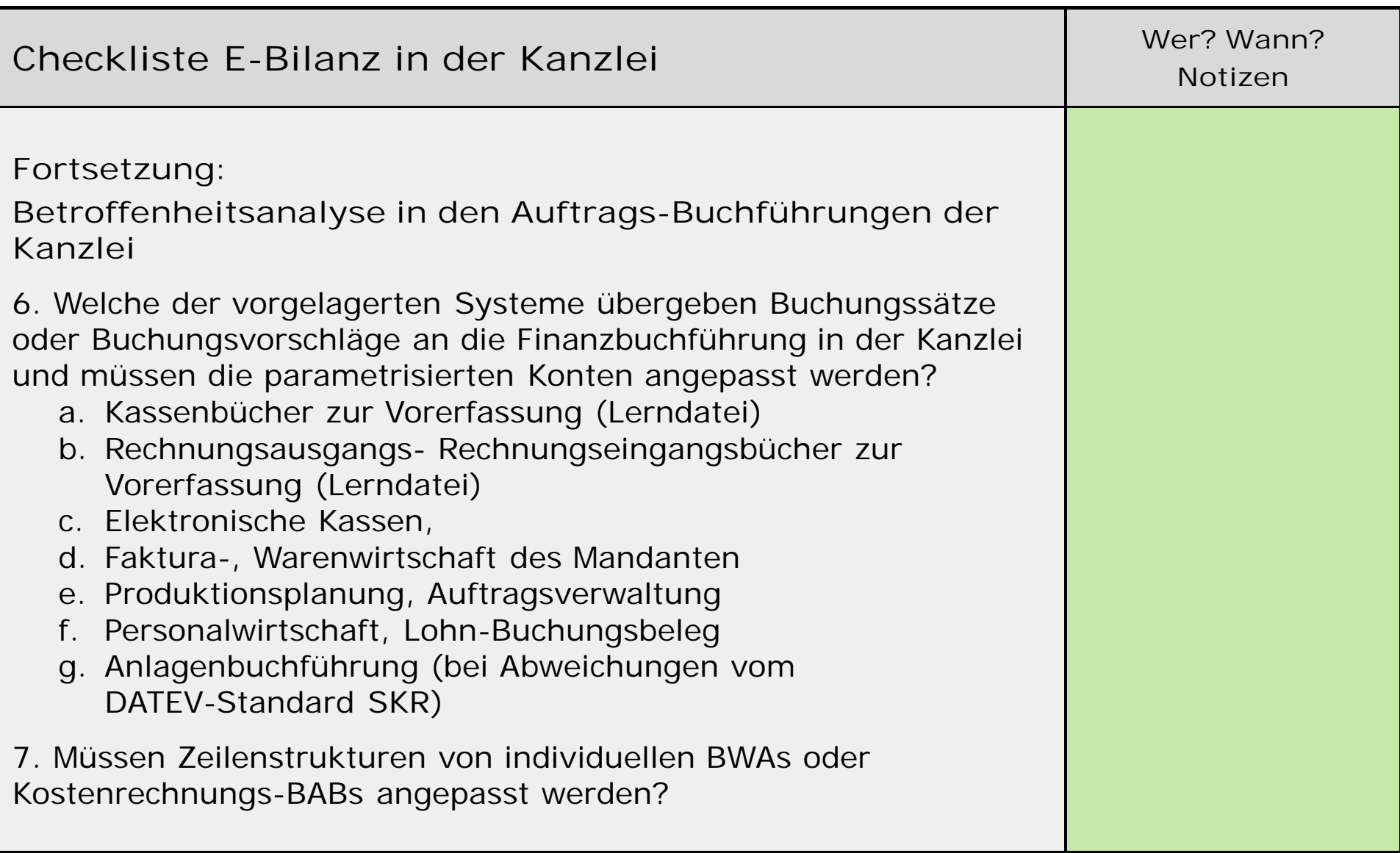

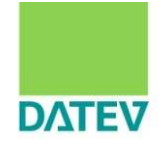

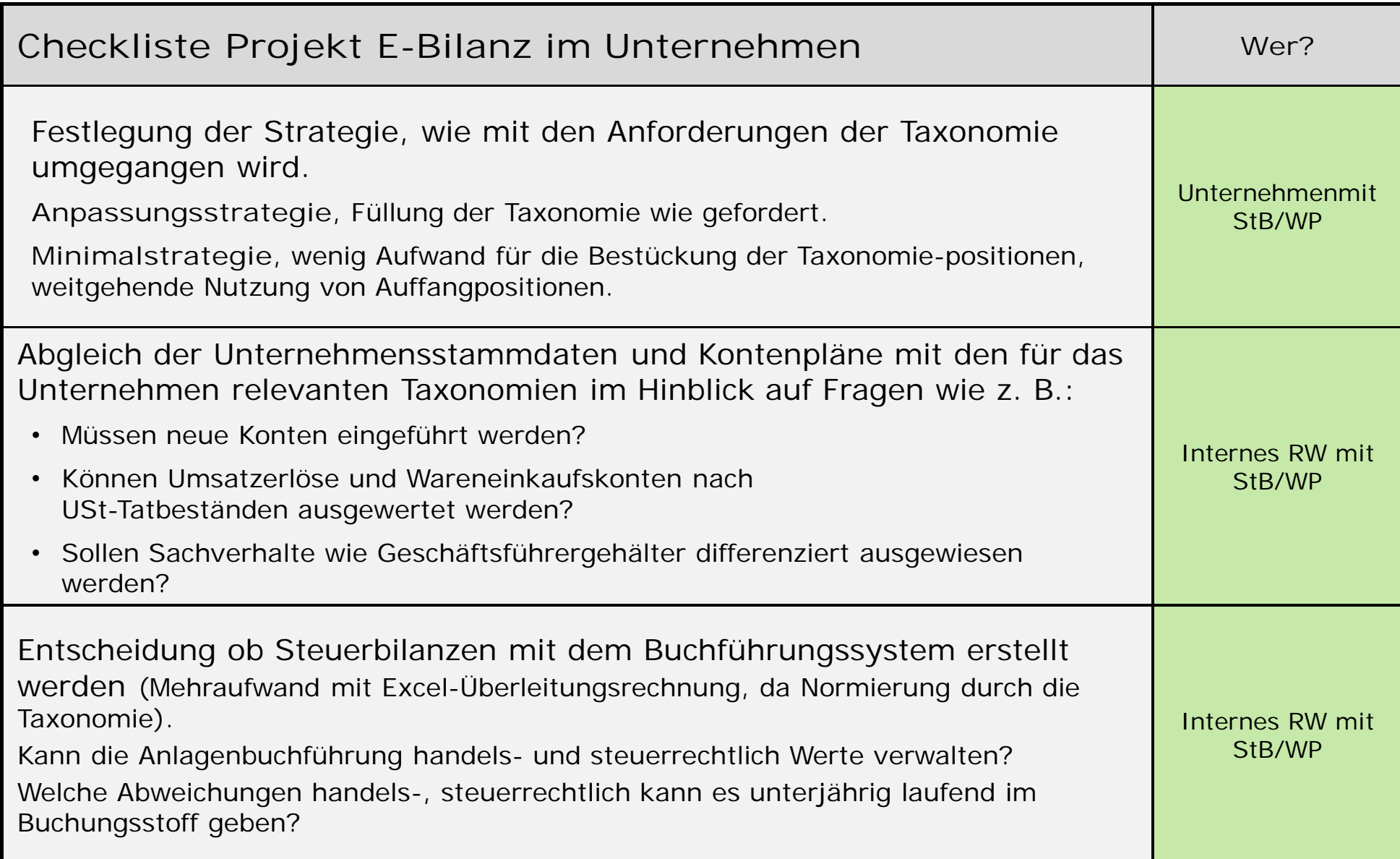

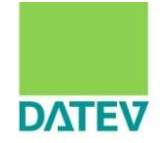

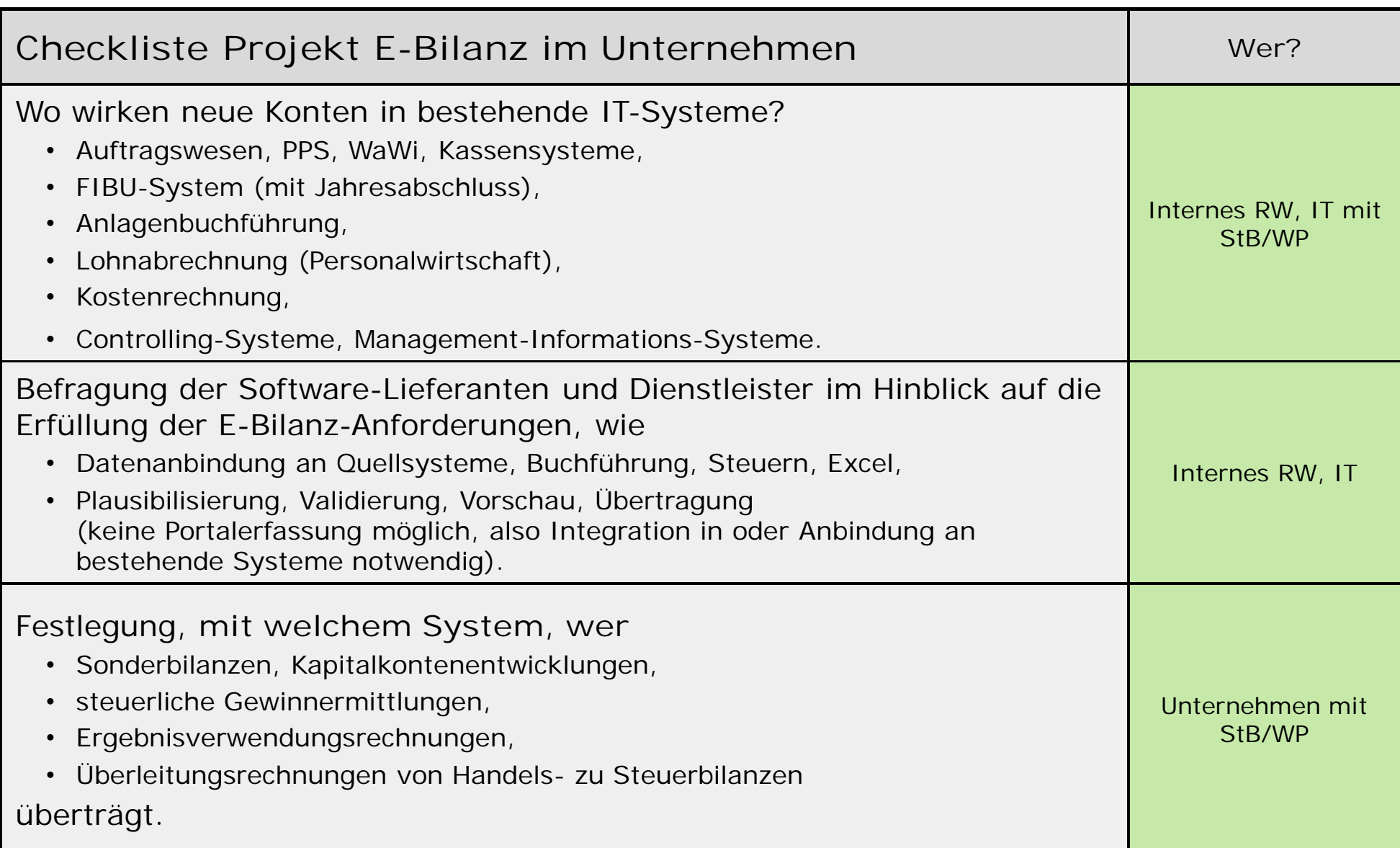

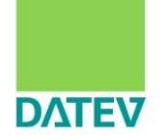

## Abschlussüberwachung:

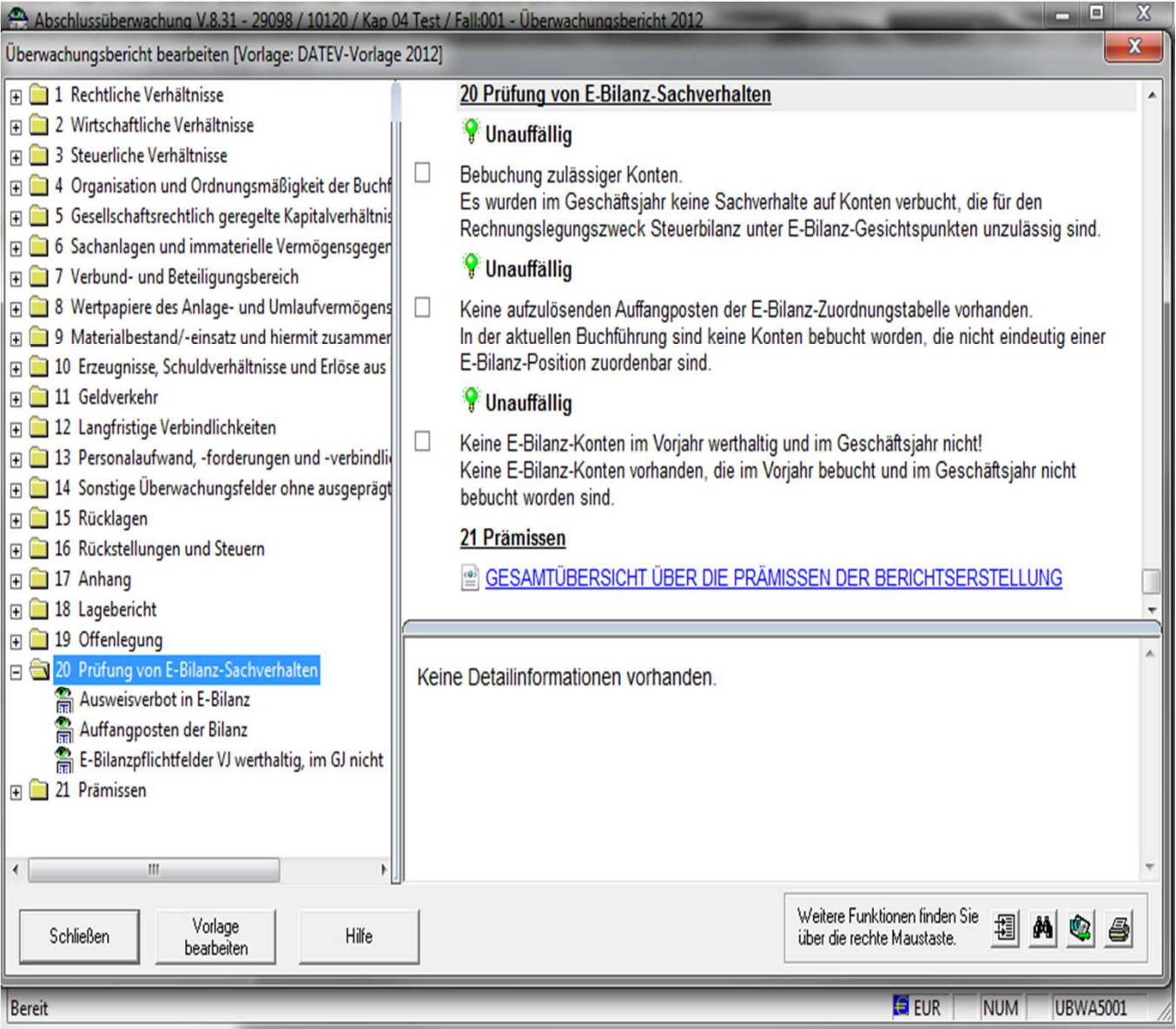

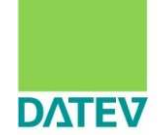

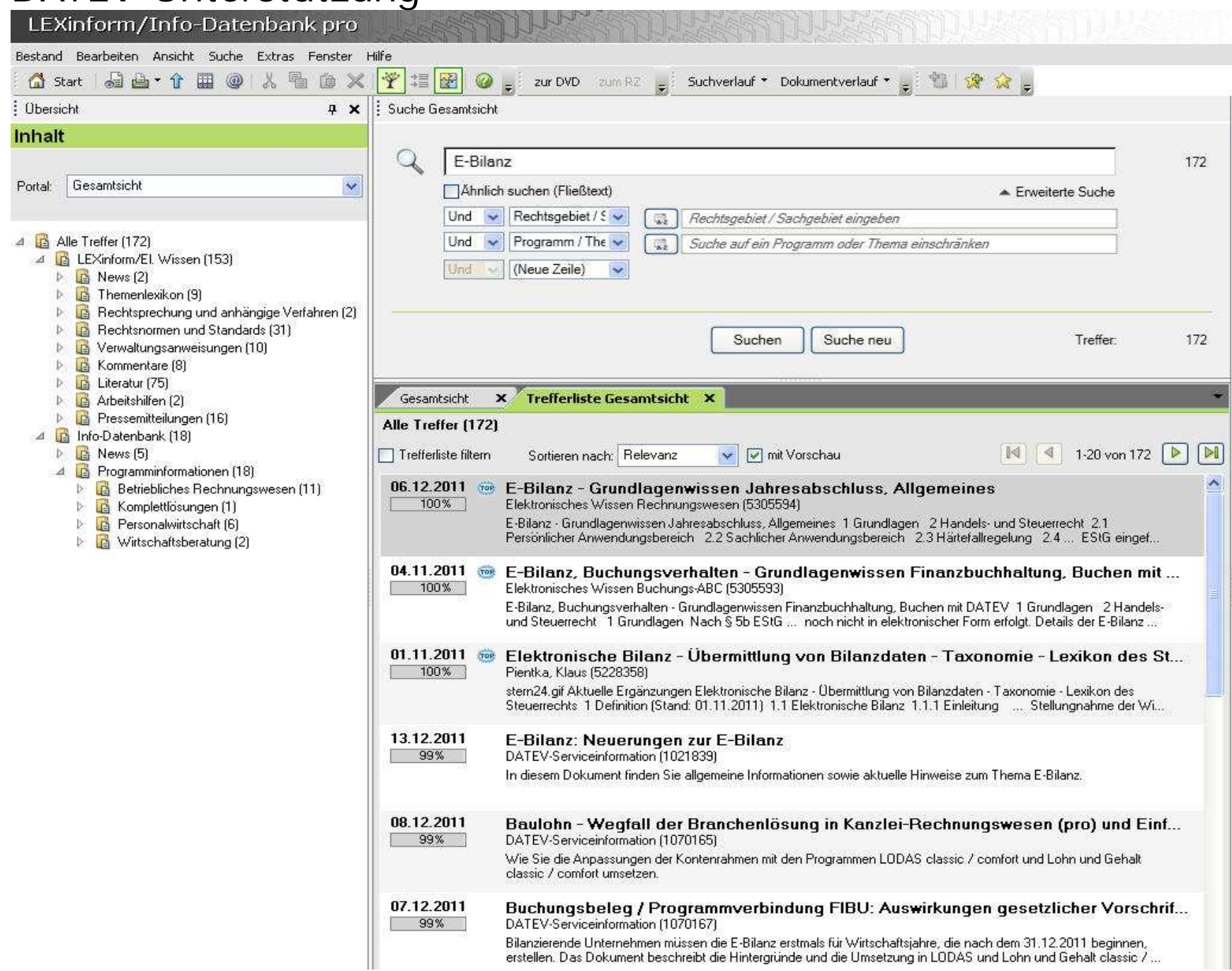

--------------------------------------------------------------------

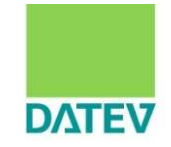

www.datev.de/e-bilanz Internetseite zur E-Bilanz www.datev.de/e-print Flyer für E-Bilanz www.datev.de/wissensvermittlung Seminare und mehr

Extern: www.esteuer.de Internetseite der

Finanzverwaltung

Elektronische Wissen fachliche Fragen LexInform rechtliche Fragen

Informationsdatenbank programmtechnische Fragen

 $\rightarrow$  Stichwort zur Suche: E-Bilanz

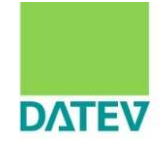

#### Ausgewählte Dokumente:

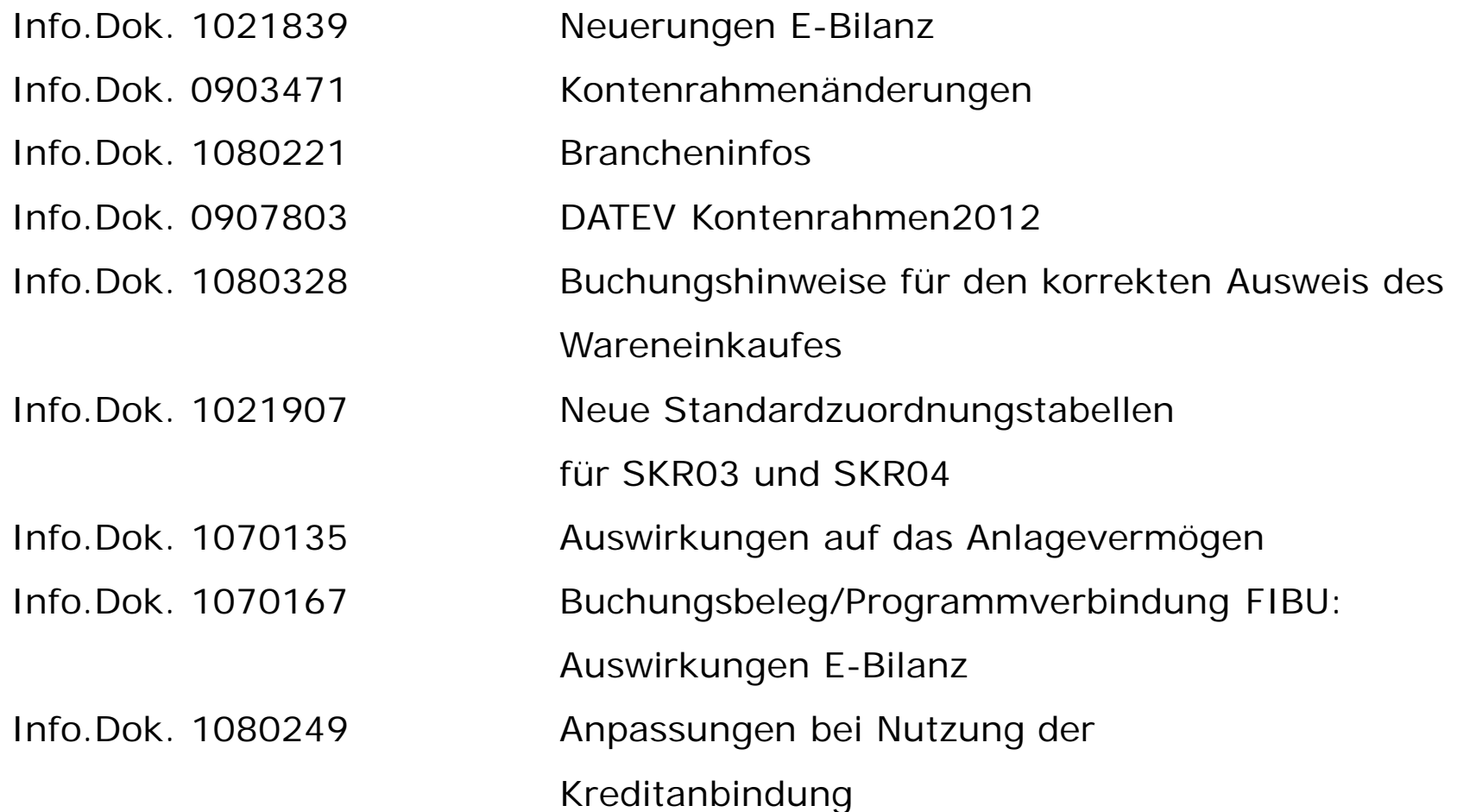

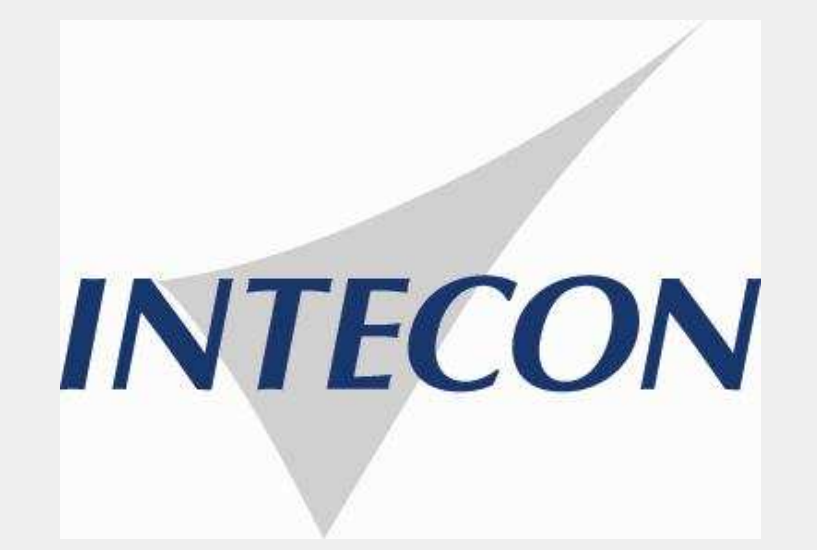

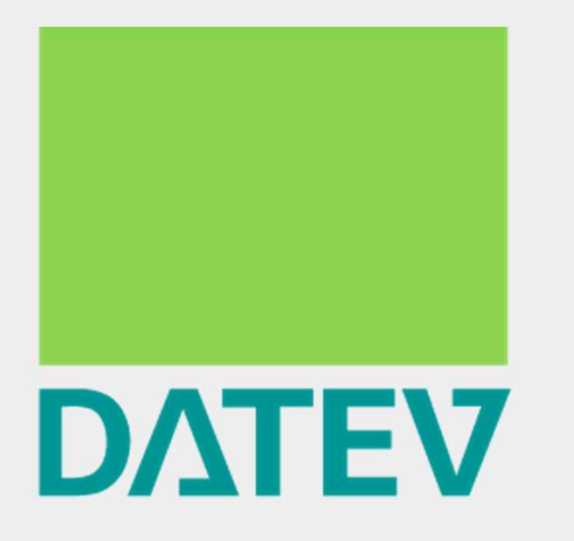

Zukunft gestalten. Gemeinsam.

# 6. Zusammenfassung, Sammlung Beratungsbedarfe **Auswirkung und Folgen auf den Unternehmer:**

- Anlass zur Analyse und ggf. Optimierung der handelsrechtlichen Buchführung und Bilanzierung und steuerlichen Gewinnermittlung
- Folge: Beratungsnotwendigkeit während der Umstellungsphase
	- Inhaltlich (z. B. Anpassung des Buchungsverhaltens)
	- Technisch (z. B. Anpassung IT-Systeme)
- Möglich: Interessenausgleich zw. Bürokratieabbau bei Finanzverwaltung und Verpflichtungsaufbau bei Unternehmen, z. B. durch
	- Zeitnahe Betriebsprüfung
	- Anpassung der Betriebsprüfungsintensität
	- Reduktion von Vorbehaltsveranlagungen
	- Elektronische Rückübermittlung des Veranlagungsergebnisses einschl. detaillierter Offenlegung möglicher Abweichungen

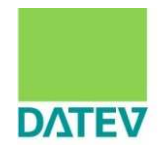

n Erläuterung der **Kennzeichnung von Positionen**

**Ergänzende Erläuterung zu "Mussfeld" lt. FAQ-Katalog der Finanzverwaltung**

Ein Wert ist grundsätzlich aus der Buchführung ableitbar, wenn er sich aus den Buchführungsunterlagen im Sinne des § 140 AO ergibt. Die Ableitbarkeit erfasst die Buchführung als Ganzes. Die Ableitung kann demnach aus dem Hauptbuch oder aus den Nebenbüchern, z.B. aus dem Beteiligungsverzeichnis, oder z. B. durch eine maschinelle Auswertung von Buchungsschlüsseln erfolgen. In der Einführungszeit der E-Bilanz wird es ausreichen, die Ableitung der Werte aus dem Haupt-buch, d. h. die Werte wie sie sich aus den im Unternehmen geführten Kontensalden des Hauptbuches ermitteln lassen, vorzunehmen. Dabei ist auf das ordnungsmäßige individuelle Buchungsverhalten des jeweiligen Unternehmens abzustellen

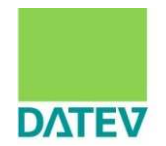

n Erläuterung der **Kennzeichnung von Positionen**

**Mussfeld, Kontennachweis erwünscht**

Für die als "Mussfeld, Kontennachweis erwünscht" gekennzeichneten Positionen gelten die Ausführungen zum Mussfeld in gleicher Weise. Der Auszug aus der Summen-/Saldenliste der in diese Position einfließenden Konten im XBRL-Format kann vom Steuerpflichtigen mitgeliefert werden (Angaben: Kontonummer, Kontobezeichnung, Saldo zum Stichtag). Darüber hinaus ist ein freiwilliger Kontennachweis auch für jedwede andere Taxonomieposition durch Datenfernübertragung (Angabe der Kontonummer, Kontenbezeichnung sowie des Saldos zum Stichtag im Datensatz) möglich.

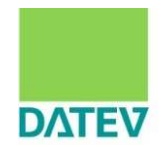

n Erläuterung der **Kennzeichnung von Positionen**

**Rechnerisch notwendige Positionen/Summenmussfelder**

Da die übermittelten Datensätze auch im Übrigen den im Datenschema hinterlegten Rechenregeln genügen müssen, werden Positionen, die auf der gleichen Ebene wie rechnerisch verknüpfte Mussfelder stehen, als "Rechnerisch notwendig, soweit vorhanden" gekennzeichnet. Diese Positionen sind dann zwingend mit Werten zu übermitteln, wenn ohne diese Übermittlung die Summe der Positionen auf der gleichen Ebene nicht dem Wert der Oberposition entspricht, mit denen diese Positionen rechnerisch verknüpft sind. Oberpositionen, die über rechnerisch verknüpften Mussfeldern stehen, sind als Summenmussfelder gekennzeichnet. Werden z. B. im Datenschema rechnerisch in eine Oberposition verknüpfte Positionen übermittelt, so ist auch die zugehörige Oberposition mit zu übermitteln.

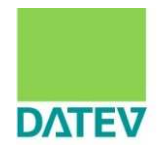

n Erläuterung der **Kennzeichnung von Positionen**

**Auffangpositionen**

Um Eingriffe in das Buchungsverhalten zu vermeiden, aber dennoch einen möglichst hohen Grad an Standardisierung zu erreichen, sind im Datenschema der Taxonomie Auffangpositionen eingefügt (erkennbar durch die Formulierungen im beschreibenden Text "nicht zuordenbar" in der Positionsbezeichnung). Ein Steuerpflichtiger, der eine durch Mussfelder vorgegebene Differenzierung für einen bestimmten Sachverhalt nicht aus der Buchführung ableiten kann, kann zur Sicherstellung der rechnerischen Richtigkeit für die Übermittlung der Daten alternativ die Auffangpositionen nutzen.

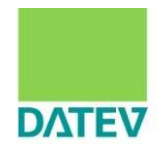

n Erläuterung der **Kennzeichnung von Positionen**

**Ergänzende Erläuterung zu "Auffangposition" lt. FAQ-Katalog der Finanzverwaltung**

Wenn eine in der Taxonomie vorgegebene Differenzierung durch Mussfelder in den Buchungskonten abgebildet wird, besteht **kein** Wahlrecht zwischen der Nutzung der Auffangposition und der als "Mussfeld" oder "Mussfeld, Kontennachweis erwünscht" gekennzeichneten Position. Damit gehen ein Mussfeld bzw. die Mussfelder einer Auffangposition vor.

Soweit sich ein Mussfeld mind. mit Werten aus den Kontensalden (Summenund Saldenliste) des Hauptbuches mit Werten füllen lässt (s. o.).

# 1. Grundlagen zur E-Bilanz im Überblick Auffangposten als Rettung?

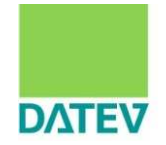

- n Zumindest in den ersten Jahren kann bei der E-Bilanz die nahezu identische Gliederung der Handelsbilanz erreicht werden, sofern alle Auffangposten genutzt werden
- $\blacksquare$  Zu bedenken hierbei ist:
	- Nutzung von Auffangposten in erweitertem Umfang kann das Nachfragerisiko seitens der Finanzverwaltung erhöhen

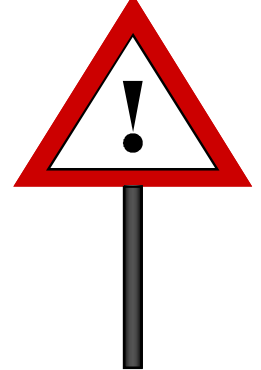